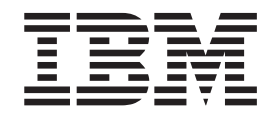

# Configuration Manager REST APIs

*Version 3.4*

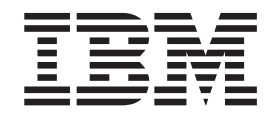

# Configuration Manager REST APIs

*Version 3.4*

**Note**

Before using this information and the product it supports, read the information in ["Notices" on page 107.](#page-112-0)

This edition applies to version 3.3.01 of IBM Sterling Secure Proxy and to all subsequent releases and modifications until otherwise indicated in new editions.

**© Copyright IBM Corporation 2006, 2014.**

US Government Users Restricted Rights – Use, duplication or disclosure restricted by GSA ADP Schedule Contract with IBM Corp.

# **Contents**

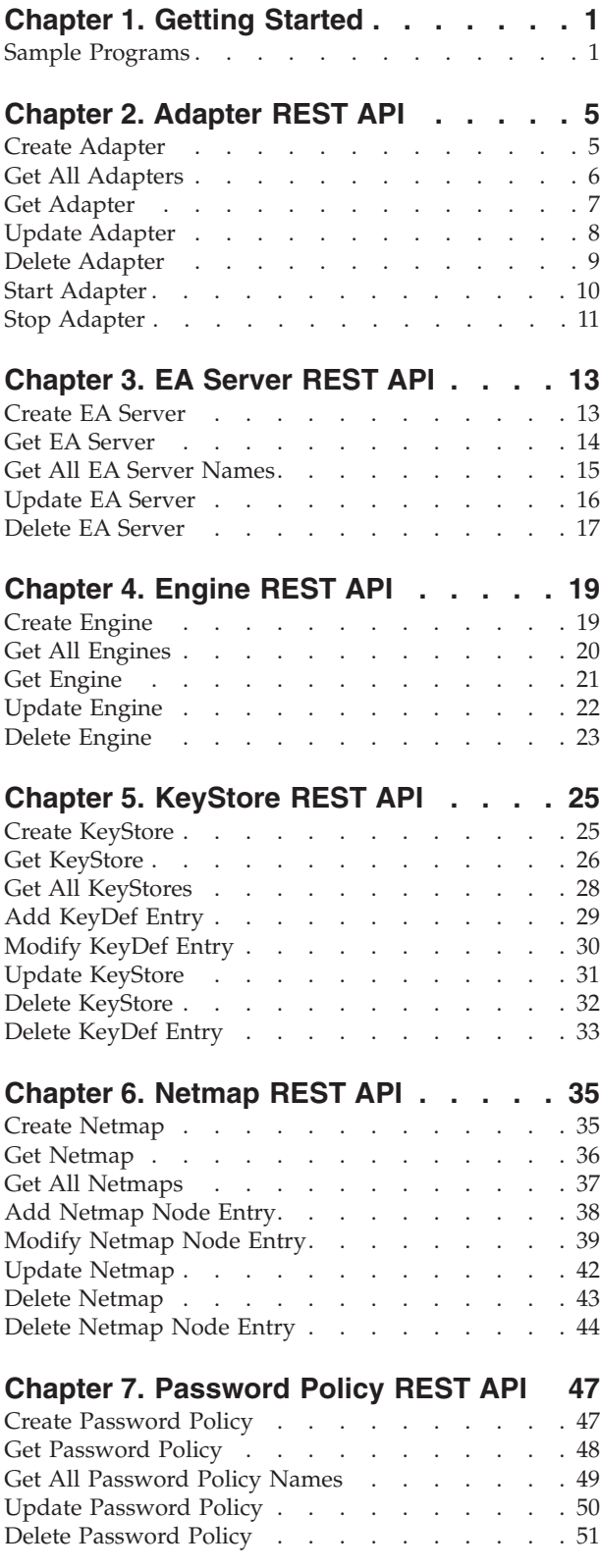

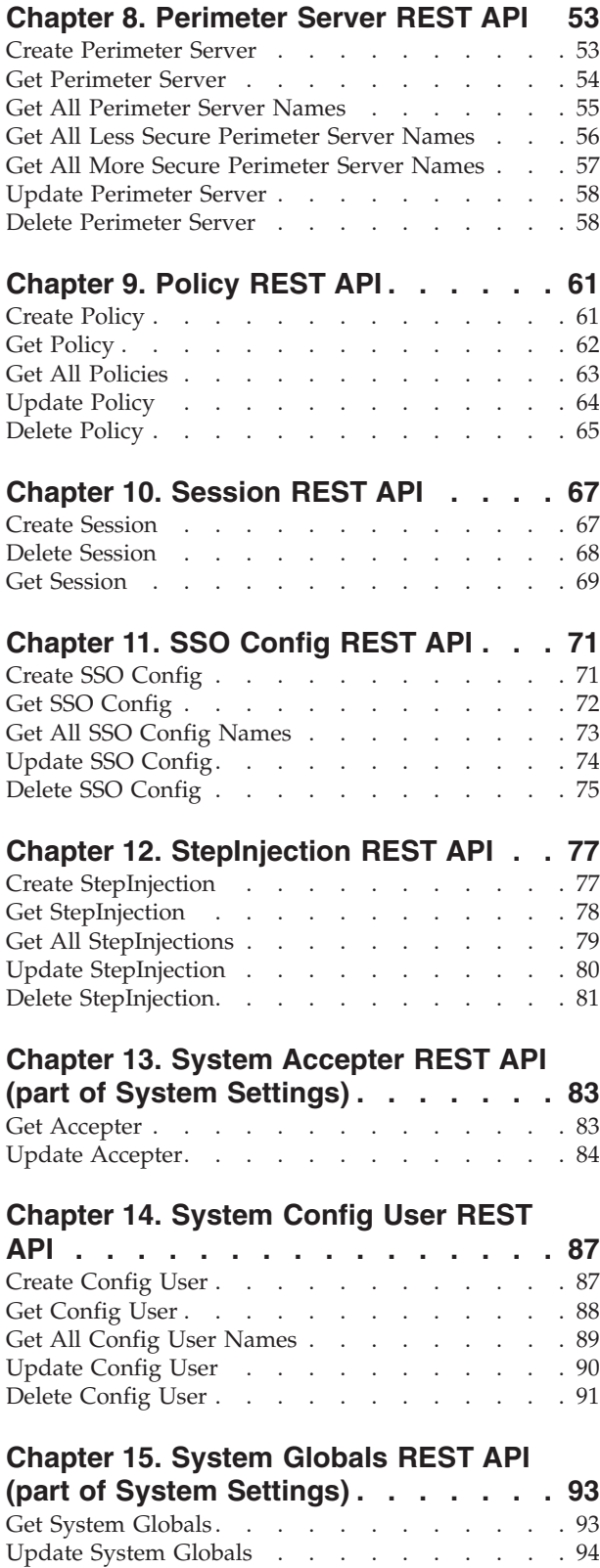

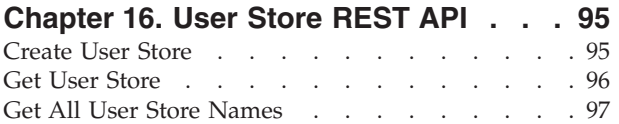

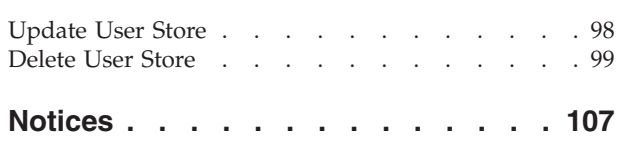

# <span id="page-6-0"></span>**Chapter 1. Getting Started**

The IBM Sterling Secure Proxy Configuration Manager Representational State Transfer Application Programming Interface, allows clients (rest clients within browsers or stand-alone java programs) to interact with the Sterling Secure Proxy Configuration Manager and perform create, update, delete, get Secure Proxy configuration objects, and initiate configuration related tasks. All the required libraries necessary to interact with the REST API are bundled as part of the Sterling Secure Proxy Configuration Manager install; a separate folder (sdk) contains the relevant documents required to get started with using the REST APIs.

**Note:** Please refer to the ReadMe.txt file inside the sdk folder. **The Sample.java program, which is also part of the sdk folder provides examples for invoking the REST APIs**

The Sterling Secure Proxy Configuration Manager REST API can be accessed from the host and port where the Sterling Secure Proxy Configuration Manager dashboard is configured. For example, if the dashboard is listening on port 8443 on the localhost, the URL for the SSP CM REST API would be: https://localhost:8443/ sspcmrest/sspcm/rest

Appropriate resources can further be accessed by navigating to the appropriate resource and invoking the corresponding methods as documented.

https://localhost:8443/sspcmrest/sspcm/rest/{resourceName}/{methodName}/ {inputParametersWhereApplicable}

# **Sample Programs**

Sample programs are provided to assist in understanding how to use the IBM Sterling Secure Proxy Configuration Manager REST APIs.

#### **SampleAbstract.java**

SampleAbstract.java is an abstract class that is extended by other Sample classes, such as SampleAccepter.java.

*Table 1. SampleAbstract Details*.

| Sample Program Name | Location                         |
|---------------------|----------------------------------|
| SampleAbstract.java | $\lfloor$ com/ibm/sspcm/rest/sdk |

#### **SampleAccepter.java**

Sample showing how to retrieve and update the System Accepters (Listeners - part of System Settings) definitions.

*Table 2. SampleAccepter Details*.

| Sample Program Name | Location                         |
|---------------------|----------------------------------|
| SampleAccepter.java | $\lfloor$ com/ibm/sspcm/rest/sdk |

#### **SampleConfigUser.java**

Sample showing how to create, retrieve, update and delete the Configuration Manager user definitions.

#### *Table 3. SampleConfigUser Details*.

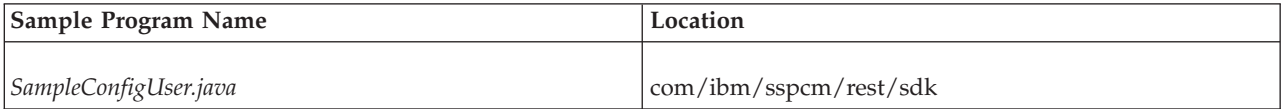

#### **SampleEAserver.java**

Sample showing how to create, retrieve, update and delete EA Server definitions.

#### *Table 4. SampleEAserver Details*.

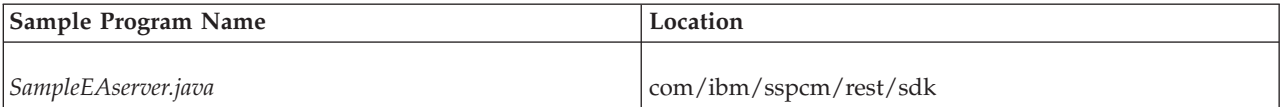

#### **SamplePasswordPolicy.java**

Sample showing how to create, retrieve, update and delete Password Policy definitions.

#### *Table 5. SamplePasswordPolicy Details*.

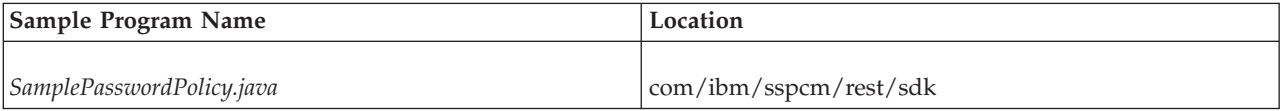

#### **SamplePerimeterServer.java**

Sample showing how to create, retrieve, update and delete Perimeter Server definitions.

#### *Table 6. SamplePerimeterServer Details*.

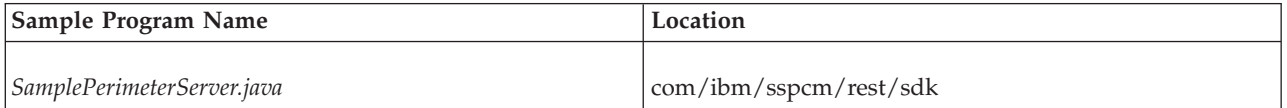

#### **SampleSsoConfig.java**

Sample showing how to create, retrieve, update and delete SSO Configuration definitions.

*Table 7. SampleSsoConfig Details*.

| Sample Program Name  | Location                         |
|----------------------|----------------------------------|
| SampleSsoConfig.java | $\lfloor$ com/ibm/sspcm/rest/sdk |

#### **SampleSysGlobals.java**

Sample showing how to retrieve and update the System Globals (Globals - part of System Settings) definitions.

*Table 8. SampleSysGlobals Details*.

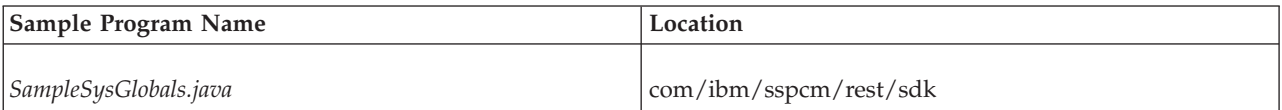

#### **SampleSysSslInfo.java**

Sample showing how to retrieve and update the System SSL Info (Security - part of System Settings) definitions.

*Table 9. SampleSysSslInfo Details*.

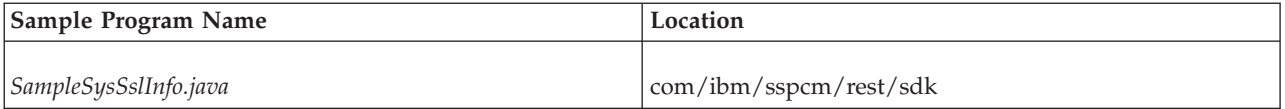

#### **SampleUserStore.java**

Sample showing how to create, retrieve, update and delete User Store definitions.

#### *Table 10. SampleUserStore Details*.

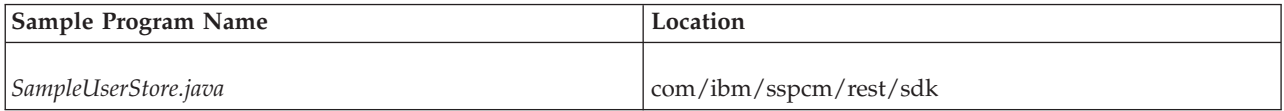

# <span id="page-10-0"></span>**Chapter 2. Adapter REST API**

Use the Adapter API to manage adapters in the IBM Sterling Secure Proxy Configuration Management.

**Note:** The Adapter API applies to IBM Sterling Secure Proxy Configuration Management adapters.

# **Create Adapter**

Creates an adapter on the Sterling Secure Proxy Configuration Manager.

With the *createAdapter* method, you can create an adapter on the Sterling Secure Proxy Configuration Manager.

This API method requires authentication, and therefore the authentication token generated at login must be passed in through the "X-Authentication" header.

*Table 11. Create Adapter request details*.

| Method | Resource | URI                                             | Description                                                                              |
|--------|----------|-------------------------------------------------|------------------------------------------------------------------------------------------|
| POST   | adapter  | /sspcmrest/sspcm/rest/adapter/<br>createAdapter | Creates a new adapter<br>on the Sterling Secure<br><b>Proxy Configuration</b><br>Manager |

*Table 12. Create Adapter request body parameters*.

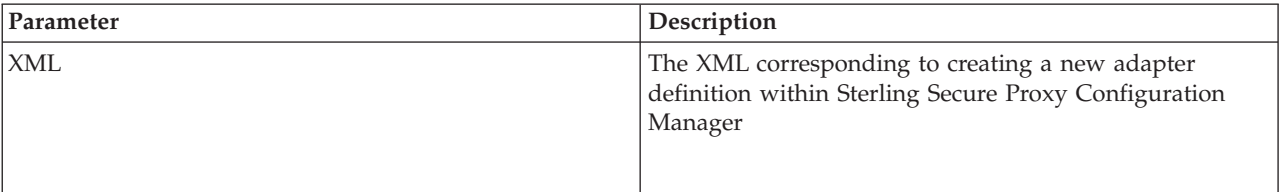

#### **Create Adapter example**

The following example shows the HTTP request.

#### **HTTP Adapter request**

```
POST https://localhost:8443/sspcmrest/sspcm/rest/adapter/createAdapter
"X-Authentication": "61504f4a524b48532b776a3467643733374b526368513d3d"
"Content-Type": "application/xml"
XML corresponding to defining an adapter
```
#### **XML Adapter response**

The following example shows the XML response.

<?xml version="1.0" encoding="UTF-8" standalone="yes"?> <XmlResponse><httpCode>200</httpCode><httpStatus>OK</httpStatus> <action>None</action><message>Adapter created successfully. </message><messageLevel>INFO</messageLevel><results/></XmlResponse>

# <span id="page-11-0"></span>**Get All Adapters**

Retrieves the IDs(names) of all the adapters that exist within the Sterling Secure Proxy Configuration Manager.

With the *getAllAdapters* method, you can retrieve the IDs(names) of the adapters that exist within the Sterling Secure Proxy Configuration Manager.

This API method requires authentication, and therefore the authentication token generated at login must be passed in through the "X-Authentication" header.

*Table 13. GET Adapter request details*.

| Method     | Resource | <b>URI</b>                                       | Description                                                                                                    |
|------------|----------|--------------------------------------------------|----------------------------------------------------------------------------------------------------|
| <b>GET</b> | adapter  | /sspcmrest/sspcm/rest/adapter/<br>getAllAdapters | Gets the IDs(names)<br>corresponding to the<br>adapters defined with<br>in the Sterling Secure<br>Proxy Configuration<br>Manager. |

*Table 14. Get All Adapters URI input parameters*.

| Parameter | Required or Optional Description |                                                                                                    | Validation | Valid values |
|-----------|----------------------------------|----------------------------------------------------------------------------------------------------|------------|--------------|
| None      | Not Required                     | Retrieves the<br>IDs(names) of the<br>adapters that are<br>defined with in<br><b>Sterling Secure Proxy</b><br>Configuration<br>Manager | None       | None         |

*Table 15. Get All Adapters response body parameters*.

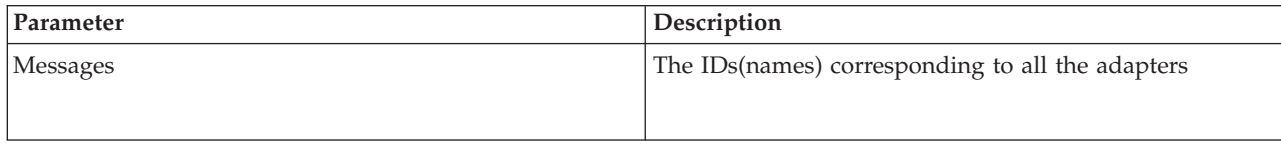

#### **Get All Adapters example**

The following example shows the HTTP request.

#### **HTTP Adapter request**

```
GET https://localhost:8443/sspcmrest/sspcm/rest/adapter/getAllAdapters
"X-Authentication": "61504f4a524b48532b776a3467643733374b526368513d3d"
```
#### **XML Adapter response**

```
<?xml version="1.0" encoding="UTF-8" standalone="yes"?>
    <XmlResponse>
    <httpCode>200</httpCode>
   <httpStatus>OK</httpStatus>
```

```
<action>None</action>
<messageLevel>INFO</messageLevel>
<objectsList>["CD_Adapter"]</objectsList>
<results/>
</XmlResponse>
```
# <span id="page-12-0"></span>**Get Adapter**

Retrieves an adapter from the Sterling Secure Proxy Configuration Manager.

With the *getAdapter/{adapterName}* method, you can retrieve a predefined adapter from the Sterling Secure Proxy Configuration Manager.

This API method requires authentication, and therefore the authentication token generated at login must be passed in through the "X-Authentication" header.

*Table 16. GET Adapter request details*.

| Method     | Resource | <b>URI</b>                                                 | Description                                                                                                    |
|------------|----------|------------------------------------------------------------|----------------------------------------------------------------------------------------------------|
| <b>GET</b> | adapter  | /sspcmrest/sspcm/rest/adapter/<br>getAdapter/{adapterName} | Gets the XML<br>corresponding to the<br>adapter defined with<br>in the Sterling Secure<br>Proxy Configuration<br>Manager. |

*Table 17. GET Adapter URI input parameters*.

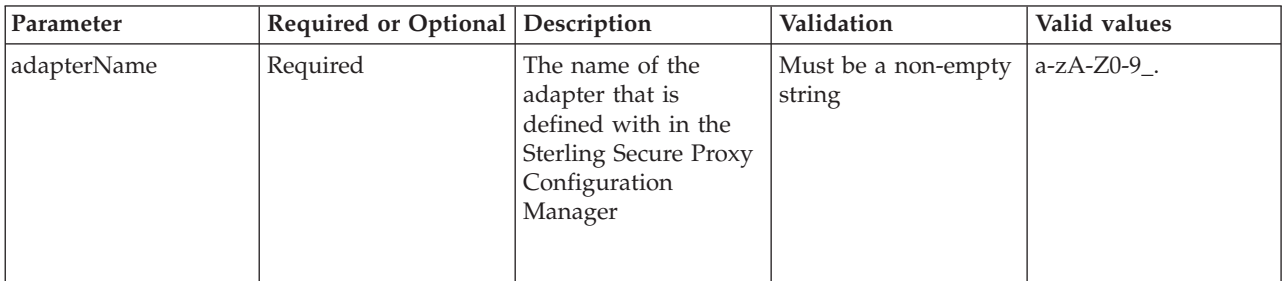

*Table 18. GET Adapter response body parameters*.

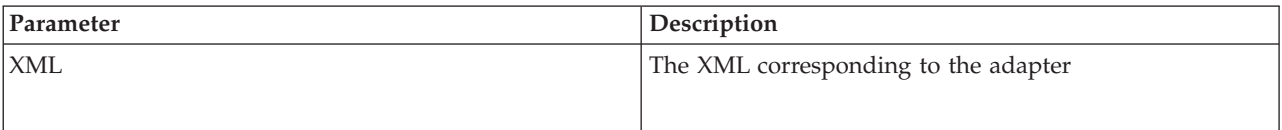

# **GET Adapter example**

The following example shows the HTTP request.

#### **HTTP Adapter request**

```
GET https://localhost:8443/sspcmrest/sspcm/rest/adapter/getAdapter/CD_Adapter
"X-Authentication": "61504f4a524b48532b776a3467643733374b526368513d3d"
```
# **XML Adapter response**

```
<?xml version="1.0" encoding="UTF-8" standalone="yes"?>
    <XmlResponse>
    <httpCode>200</httpCode>
    <httpStatus>OK</httpStatus>
   <action>None</action>
    <messageLevel>INFO</messageLevel>
    <results>
    <entry>
    <key>XML</key>
    <value><cdAdapterDef>
    <createdBy>admin</createdBy>
    <createdTimestamp>2014-04-15 11:40:01 AM</createdTimestamp>
    <description>
    <![CDATA[CD_Adapter_Description]]&gt;</description>
    <encryptionLevel>true</encryptionLevel>
    <forceToUnlock>false</forceToUnlock>
    <formatVer>10</formatVer>
    <lastModifiedBy>admin</lastModifiedBy>
    <lastModifiedTimestamp>2014-04-15 11:40:01 AM</lastModifiedTimestamp>
    <listenPort>25000</listenPort>
    <lockedBy>admin</lockedBy>
    <lockedTimestamp>2014-04-15 11:46:07 AM</lockedTimestamp>
    <logLevel>DEBUG</logLevel>
    <maxSessions>20</maxSessions>
    <name>CD_Adapter</name>
    <netmap>Connect_Direct_Netmap</netmap>
    <netmapKey>ccenterdev03.irv.ustx.ibm.com</netmapKey>
    <pingResponse>Ping</pingResponse>
    <properties>
    <property>
    <name>a</name>
    <value>11</value>
    </property>
    <property>
    <name>b</name>
    <value>2</value>
   </property>
    </properties>
    <protocol>cd</protocol>
    <psOutPortrange>10-20</psOutPortrange>
    <sessionTimeout>90</sessionTimeout>
    <standardRoute>ccenterdev03.irv.ustx.ibm.com</standardRoute>
    <status>locked</status>
    <urlRoutingType>standardRouting</urlRoutingType>
    <verStamp>1</verStamp>
   </cdAdapterDef>
    </value>
    </entry>
   </results>
    </XmlResponse>
```
# **Update Adapter**

Changes an adapter definition on the Sterling Secure Proxy Configuration Manager.

With the *updateAdapter/{adapterName}* method, you can update the existing adapter defined within the Sterling Secure Proxy Configuration Manager.

<span id="page-14-0"></span>*Table 19. Update Adapter request details*.

| Method | Resource | URI                                                           | Description                                              |
|--------|----------|---------------------------------------------------------------|----------------------------------------------------------|
| PUT    | adapter  | /sspcmrest/sspcm/rest/adapter/<br>updateAdapter/{adapterName} | Updates the existing<br>adapter with the XML<br>provided |

*Table 20. Update Adapter URI input parameters*.

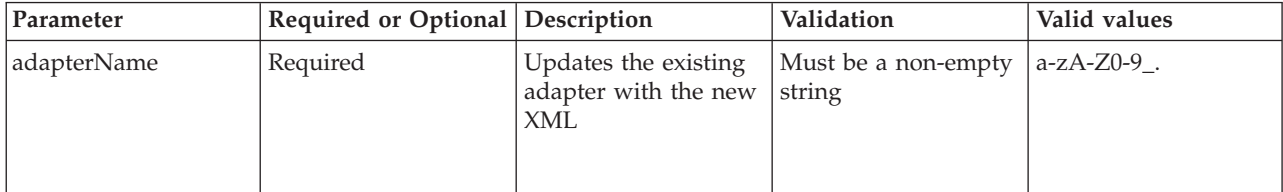

#### **Update Adapter example**

The following example shows the HTTP request.

#### **HTTP Adapter request**

```
PUT https://localhost:8443/sspcmrest/sspcm/rest/adapter/updateAdapter/CD_Adapter
"X-Authentication": "61504f4a524b48532b776a3467643733374b526368513d3d"
"Content-Type": "application/xml"
XML corresponding to updating the adapter
```
#### **XML Adapter response**

The following example shows the XML response.

```
<?xml version="1.0" encoding="UTF-8" standalone="yes"?>
    <XmlResponse>
    <httpCode>200</httpCode>
   <httpStatus>OK</httpStatus>
   <action>None</action>
    <message>Adapter definition CD_Adapter updated successfully</message>
    <messageLevel>INFO</messageLevel>
    <results/>
   </XmlResponse>
```
# **Delete Adapter**

Removes an adapter from the Sterling Secure Proxy Configuration Manager.

With the *deleteAdapter/{adapterName}* method, you can delete an adapter on the server.

<span id="page-15-0"></span>*Table 21. Delete Adapter request details*.

| Method | Resource | <b>URI</b>                                                    | Description                                                                          |
|--------|----------|---------------------------------------------------------------|--------------------------------------------------------------------------------------|
| DELETE | adapter  | /sspcmrest/sspcm/rest/adapter/<br>deleteAdapter/{adapterName} | Deletes the adapter<br>from the Sterling<br>Secure Proxy<br>Configuration<br>Manager |

*Table 22. Delete Adapter URI input parameters*.

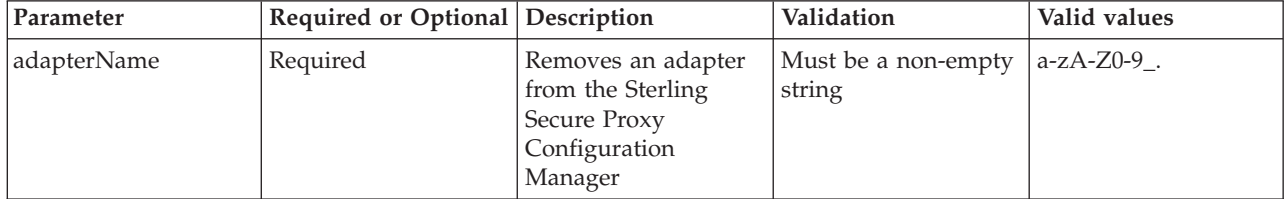

#### **Delete adapter example**

The following example shows the HTTP request.

#### **HTTP adapter request**

DELETE https://localhost:8443/sspcmrest/sspcm/rest/adapter/deleteAdapter/CD\_Adapter "X-Authentication": "61504f4a524b48532b776a3467643733374b526368513d3d"

#### **XML adapter response**

The following example shows the XML response.

```
<?xml version="1.0" encoding="UTF-8" standalone="yes"?>
    <XmlResponse>
    <httpCode>200</httpCode>
   <httpStatus>OK</httpStatus>
   <action>None</action>
    <message>Adapter definition CD_Adapter deleted successfully</message>
   <messageLevel>INFO</messageLevel>
   <results/>
    </XmlResponse>
```
# **Start Adapter**

Starts an adapter on the Sterling Secure Proxy Configuration Manager.

With the *startAdapter/{adapterName}* method, you can start an adapter on the Sterling Secure Proxy Configuration Manager.

*Table 23. Start Adapter request details*.

| Method | Resource | <b>URI</b>                                                   | Description                                                                                          |
|--------|----------|--------------------------------------------------------------|----------------------------------------------------------------------------------------------------|
| POST   | adapter  | /sspcmrest/sspcm/rest/adapter/<br>startAdapter/{adapterName} | Starts an adapter<br>defined with in the<br><b>Sterling Secure Proxy</b><br>Configuration<br>Manager |

<span id="page-16-0"></span>*Table 24. Start Adapter request body parameters*.

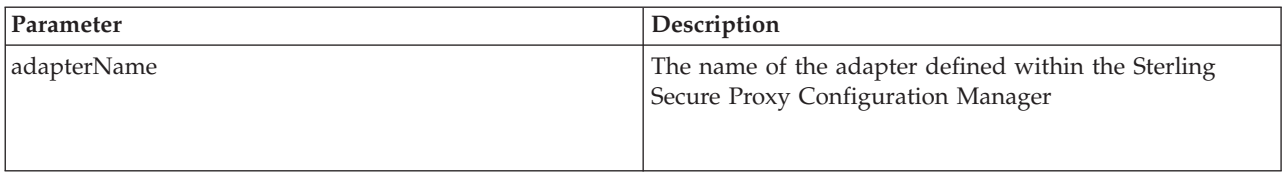

#### **Start Adapter example**

The following example shows the HTTP request.

#### **HTTP Adapter request**

```
POST https://localhost:8443/sspcmrest/sspcm/rest/adapter/
startAdapter/CD_Adapter
"X-Authentication":
"61504f4a524b48532b776a3467643733374b526368513d3d"
```
#### **HTTP Adapter response**

The following example shows the response.

{"Messages":{"HTTP CODE":200,"HTTP STATUS":"OK","MESSAGE LEVEL": "INFO","USER ACTION": "None","MESSAGE":"Successfully started adapter."}}

# **Stop Adapter**

Stops an adapter on the Sterling Secure Proxy Configuration Manager.

With the *stopAdapter/{adapterName}* method, you can stop an adapter on the Sterling Secure Proxy Configuration Manager.

This API method requires authentication, and therefore the authentication token generated at login must be passed in through the "X-Authentication" header.

*Table 25. Stop Adapter request details*.

| Method | Resource | <b>URI</b>                                                  | Description                                                                         |
|--------|----------|-------------------------------------------------------------|-------------------------------------------------------------------------------------|
| POST   | adapter  | /sspcmrest/sspcm/rest/adapter/<br>stopAdapter/{adapterName} | Stops an adapter on<br>the Sterling Secure<br><b>Proxy Configuration</b><br>Manager |

*Table 26. Stop Adapter request body parameters*.

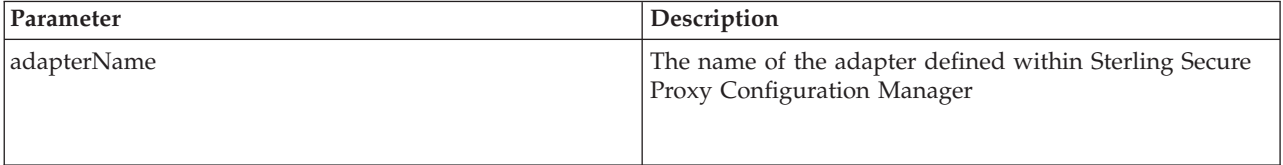

#### **Stop Adapter example**

The following example shows the HTTP request.

# **HTTP Adapter request**

POST https://localhost:8443/sspcmrest/sspcm/rest/adapter/stopAdapter/ CD\_Adapter "X-Authentication": "61504f4a524b48532b776a3467643733374b526368513d3d"

#### **HTTP Adapter response**

The following example shows the response.

{"Messages":{"HTTP CODE":200,"HTTP STATUS":"OK","MESSAGE LEVEL": "INFO","USER ACTION":"None","MESSAGE":"Successfully stoped adapter."}}

# <span id="page-18-0"></span>**Chapter 3. EA Server REST API**

Use the EA Server API to manage EA Server objects in the IBM Sterling Secure Proxy Configuration Management.

**Note:** The EA Server API applies to IBM Sterling Secure Proxy Configuration Management EA Server objects.

# **Create EA Server**

Creates a EA Server on the IBM Sterling Secure Proxy Configuration Manager.

With the *Create EA Server* method, you can create a EA Server on the IBM Sterling Secure Proxy Configuration Manager.

This API method requires authentication, and therefore the authentication token generated at login must be passed in through the "X-Authentication" header.

*Table 27. Create EA Server request details*.

| Method | Resource  | <b>URI</b>                                        | Description                                                                            |
|--------|-----------|---------------------------------------------------|----------------------------------------------------------------------------------------|
| POST   | EA Server | /sspcmrest/sspcm/rest/eaServer/<br>createEaServer | Creates a new EA<br>Server on the Sterling<br>Secure Proxy<br>Configuration<br>Manager |

#### **Create EA Server request**

*Table 28. Create EA Server request body parameters*.

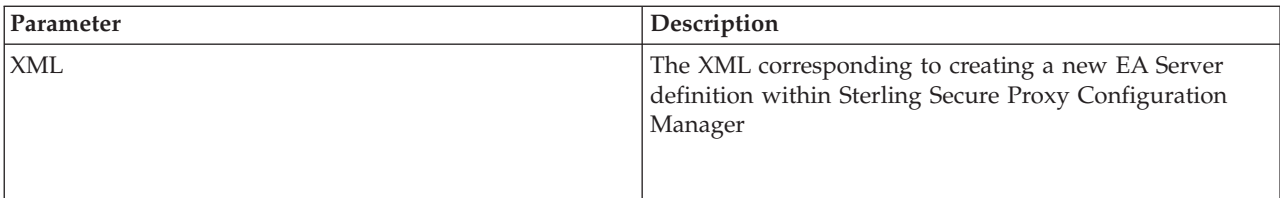

#### **Create EA Server example**

The following example shows the HTTP request.

#### **HTTP EA Server request**

```
POST https://localhost:8443/sspcmrest/sspcm/rest/eaServer/createEaServer
"X-Authentication": "61504f4a524b48532b776a3467643733374b526368513d3d"
"Content-Type": "application/xml"
XML corresponding to defining a EA Server
```
#### **XML EA Server response**

```
<?xml version="1.0" encoding="UTF-8" standalone="yes"?>
    <XmlResponse>
   <httpCode>200</httpCode>
```
# <span id="page-19-0"></span>**Get EA Server**

Retrieves a EA Server from the IBM Sterling Secure Proxy Configuration Manager.

With the *Get EA Server/EA ServerName* method, you can retrieve a predefined EA Server on the Sterling Secure Proxy Configuration Manager.

This API method requires authentication, and therefore the authentication token generated at login must be passed in through the "X-Authentication" header.

*Table 29. GET EA Server request details*.

| Method | Resource         | <b>URI</b>                                                      | Description                                                                                                    |
|--------|------------------|-----------------------------------------------------------------|----------------------------------------------------------------------------------------------------|
| Get    | <b>EA</b> Server | /sspcmrest/sspcm/rest/eaServer/<br>getEaServer/{EA Server Name} | Get the XML<br>corresponding to the<br>EA Server defined<br>with in the IBM<br><b>Sterling Secure Proxy</b><br>Configuration<br>Manager. |

*Table 30. GET EA Server URI input parameters*.

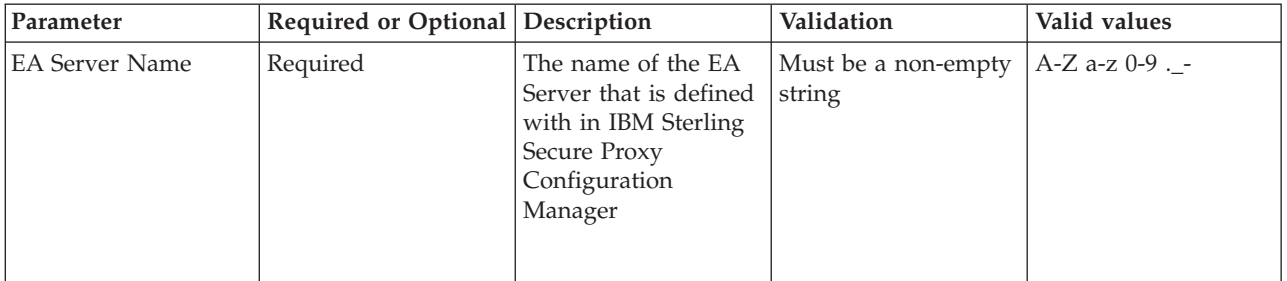

# **Get EA Server response body parameters**

*Table 31. Get EA Server response body parameters*.

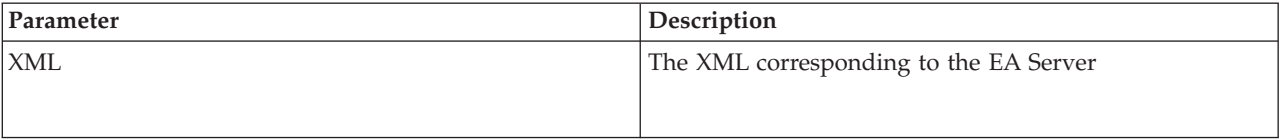

# **Get EA Server example**

The following example shows the HTTP request.

#### **HTTP EA Server request**

```
GET https://localhost:8443/sspcmrest/sspcm/rest/eaServer/getEaServer/EAServer2
"X-Authentication": "61504f4a524b48532b776a3467643733374b526368513d3d"
```
#### <span id="page-20-0"></span>**XML EA Server response**

The following example shows the XML response.

```
<eaServerDef>
<addresses><address>
<nodeName>MyEAServer</nodeName>
<host>10.20.30.40</host>
<port>24444</port>
</address>
</addresses>
<createdBy>admin</createdBy>
<createdTimestamp>2014-04-15 01:36:51 PM</createdTimestamp>
<forceToUnlock>false</forceToUnlock>
<formatVer>10</formatVer>
<lastModifiedBy>admin</lastModifiedBy>
<lastModifiedTimestamp>2014-04-15 01:36:51 PM</lastModifiedTimestamp>
<lockedBy>admin</lockedBy>
<lockedTimestamp>2014-04-15 01:38:31 PM</lockedTimestamp>
<name>MyEAServer</name>
<secureConnection>false</secureConnection>
<serverAddress>10.20.30.40</serverAddress>
<serverPort>24444</serverPort>
<sslInfo></sslInfo>
<status>locked</status>
<verStamp>1</verStamp>
</eaServerDef>
</eaServerDef>
```
## **Get All EA Server Names**

Retrieves the names of all EA Server objects from the IBM Sterling Secure Proxy Configuration Manager.

With the *Get all EA Server names* method, you can retrieve the names of all EA Server objects on the IBM Sterling Secure Proxy Configuration Manager.

This API method requires authentication, and therefore the authentication token generated at login must be passed in through the "X-Authentication" header.

*Table 32. Get all EA Server names request details*.

| Method | Resource         | <b>URI</b>                                         | Description                                                                                                    |
|--------|------------------|----------------------------------------------------|----------------------------------------------------------------------------------------------------|
| GET    | <b>EA</b> Server | /sspcmrest/sspcm/rest/eaServer/<br>getAllEaServers | Get the names of all<br>EA Server objects<br>defined with in the<br><b>IBM Sterling Secure</b><br>Proxy Configuration<br>Manager. |

#### **Get all EA Server example**

The following example shows the HTTP request.

#### **HTTP EA Server request**

```
GET https://localhost:8443/sspcmrest/sspcm/rest/eaServer/getAllEaServers
"X-Authentication": "61504f4a524b48532b776a3467643733374b526368513d3d"
```
#### <span id="page-21-0"></span>**XML EA Server response**

The following example shows the XML response.

```
<?xml version="1.0" encoding="UTF-8" standalone="yes"?>
   <XmlResponse>
    <httpCode>200</httpCode>
    <httpStatus>OK</httpStatus>
   <action>None</action>
    <messageLevel>INFO</messageLevel>
    <objectsList>["MyEAServer","MyEAServer12"]</objectsList>
   <results/>
    </XmlResponse>
```
# **Update EA Server**

Changes a EA Server object on the server.

With the *Update EA Server/{EA ServerName}* method, you can update the existing EA Server defined on the IBM Sterling Secure Proxy Configuration Manager.

This API method requires authentication, and therefore the authentication token generated at login must be passed in through the "X-Authentication" header.

*Table 33. Update EA Server request details*.

| Method      | Resource         | <b>URI</b>                                                         | Description                                                       |
|-------------|------------------|--------------------------------------------------------------------|-------------------------------------------------------------------|
| <i>IPUT</i> | <b>EA</b> Server | /sspcmrest/sspcm/rest/eaServer/<br>updateEaServer/{EA Server Name} | Updates the existing<br><b>EA</b> Server with the<br>XML provided |

*Table 34. Update EA Server URI input parameters*.

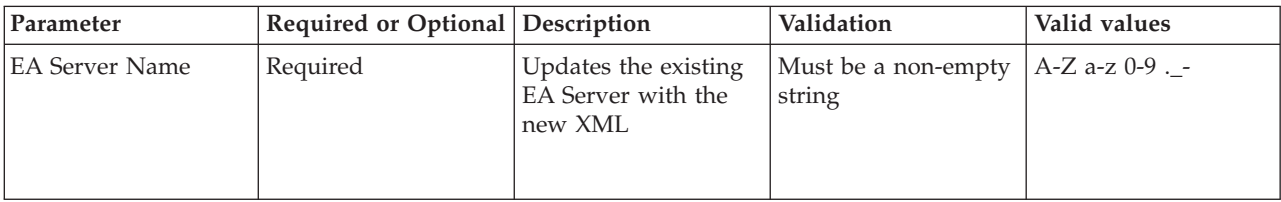

#### **PUT EA Server example**

The following example shows the HTTP request.

#### **HTTP EA Server request**

```
PUT https://localhost:8443/sspcmrest/sspcm/rest/eaServer/updateEaServer/EaServer2
"X-Authentication": "61504f4a524b48532b776a3467643733374b526368513d3d"
"Content-Type": "application/xml"
XML corresponding to defining a EA Server
```
#### **XML EA Server response**

```
<?xml version="1.0" encoding="UTF-8" standalone="yes"?>
    <XmlResponse>
    <httpCode>200</httpCode>
   <httpStatus>OK</httpStatus>
    <action>None</action>
```

```
<message>eaServerDef MyEAServer12 updated.</message>
<messageLevel>INFO</messageLevel>
<results/>
</XmlResponse>
```
# <span id="page-22-0"></span>**Delete EA Server**

Removes EA Server from the IBM Sterling Secure Proxy Configuration Manager.

With the *Delete EA Server/{EA ServerName}* method, you can delete a EA Server on the IBM Sterling Secure Proxy Configuration Manager.

This API method requires authentication, and therefore the authentication token generated at login must be passed in through the "X-Authentication" header.

*Table 35. Delete EA Server request details*.

| Method        | Resource      | <b>URI</b>                                                         | Description                                                                                |
|---------------|---------------|--------------------------------------------------------------------|--------------------------------------------------------------------------------------------|
| <i>DELETE</i> | EA ServerName | /sspcmrest/sspcm/rest/eaServer/<br>deleteEaServer/{EA Server Name} | Deletes the EA Server<br>from the IBM Sterling<br>Secure Proxy<br>Configuration<br>Manager |

*Table 36. Delete EA Server URI input parameters*.

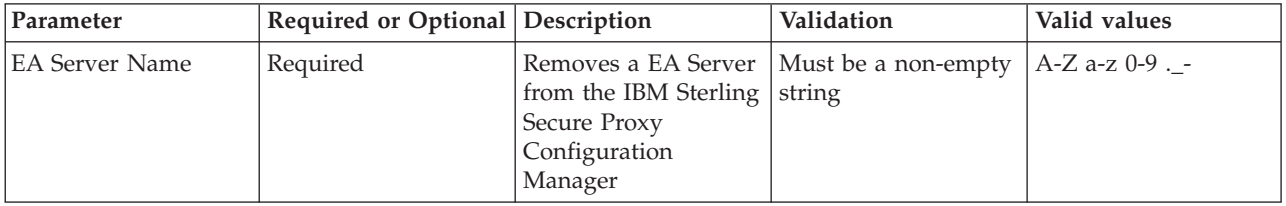

#### **Delete EA Server example**

The following example shows the HTTP request.

#### **HTTP EA Server request**

DELETE https://localhost:8443/sspcmrest/sspcm/rest/eaServer/deleteEaServer/EAServer2

#### **XML EA Server response**

```
<?xml version="1.0" encoding="UTF-8" standalone="yes"?>
    <XmlResponse>
    <httpCode>200</httpCode>
    <httpStatus>OK</httpStatus>
    <action>None</action>
    <message>eaServerDef MyEAServer12 updated.</message>
    <messageLevel>INFO</messageLevel>
   <results/></XmlResponse>
```
# <span id="page-24-0"></span>**Chapter 4. Engine REST API**

Use the Engine API to manage engines in the IBM Sterling Secure Proxy Configuration Management.

**Note:** The Engine API applies to IBM Sterling Secure Proxy Configuration Management engines.

# **Create Engine**

Creates an engine on the Sterling Secure Proxy Configuration Manager.

With the *createEngine* method, you can create an engine on the Sterling Secure Proxy Configuration Manager.

This API method requires authentication, and therefore the authentication token generated at login must be passed in through the "X-Authentication" header.

*Table 37. Create Engine request details*.

| Method | Resource | URI                                           | Description                                                                             |
|--------|----------|-----------------------------------------------|-----------------------------------------------------------------------------------------|
| POST   | engine   | /sspcmrest/sspcm/rest/engine/<br>createEngine | Creates a new engine<br>on the Sterling Secure<br><b>Proxy Configuration</b><br>Manager |

*Table 38. Create Engine request body parameters*.

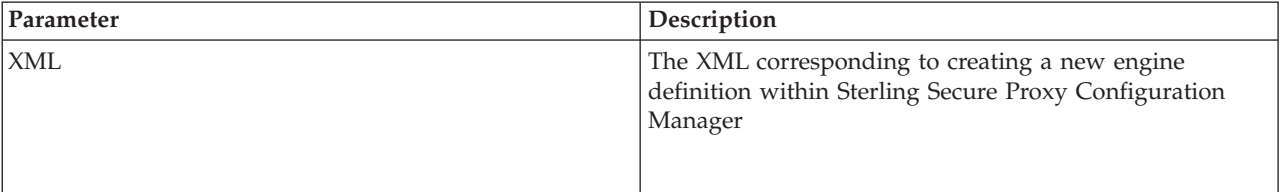

#### **Create Engine example**

The following example shows the HTTP request.

#### **HTTP Engine request**

```
POST https://localhost:8443/sspcmrest/sspcm/rest/engine/createEngine
"X-Authentication": "61504f4a524b48532b776a3467643733374b526368513d3d"
"Content-Type": "application/xml"
XML corresponding to defining an engine
```
#### **XML Engine response**

The following example shows the XML response.

<?xml version="1.0" encoding="UTF-8" standalone="yes"?> <XmlResponse> <httpCode>200</httpCode> <httpStatus>OK</httpStatus> <action>None</action>

```
<message>eaServerDef MyEAServer12 updated.</message>
<messageLevel>INFO</messageLevel>
<results/>
</XmlResponse>
```
# <span id="page-25-0"></span>**Get All Engines**

Retrieves the IDs(names) of all the engines that exist within the Sterling Secure Proxy Configuration Manager.

With the *getAllEngines* method, you can retrieve the IDs(names) of the engines that exist within the Sterling Secure Proxy Configuration Manager.

This API method requires authentication, and therefore the authentication token generated at login must be passed in through the "X-Authentication" header.

*Table 39. GET Engine request details*.

| Method     | Resource | <b>URI</b>                                     | Description                                                                                                    |
|------------|----------|------------------------------------------------|----------------------------------------------------------------------------------------------------|
| <b>GET</b> | engine   | /sspcmrest/sspcm/rest/engine/<br>getAllEngines | Gets the IDs(names)<br>corresponding to the<br>engines defined with<br>in the Sterling Secure<br><b>Proxy Configuration</b><br>Manager. |

*Table 40. Get All Engines URI input parameters*.

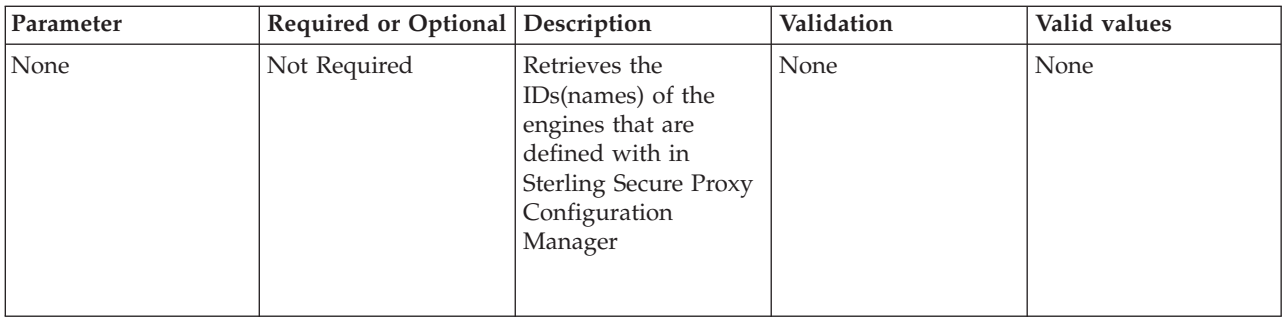

*Table 41. Get All Engines response body parameters*.

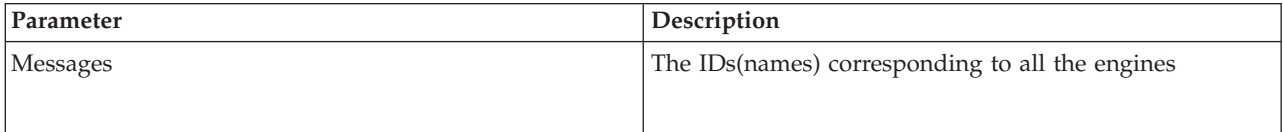

#### **getAllEngines example**

The following example shows the HTTP request.

#### **HTTP Engine request**

GET https://localhost:8443/sspcmrest/sspcm/rest/engine/getAllEngines "X-Authentication": "61504f4a524b48532b776a3467643733374b526368513d3d"

# <span id="page-26-0"></span>**XML Engine response**

The following example shows the XML response.

```
<?xml version="1.0" encoding="UTF-8" standalone="yes"?>
    <XmlResponse>
   <httpCode>200</httpCode>
   <httpStatus>OK</httpStatus>
    <action>None</action>
    <messageLevel>INFO</messageLevel>
    <objectsList>["MyEngine"]</objectsList>
    <results/>
    </XmlResponse>
```
# **Get Engine**

Retrieves an engine definition from the Sterling Secure Proxy Configuration Manager.

With the *getEngine/{engineName}* method, you can retrieve a predefined engine definition from the Sterling Secure Proxy Configuration Manager.

This API method requires authentication, and therefore the authentication token generated at login must be passed in through the "X-Authentication" header.

*Table 42. GET Engine request details*.

| Method | Resource | <b>URI</b>                                              | Description                                                                                                    |
|--------|----------|---------------------------------------------------------|----------------------------------------------------------------------------------------------------|
| GET    | engine   | /sspcmrest/sspcm/rest/engine/getEngine/<br>{engineName} | Gets the XML<br>corresponding to the<br>engine defined with<br>in the Sterling Secure<br><b>Proxy Configuration</b><br>Manager. |

*Table 43. GET Engine URI input parameters*.

| Parameter  | Required or Optional Description |                                                                                                    | Validation                    | Valid values  |
|------------|----------------------------------|----------------------------------------------------------------------------------------------------|-------------------------------|---------------|
| engineName | Required                         | The name of the<br>engine that is defined<br>with in the Sterling<br>Secure Proxy<br>Configuration<br>Manager | Must be a non-empty<br>string | $a$ -zA-Z0-9. |

*Table 44. GET Engine response body parameters*.

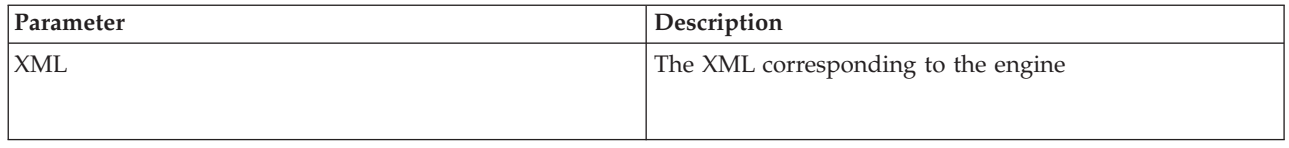

#### **GET Engine example**

The following example shows the HTTP request.

## <span id="page-27-0"></span>**HTTP Engine request**

GET https://localhost:8443/sspcmrest/sspcm/rest/engine/getEngine/MyEngine "X-Authentication": "61504f4a524b48532b776a3467643733374b526368513d3d"

### **XML Engine response**

The following example shows the XML response.

```
<?xml version="1.0" encoding="UTF-8" standalone="yes"?>
    <XmlResponse>
   <httpCode>200</httpCode>
    <httpStatus>OK</httpStatus>
    <action>None</action>
    <messageLevel>INFO</messageLevel>
    <results>
    <entry>
    <key>XML</key>
    <value><engineDef>
   <certicomLogging>ERROR</certicomLogging>
   <createdBy>admin</createdBy>
    <createdTimestamp>2014-04-15 11:40:12 AM</createdTimestamp>
    <debugLogging>ERROR</debugLogging>
    <forceToUnlock>false</forceToUnlock>
    <formatVer>10</formatVer>
    <host>ontarget.irv.ustx.ibm.com</host>
    <lastModifiedBy>admin</lastModifiedBy>
    <lastModifiedTimestamp>2014-04-15 11:40:12 AM</lastModifiedTimestamp>
    <localPSLogging>ERROR</localPSLogging>
    <lockedBy>admin</lockedBy>
   <lockedTimestamp>2014-04-15 12:14:44 PM</lockedTimestamp>
    <name>MyEngine</name>
    <port>55250</port>
    <status>locked</status>
   <userStore>defUserStore</userStore>
   <verStamp>1</verStamp>
    </engineDef>
    \langlevalue>
    </entry>
    </results>
   </XmlResponse>
```
# **Update Engine**

Changes a engine definition on the Sterling Secure Proxy Configuration Manager.

With the *updateEngine/{engineName}* method, you can update the existing engine defined within the Sterling Secure Proxy Configuration Manager.

*Table 45. Update Engine request details*.

| Method | Resource | <b>URI</b>                                                 | <b>Description</b>                                      |
|--------|----------|------------------------------------------------------------|---------------------------------------------------------|
| PUT    | engine   | /sspcmrest/sspcm/rest/engine/<br>updateEngine/{engineName} | Updates the existing<br>engine with the XML<br>provided |

<span id="page-28-0"></span>*Table 46. Update Engine URI input parameters*.

| Parameter  | Required or Optional Description |                                                    | Validation                                                 | Valid values |
|------------|----------------------------------|----------------------------------------------------|------------------------------------------------------------|--------------|
| engineName | Required                         | Updates the existing<br>engine with the new<br>XML | Must be a non-empty $ a$ -zA-Z0-9 <sub>-</sub> .<br>string |              |

## **Update Engine example**

The following example shows the HTTP request.

## **HTTP Engine request**

```
PUT https://localhost:8443/sspcmrest/sspcm/rest/engine/updateEngine/MyEngine
"X-Authentication": "61504f4a524b48532b776a3467643733374b526368513d3d"
"Content-Type": "application/xml"
XML corresponding to updating the engine
```
## **XML Engine response**

The following example shows the XML response.

```
<?xml version="1.0" encoding="UTF-8" standalone="yes"?>
    <XmlResponse>
    <httpCode>200</httpCode>
   <httpStatus>OK</httpStatus>
   <action>None</action>
   <message>Engine definition MyEngine updated successfully</message>
   <messageLevel>INFO</messageLevel>
   <results/></XmlResponse>
```
# **Delete Engine**

Removes an engine from the Sterling Secure Proxy Configuration Manager.

With the *deleteEngine/{engineName}* method, you can delete an engine on the server.

*Table 47. Delete Engine request details*.

| Method        | Resource | <b>URI</b>                                                 | Description                                                                         |
|---------------|----------|------------------------------------------------------------|-------------------------------------------------------------------------------------|
| <i>DELETE</i> | engine   | /sspcmrest/sspcm/rest/engine/<br>deleteEngine/{engineName} | Deletes the engine<br>from the Sterling<br>Secure Proxy<br>Configuration<br>Manager |

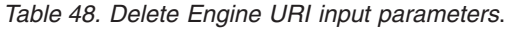

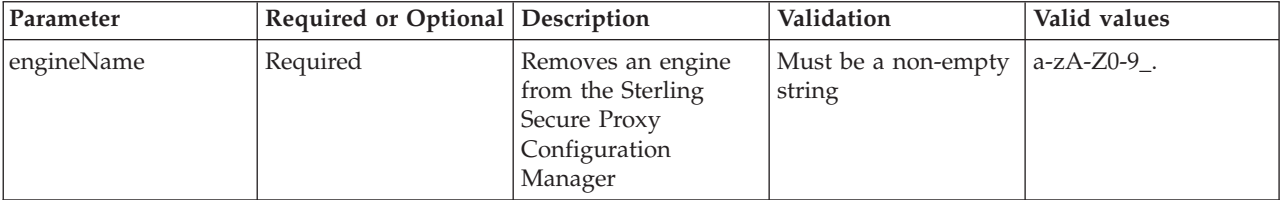

#### **Delete Engine example**

The following example shows the HTTP request.

#### **HTTP Engine request**

```
DELETE https://localhost:8443/sspcmrest/sspcm/rest/engine/deleteEngine/MyEngine
"X-Authentication": "61504f4a524b48532b776a3467643733374b526368513d3d"
```
## **XML Engine response**

```
<?xml version="1.0" encoding="UTF-8" standalone="yes"?>
    <XmlResponse>
   <httpCode>200</httpCode>
   <httpStatus>OK</httpStatus>
   <action>None</action>
   <message>Engine definition MyEngine deleted successfully</message>
   <messageLevel>INFO</messageLevel>
   <results/>
   </XmlResponse>
```
# <span id="page-30-0"></span>**Chapter 5. KeyStore REST API**

Use the KeyStore API to manage key stores with in the IBM Sterling Secure Proxy Configuration Management.

**Note:** The KeyStore API applies to IBM Sterling Secure Proxy Configuration Management key stores.

# **Create KeyStore**

Creates a keyStore on the Sterling Secure Proxy Configuration Manager.

With the *createKeyStore* method, you can create a keyStore on the Sterling Secure Proxy Configuration Manager.

This API method requires authentication, and therefore the authentication token generated at login must be passed in through the "X-Authentication" header.

*Table 49. Create KeyStore request details*.

| Method | Resource | <b>URI</b>                                        | <b>Description</b>                                                                           |
|--------|----------|---------------------------------------------------|----------------------------------------------------------------------------------------------|
| POST   | keyStore | /sspcmrest/sspcm/rest/keyStore/<br>createKeyStore | Creates a new<br>keyStore on the<br><b>Sterling Secure Proxy</b><br>Configuration<br>Manager |

*Table 50. Create KeyStore request body parameters*.

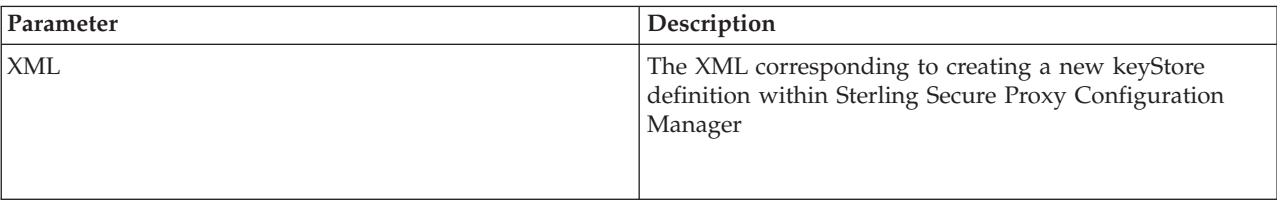

#### **Create KeyStore example**

The following example shows the HTTP request.

#### **HTTP KeyStore request**

```
POST https://localhost:8443/sspcmrest/sspcm/rest/keyStore/createKeyStore
"X-Authentication": "61504f4a524b48532b776a3467643733374b526368513d3d"
"Content-Type": "application/xml"
XML corresponding to defining a keyStore
```
#### **XML KeyStore response**

```
<?xml version="1.0" encoding="UTF-8" standalone="yes"?><XmlResponse>
<httpCode>200</httpCode><httpStatus>OK</httpStatus><action>None</action>
<message>Key store created successfully.</message><messageLevel>INFO</messageLevel>
<results/></XmlResponse>
```
# <span id="page-31-0"></span>**Get KeyStore**

Retrieves a keyStore from the Sterling Secure Proxy Configuration Manager.

With the *getKeyStore/{keyStoreName}* method, you can retrieve a predefined keyStore from the Sterling Secure Proxy Configuration Manager.

This API method requires authentication, and therefore the authentication token generated at login must be passed in through the "X-Authentication" header.

*Table 51. GET KeyStore request details*.

| Method     | Resource | <b>URI</b>                                                    | Description                                                                                                    |
|------------|----------|---------------------------------------------------------------|----------------------------------------------------------------------------------------------------|
| <b>GET</b> | keyStore | /sspcmrest/sspcm/rest/keyStore/<br>getKeyStore/{keyStoreName} | Gets the XML<br>corresponding to the<br>keyStore defined with<br>in the Sterling Secure<br>Proxy Configuration<br>Manager. |

*Table 52. GET KeyStore URI input parameters*.

| Parameter    | Required or Optional Description |                                                                                                    | Validation                    | Valid values   |
|--------------|----------------------------------|----------------------------------------------------------------------------------------------------|-------------------------------|----------------|
| keyStoreName | Required                         | The name of the<br>keyStore that is<br>defined with in the<br><b>Sterling Secure Proxy</b><br>Configuration<br>Manager | Must be a non-empty<br>string | $a$ -zA-Z0-9_. |

*Table 53. GET KeyStore response body parameters*.

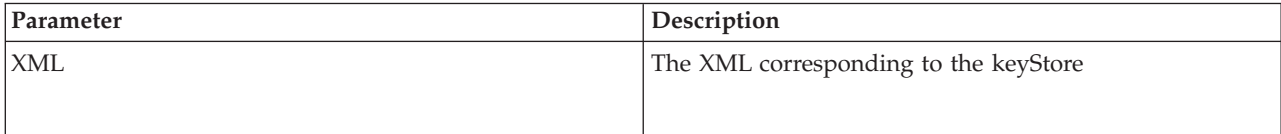

#### **GET KeyStore example**

The following example shows the HTTP request.

#### **HTTP KeyStore request**

```
GET https://localhost:8443/sspcmrest/sspcm/rest/keyStore/getKeyStore/NM_Trusted
"X-Authentication": "61504f4a524b48532b776a3467643733374b526368513d3d"
```
#### **XML KeyStore response**

```
<keyStoreDef>
<createdBy>admin</createdBy>
<createdTimestamp>2014-04-15 11:40:09 AM</createdTimestamp>
<description>
<![CDATA[NM_Trusted]]&gt;</description>
<elements>
```

```
<keyDef>
<enabled>true</enabled>
<forceToUnlock>false</forceToUnlock>
<keyData>
<![CDATA[-----BEGIN CERTIFICATE-----MIIE5DCCAsygAwIBAgICA+gwDQYJKoZIhvc
NAQEFBQAwKzELMAkGA1UEBhMCVVMxDjAMBgNVBAgMBVRleGFzMQwwCgYDVQQDDANJQk0wHh
cNMTMxMTA4MjAzMzIyWhcNMTYwODA0MjAzMzIyWjArMQswCQYDVQQGEwJVUzEOMAwGA1UEC
AwFVGV4YXMxDDAKBgNVBAMMA0lCTTCCAiIwDQYJKoZIhvcNAQEBBQADggIPADCCAgoCggIB
AIwBNlsgtCfu04Md0/DdvyL+NwlvMy3NLSSRgeO1zm4Fg4fp3+hblqywhqnNpRVeI+IIZok
VPD8rIo3R7JDfgutgPN3Euxsxw0DLnM1cr4sgU9h6EUbp24T7cyfNNoG6I6jiDXMbDUHm/
8EkkPo2AdkG1ddaSZ7l65Pbl9z420yFSkmrvmHQxZmcHnuRNDob5hhs32YfA8DL3Ls9eVB3
y8LXvscZbKprnXHhQl7UGlzqBoPgFOhnQ08jz9AMQivRVPfBGuV++M2cEuqSMYqJW5Ozy4h
fcwVscauVEQUiijtA39nLe2G+FD9YILz+CbFqFzSbBfCCDLuoK6QxFGu1Mm+w+EZuUOPXl6
IlZ0vl16aTv3FCci7Nr6kw1JwACTWMDb+lXipim++w1aKw++Uv6aAH8FFhd97FntQw3VefPb
MfcU0q2CvoNc70wCJiou/h67gyJznBfAdBe6U1gb/x+6hLln7iwVtXoLAsC3/boo1N9qrJj0
+7hdgZwW4F0EOEhoqoUfDqJIiwXTANDWlR3aMDcobuELJth9IeWXvf3DLNFHIxy3NCp0Ef0Q
x573Esynre0Z69KfeiO0bt7o4lWIaCTI7V7iy91iAYue9ihjd2RrjEVHIt1LfwZjdoLvwolD
6F8Y4UTtW/nM9yXoUa7WEliLrqnVCT/+5SIOZ0hiJXAgMBAAGjEjAQMA4GA1UdDwEB/wQEAw
IDuDANBgkqhkiG9w0BAQUFAAOCAgEAXBVn2ehwmd9OHzuYvogroySyc8KTl08DpSXvFdN53t
xDrz/cvYzI4YB2Sf93FBqlWU2K8fj7ioUJcfq2COIJk/pgZiSGA27DphbPrYS7wxIkE65aMD
yUhy4Yl+FYd+97R4cdwHaXSWTIZh737k+Kn0liTk4uUjL4+XwQ1KiXUqPbuMAaCdWwakmqIm
h7aIfe6lZSDYFkF94HaKYOf3kH6oH7kbdTM2Tm7tcuWNU7SMwUnfgYsb6Y3nLoRuiGgOEyGE
u8IZEnM7stsdtpHIJn0c/lk0i4FR+vNRqtdQnC+I7BNJlb+tgZpcVeiSp3cpNTIGqc2/4ar
0YR8uWFtGPIHTM9Wrsz9dEywzRbgs7E/ZQhtvXT4ZwAIZVyYZBMLyEhwbQ0eUuOeik1j8g3S
Qq29wZ+MziGdKSivx+jPVbWSuZHY466f/dCUPAzWE/5PR4Qvtjyh1kySUcVimbo+4WsSxCMw
0TSOUkO0lM3efHZ/Wm0UAX5jognvVnEJ+AftNItxcIuPNRlNk6rxbt6hZs6SLKlwYTR469zP
5ciysJgRICYdltC08prkJPdJ2giQ8go4JW6MgIf+vXURaThPekt0h0qFDFQWdSpax6QfJBuB
D3vx8S/uSJtD1qNpyzTKA9gDXifeA+UX8Ez3Ml7cQRZYmBLb2UdEcgpjyQ+cZ7m8gA=
-----END CERTIFICATE-----]]></keyData>
<keyInHSM>false</keyInHSM>
<keyType>x509Cert</keyType>
<name>MyCert</name>
<serialNum>-24</serialNum>
<validFrom>1383942802000</validFrom>
<validTo>1470342802000</validTo>
<verStamp>0</verStamp>
<versionNum>3</versionNum>
</keyDef>
<keyDef>
<description>
<![CDATA[Marshall Test Description]]&gt;</description>
<forceToUnlock>false</forceToUnlock>
<keyData>
<![CDATA[<!-----BEGIN CERTIFICATE-----
MIIE5DCCAsygAwIBAgICA+gwDQYJKoZIhvcNAQEFBQAwKzELMAkGA1UEBhMCVVMx
DjAMBgNVBAgMBVRleGFzMQwwCgYDVQQDDANJQk0wHhcNMTMxMTA4MjAzMzIyWhcN
MTYwODA0MjAzMzIyWjArMQswCQYDVQQGEwJVUzEOMAwGA1UECAwFVGV4YXMxDDAK
BgNVBAMMA0lCTTCCAiIwDQYJKoZIhvcNAQEBBQADggIPADCCAgoCggIBAIwBNlsg
tCfu04Md0/DdvyL+NwlvMy3NLSSRgeO1zm4Fg4fp3+hblqywhqnNpRVeI+IIZokV
PD8rIo3R7JDfgutgPN3Euxsxw0DLnM1cr4sgU9h6EUbp24T7cyfNNoG6I6jiDXMb
DUHm/8EkkPo2AdkG1ddaSZ7l65Pbl9z420yFSkmrvmHQxZmcHnuRNDob5hhs32Yf
A8DL3Ls9eVB3y8LXvscZbKprnXHhQl7UGlzqBoPgFOhnQ08jz9AMQivRVPfBGuV+
+M2cEuqSMYqJW5Ozy4hfcwVscauVEQUiijtA39nLe2G+FD9YILz+CbFqFzSbBfCC
DLuoK6QxFGu1Mm+w+EZuUOPXl6IlZ0vl16aTv3FCci7Nr6kw1JwACTWMDb+lXipi
m++w1aKw++Uv6aAH8FFhd97FntQw3VefPbMfcU0q2CvoNc70wCJiou/h67gyJznB
fAdBe6U1gb/x+6hLln7iwVtXoLAsC3/boo1N9qrJj0+7hdgZwW4F0EOEhoqoUfDq
JIiwXTANDWlR3aMDcobuELJth9IeWXvf3DLNFHIxy3NCp0Ef0Qx573Esynre0Z69
KfeiO0bt7o4lWIaCTI7V7iy91iAYue9ihjd2RrjEVHIt1LfwZjdoLvwolD6F8Y4U
TtW/nM9yXoUa7WEliLrqnVCT/+5SIOZ0hiJXAgMBAAGjEjAQMA4GA1UdDwEB/wQE
AwIDuDANBgkqhkiG9w0BAQUFAAOCAgEAXBVn2ehwmd9OHzuYvogroySyc8KTl08D
pSXvFdN53txDrz/cvYzI4YB2Sf93FBqlWU2K8fj7ioUJcfq2COIJk/pgZiSGA27D
phbPrYS7wxIkE65aMDyUhy4Yl+FYd+97R4cdwHaXSWTIZh737k+Kn0liTk4uUjL4
+XwQ1KiXUqPbuMAaCdWwakmqImh7aIfe6lZSDYFkF94HaKYOf3kH6oH7kbdTM2Tm
7tcuWNU7SMwUnfgYsb6Y3nLoRuiGgOEyGEu8IZEnM7stsdtpHIJn0c/lk0i4FR+v
NRqtdQnC+I7BNJlb+tgZpcVeiSp3cpNTIGqc2/4ar0YR8uWFtGPIHTM9Wrsz9dEy
wzRbgs7E/ZQhtvXT4ZwAIZVyYZBMLyEhwbQ0eUuOeik1j8g3SQq29wZ+MziGdKSi
vx+jPVbWSuZHY466f/dCUPAzWE/5PR4Qvtjyh1kySUcVimbo+4WsSxCMw0TSOUkO
```

```
0lM3efHZ/Wm0UAX5jognvVnEJ+AftNItxcIuPNRlNk6rxbt6hZs6SLKlwYTR469z
P5ciysJgRICYdltC08prkJPdJ2giQ8go4JW6MgIf+vXURaThPekt0h0qFDFQWdSp
ax6QfJBuBD3vx8S/uSJtD1qNpyzTKA9gDXifeA+UX8Ez3Ml7cQRZYmBLb2UdEcgp
jyQ+cZ7m8gA=
-----END CERTIFICATE-----
\sim]]&gt;</keyData>
<keyInHSM>false</keyInHSM>
<keyType>x509Cert</keyType>
<name>Marshall Test</name>
<serialNum>0</serialNum>
<validFrom>1383942802000</validFrom>
<validTo>1470342802000</validTo>
<verStamp>0</verStamp>
<versionNum>0</versionNum>
</keyDef>
</elements>
<forceToUnlock>true</forceToUnlock>
<formatVer>10</formatVer>
<lastModifiedBy>admin</lastModifiedBy>
<lastModifiedTimestamp>2014-04-15 11:40:14 AM</lastModifiedTimestamp>
<lockedBy>admin</lockedBy>
<lockedTimestamp>2014-04-15 12:37:23 PM</lockedTimestamp>
<name>NM Trusted</name>
<status>locked</status>
<type>x509CertStore</type>
<verStamp>5</verStamp>
</keyStoreDef>
<name>NM_Trusted</name>
<status>locked</status>
<type>x509CertStore</type>
<verStamp>5</verStamp>
```
# **Get All KeyStores**

Retrieves the IDs(names) of all the keyStores that exist within the Sterling Secure Proxy Configuration Manager.

With the *getAllKeyStores* method, you can retrieve the IDs(names) of the keyStores that exist within the Sterling Secure Proxy Configuration Manager.

*Table 54. Get All KeyStores request details*.

| Method     | Resource | <b>URI</b>                                         | Description                                                                                                    |
|------------|----------|----------------------------------------------------|----------------------------------------------------------------------------------------------------|
| <b>GET</b> | keyStore | /sspcmrest/sspcm/rest/keyStore/<br>getAllKeyStores | Gets the IDs(names)<br>corresponding to the<br>keyStores defined<br>with in the Sterling<br>Secure Proxy<br>Configuration<br>Manager. |

<span id="page-34-0"></span>*Table 55. Get All KeyStores URI input parameters*.

| Parameter | Required or Optional Description |                                                                                                    | Validation | Valid values |
|-----------|----------------------------------|----------------------------------------------------------------------------------------------------|------------|--------------|
| None      | Not Required                     | Retrieves the<br>IDs(names) of the<br>keyStores that are<br>defined with in<br><b>Sterling Secure Proxy</b><br>Configuration<br>Manager | None       | None         |

#### *Table 56. Get All KeyStores response body parameters*.

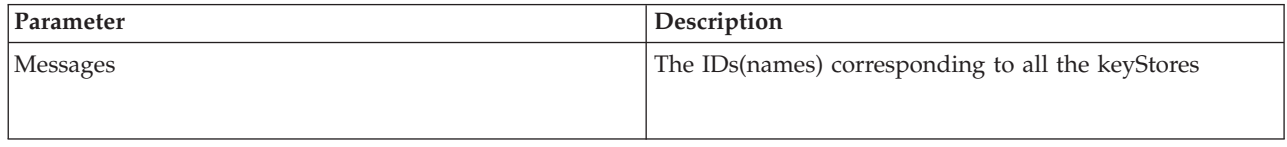

#### **getAllKeyStores example**

The following example shows the HTTP request.

#### **JSON KeyStore request**

GET https://localhost:8443/sspcmrest/sspcm/rest/keyStore/getAllKeyStores "X-Authentication": "61504f4a524b48532b776a3467643733374b526368513d3d"

#### **XML KeyStore response**

The following example shows the XML response.

```
<?xml version="1.0" encoding="UTF-8" standalone="yes"?>
   <XmlResponse>
   <httpCode>200</httpCode>
   <httpStatus>OK</httpStatus>
   <action>None</action>
   <messageLevel>INFO</messageLevel>
   <objectsList>["NM_Trusted","dfltCMKeyStore","dfltCMTrustStore","dfltKeyStore",
"dfltTrustStore"]</objectsList>
   <results/>
    </XmlResponse>
```
# **Add KeyDef Entry**

Adds a new keyDef entry to an existing key store on the Sterling Secure Proxy Configuration Manager.

With the *createKeyDefEntries/{keyStoreName}* method, you can add a new keyDef entry(ies) to an existing key store, on the Sterling Secure Proxy Configuration Manager.

<span id="page-35-0"></span>*Table 57. Add KeyDef Entry request details*.

| Method | Resource | URI                                                                   | Description                                                                                                    |
|--------|----------|-----------------------------------------------------------------------|----------------------------------------------------------------------------------------------------|
| POST   | keyStore | /sspcmrest/sspcm/rest/keyStore/<br>createKeyDefEntries/{keyStoreName} | Creates a new keyDef<br>entry within a<br>predefined key store<br>on the Sterling Secure<br><b>Proxy Configuration</b><br>Manager |

*Table 58. Add KeyDef Entry request body parameters*.

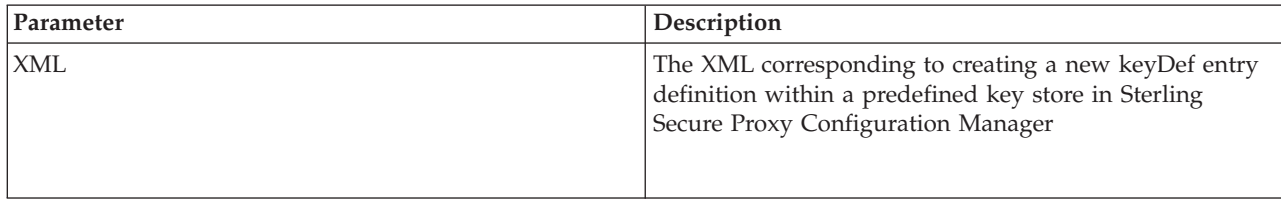

#### **Add KeyDef Entry Entry example**

The following example shows the KeyStore request.

#### **HTTP KeyStore request**

```
POST https://localhost:8443/sspcmrest/sspcm/rest/keyStore/
createKeyDefEntries/NM_Trusted
"X-Authentication":
"61504f4a524b48532b776a3467643733374b526368513d3d"
"Content-Type": "application/xml"
XML corresponding to defining a new keyDef entry definition
Note:The XML corresponding to defining keyDef entries should
have an XML root element of keyDef.
Please refer to the Sample.java program in the sdk folder, for more information.
```
#### **XML KeyStore response**

The following example shows the XML KeyStore response.

```
<?xml version="1.0" encoding="UTF-8" standalone="yes"?><XmlResponse>
<httpCode>200</httpCode><httpStatus>OK</httpStatus><action>None</action>
<message>Certificate key created successfully.</message><messageLevel>
INFO</messageLevel><results/>
```
# **Modify KeyDef Entry**

Modifies a keyDef entry in an existing key store on the Sterling Secure Proxy Configuration Manager.

With the *modifyKeyDefEntries/{keyStoreName}* method, you can modify a keyDef entry in an existing key store, on the Sterling Secure Proxy Configuration Manager.
#### *Table 59. Modify KeyDef Entry request details*.

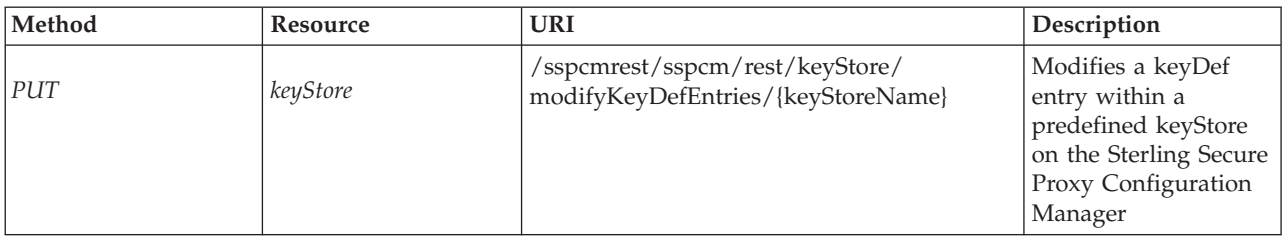

*Table 60. Modify KeyDef Entry request body parameters*.

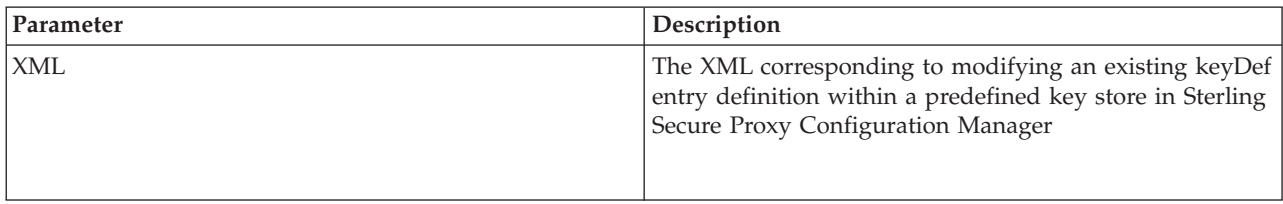

## **Modify KeyDef Entry Entry example**

The following example shows the KeyStore request.

### **HTTP Netmap request**

```
POST https://localhost:8443/sspcmrest/sspcm/rest/keyStore/
modifyKeyDefEntries/NM_Trusted
"X-Authentication":
"61504f4a524b48532b776a3467643733374b526368513d3d"
"Content-Type": "application/xml"
XML corresponding to modifying the keyDef entry definition
Note:The XML corresponding to defining keyDef entries
should have an XML root element of keyDef.
 Please refer to the Sample.java program in the sdk folder, for more information.
```
## **XML KeyStore response**

The following example shows the XML KeyStore response.

```
<?xml version="1.0" encoding="UTF-8" standalone="yes"?><XmlResponse>
<httpCode>200</httpCode><httpStatus>OK</httpStatus><action>None</action>
<message>KeyDef entries modified successfully</message>
<messageLevel>INFO</messageLevel>
<results/></XmlResponse>
```
## **Update KeyStore**

Changes a keyStore definition on the Sterling Secure Proxy Configuration Manager.

With the *updateKeyStore/{keyStoreName}* method, you can update the existing keyStore defined within the Sterling Secure Proxy Configuration Manager.

*Table 61. Update KeyStore request details*.

| Method | Resource | URI                                                              | Description                                               |
|--------|----------|------------------------------------------------------------------|-----------------------------------------------------------|
| PUT    | keyStore | /sspcmrest/sspcm/rest/keyStore/<br>updateKeyStore/{keyStoreName} | Updates the existing<br>keyStore with the<br>XML provided |

*Table 62. Update KeyStore URI input parameters*.

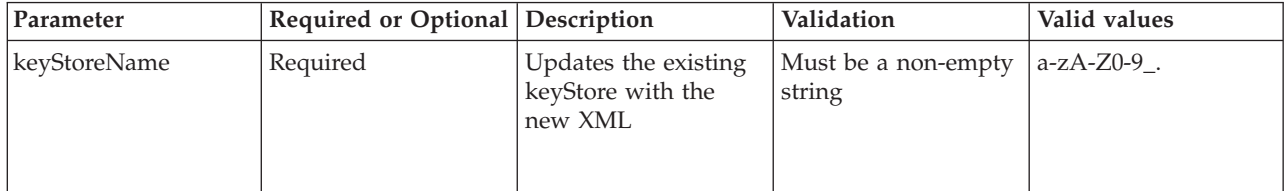

#### **Update KeyStore example**

The following example shows the HTTP request.

#### **HTTP KeyStore request**

```
PUT https://localhost:8443/sspcmrest/sspcm/rest/keyStore/updateKeyStore/CD_KeyStore
"X-Authentication": "61504f4a524b48532b776a3467643733374b526368513d3d"
"Content-Type": "application/xml"
XML corresponding to updating the keyStore
```
#### **XML KeyStore response**

The following example shows the XML KeyStore response.

```
<?xml version="1.0" encoding="UTF-8" standalone="yes"?>
    <XmlResponse>
    <httpCode>200</httpCode>
    <httpStatus>OK</httpStatus>
   <action>None</action>
    <message>KeyStore definition NM_Trusted updated successfully</message>
    <messageLevel>INFO</messageLevel>
   <results/>
    </XmlResponse>
```
## **Delete KeyStore**

Removes a keyStore from the Sterling Secure Proxy Configuration Manager.

With the *deleteKeyStore/{keyStoreName}* method, you can delete a keyStore on the server.

*Table 63. Delete KeyStore request details*.

| Method | Resource | <b>URI</b>                                                       | Description                                                                           |
|--------|----------|------------------------------------------------------------------|---------------------------------------------------------------------------------------|
| DELETE | keyStore | /sspcmrest/sspcm/rest/keyStore/<br>deleteKeyStore/{keyStoreName} | Deletes the keyStore<br>from the Sterling<br>Secure Proxy<br>Configuration<br>Manager |

*Table 64. Delete KeyStore URI input parameters*.

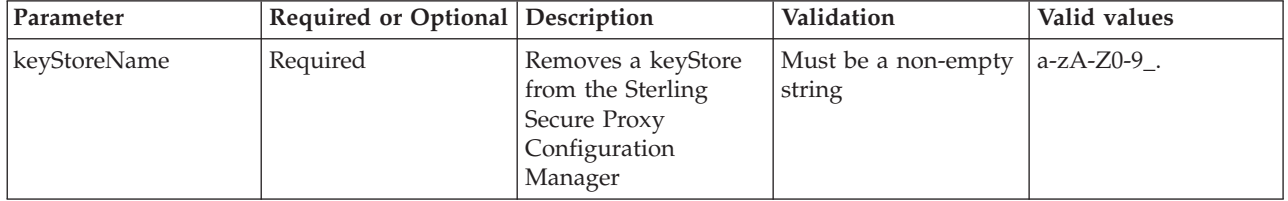

## **Delete KeyStore example**

The following example shows the HTTP request.

### **HTTP KeyStore request**

```
DELETE https://localhost:8443/sspcmrest/sspcm/rest/keyStore/
deleteKeyStore/NM_Trusted
"X-Authentication":
"61504f4a524b48532b776a3467643733374b526368513d3d"
```
## **XML KeyStore response**

The following example shows the XML response.

```
<?xml version="1.0" encoding="UTF-8" standalone="yes"?>
   <XmlResponse>
   <httpCode>200</httpCode>
   <httpStatus>OK</httpStatus>
    <action>None</action>
    <message>KeyStore definition NM_Trusted deleted successfully</message>
   <messageLevel>INFO</messageLevel>
    <results/></XmlResponse>
```
# **Delete KeyDef Entry**

Deletes a keyDef entry(ies) from an existing key store on the Sterling Secure Proxy Configuration Manager.

With the *deleteKeyDefEntries/{keyStoreName}* method, you can delete a keyDef entry from an existing key store on the Sterling Secure Proxy Configuration Manager.

*Table 65. Delete KeyDef Entry request details*.

| Method | Resource | <b>URI</b>                                                                                  | Description                                                                                                    |
|--------|----------|---------------------------------------------------------------------------------------------|----------------------------------------------------------------------------------------------------|
| PUT    | keyStore | /sspcmrest/sspcm/rest/keyStore<br>/deleteKeyDefEntries/{keyStoreName}/<br>{keyDefEntryName} | Deletes an existing<br>keyDef entry from an<br>existing key store on<br>the Sterling Secure<br>Proxy Configuration<br>Manager |

*Table 66. Delete KeyDef Entry request body parameters*.

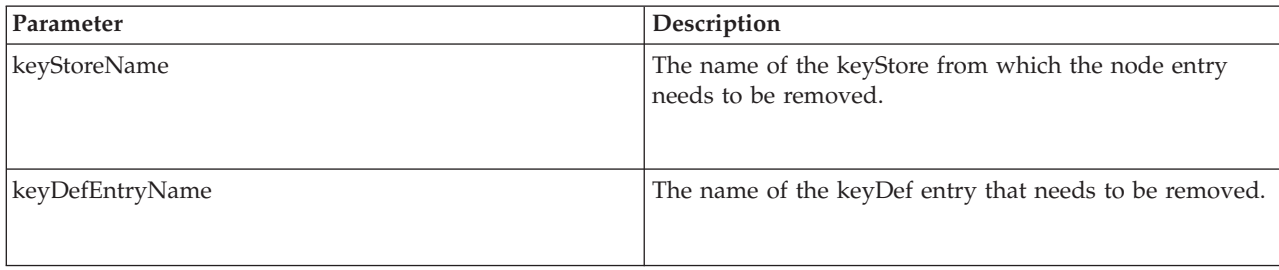

## **Delete KeyDef Entry Entry example**

The following example shows the HTTP request.

### **HTTP Netmap request**

```
PUT https://localhost:8443/sspcmrest/sspcm/rest/
keyStore/deleteKeyDefEntries/NM_Trusted
"X-Authentication":
"61504f4a524b48532b776a3467643733374b526368513d3d"
"Content-Type": "application/json"
[
{"name":"MyCert"}
]
```
## **XML Netmap response**

```
<?xml version="1.0" encoding="UTF-8" standalone="yes"?>
<XmlResponse><httpCode>200</httpCode>
<httpStatus>OK</httpStatus>
<action>None</action><message>KeyDef entries deleted successfully
</message>
<messageLevel>INFO</messageLevel><objectsList>MyCert_Again</objectsList>
<results/></XmlResponse>
```
# **Chapter 6. Netmap REST API**

Use the Netmap API to manage netmaps in the IBM Sterling Secure Proxy Configuration Management.

**Note:** The Netmap API applies to IBM Sterling Secure Proxy Configuration Management netmaps.

# **Create Netmap**

Creates a netmap on the Sterling Secure Proxy Configuration Manager.

With the *createNetmap* method, you can create a netmap on the Sterling Secure Proxy Configuration Manager.

This API method requires authentication, and therefore the authentication token generated at login must be passed in through the "X-Authentication" header.

*Table 67. Create Netmap request details*.

| Method | Resource | URI                                           | Description                                                                      |
|--------|----------|-----------------------------------------------|----------------------------------------------------------------------------------|
| POST   | netmap   | /sspcmrest/sspcm/rest/netmap/<br>createNetmap | Creates a new netmap<br>on the Sterling Secure<br>Proxy Configuration<br>Manager |

*Table 68. Create Netmap request body parameters*.

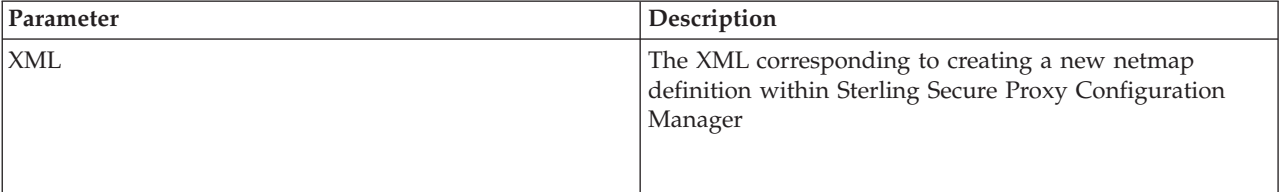

#### **Create Netmap example**

The following example shows the HTTP request.

#### **HTTP Netmap request**

```
POST https://localhost:8443/sspcmrest/sspcm/rest/netmap/createNetmap
"X-Authentication": "61504f4a524b48532b776a3467643733374b526368513d3d"
"Content-Type": "application/xml"
XML corresponding to defining a netmap
```
#### **XML Netmap response**

The following example shows the XML response.

<?xml version="1.0" encoding="UTF-8" standalone="yes"?> <XmlResponse> <httpCode>200</httpCode> <httpStatus>OK</httpStatus> <action>None</action>

```
<message>Netmap created successfully.</message>
<messageLevel>INFO</messageLevel>
<results/>
</XmlResponse>
```
## **Get Netmap**

Retrieves a netmap from the Sterling Secure Proxy Configuration Manager.

With the *getNetmap/{netmapName}* method, you can retrieve a predefined netmap from the Sterling Secure Proxy Configuration Manager.

This API method requires authentication, and therefore the authentication token generated at login must be passed in through the "X-Authentication" header.

*Table 69. GET Netmap request details*.

| Method | <b>Resource</b> | <b>URI</b>                                              | Description                                                                                                    |
|--------|-----------------|---------------------------------------------------------|----------------------------------------------------------------------------------------------------|
| GET    | netmap          | /sspcmrest/sspcm/rest/netmap/<br>getNetmap/{netmapName} | Gets the XML<br>corresponding to the<br>netmap defined with<br>in the Sterling Secure<br><b>Proxy Configuration</b><br>Manager. |

*Table 70. GET Netmap URI input parameters*.

| Parameter  | Required or Optional Description |                                                                                                    | Validation                    | Valid values          |
|------------|----------------------------------|----------------------------------------------------------------------------------------------------|-------------------------------|-----------------------|
| netmapName | Required                         | The name of the<br>netmap that is<br>defined with in the<br><b>Sterling Secure Proxy</b><br>Configuration<br>Manager | Must be a non-empty<br>string | $a$ -z $A$ -Z $0$ -9. |

*Table 71. GET Netmap response body parameters*.

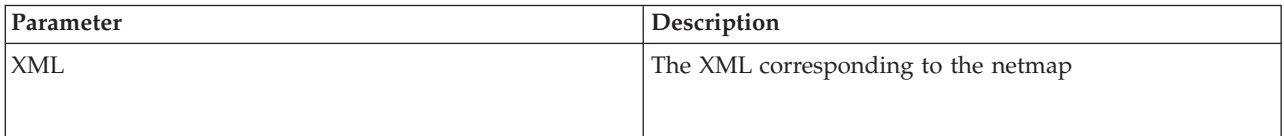

## **GET Netmap example**

The following example shows the HTTP request.

#### **HTTP Netmap request**

GET https://localhost:8443/sspcmrest/sspcm/rest/netmap/ getNetmap/Connect\_Direct\_Netmap "X-Authentication": "61504f4a524b48532b776a3467643733374b526368513d3d"

### **XML Netmap response**

```
The following example shows the XML response.
<netmapDef>
<createdBy>admin</createdBy>
<createdTimestamp>2014-04-15 11:40:03 AM
</createdTimestamp>
<description>
<![CDATA[FTP_Netmap]]&gt;</description>
<forceToUnlock>true</forceToUnlock>
<inboundNodes><inboundNodeDef>
<description>
<![CDATA[Inbound]]&gt;</description>
<forceToUnlock>false</forceToUnlock>
<logLevel>DEBUG</logLevel>
<name>Inbound</name>
<peerAddressPattern>*</peerAddressPattern>
<policyId>FTP_Policy</policyId>
<secureConnection>false</secureConnection>
<verStamp>1</verStamp>
</inboundNodeDef>
</inboundNodes>
<lastModifiedBy>admin</lastModifiedBy>
<lastModifiedTimestamp>2014-04-15 11:40:03 AM
</lastModifiedTimestamp>
<lockedBy>admin</lockedBy>
<lockedTimestamp>2014-04-15 01:26:07 PM</lockedTimestamp>
<name>FTP_Netmap</name>
<outboundNodes><outboundNodeDef>
<addresses><address>
<nodeName>Outbound_Node_Name</nodeName>
<host>10.20.30.40</host>
<port>1663</port>
</address>
</addresses>
<forceToUnlock>false</forceToUnlock>
<logLevel>DEBUG</logLevel>
<name>Outbound_Node_Name</name>
<secureConnection>false</secureConnection>
<validDestination>10.20.30.40</validDestination>
<validDestinationPort>1663</validDestinationPort>
<verStamp>1</verStamp>
</outboundNodeDef>
</outboundNodes>
<protocol>ftp</protocol>
</netmapDef>
```
## **Get All Netmaps**

Retrieves the IDs(names) of all the netmaps that exist within the Sterling Secure Proxy Configuration Manager.

With the *getAllNetmaps* method, you can retrieve the IDs(names) of the netmaps that exist within the Sterling Secure Proxy Configuration Manager.

*Table 72. GET Netmap request details*.

| Method     | Resource | <b>URI</b>                                     | Description                                                                                                    |
|------------|----------|------------------------------------------------|----------------------------------------------------------------------------------------------------|
| <b>GET</b> | netmap   | /sspcmrest/sspcm/rest/netmap/<br>getAllNetmaps | Gets the IDs(names)<br>corresponding to the<br>netmaps defined with<br>in the Sterling Secure<br>Proxy Configuration<br>Manager. |

*Table 73. GET Netmap URI input parameters*.

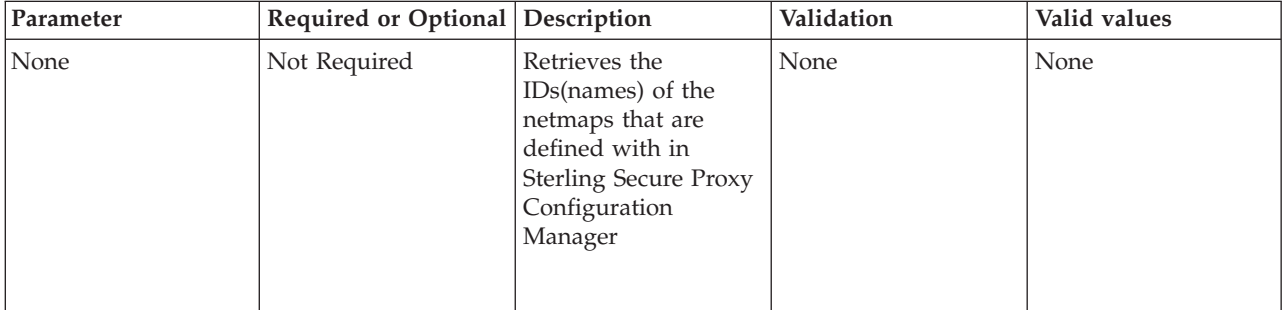

*Table 74. Get All Netmaps response body parameters*.

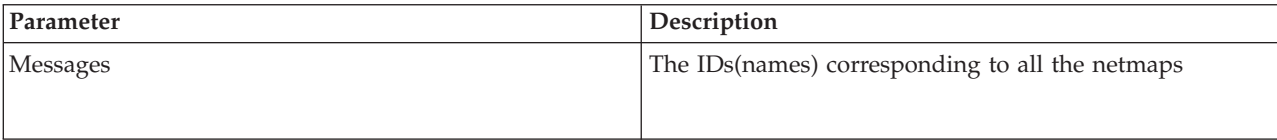

#### **getAllNetmaps example**

The following example shows the HTTP request.

#### **HTTP Netmap request**

```
GET https://localhost:8443/sspcmrest/sspcm/rest/netmap/getAllNetmaps
"X-Authentication": "61504f4a524b48532b776a3467643733374b526368513d3d"
```
#### **XML Netmap response**

The following example shows the XML response.

```
<?xml version="1.0" encoding="UTF-8" standalone="yes"?>
   <XmlResponse>
    <httpCode>200</httpCode>
   <httpStatus>OK</httpStatus>
    <action>None</action>
    <messageLevel>INFO</messageLevel>
    <objectsList>["Connect_Direct_Netmap","FTP_Netmap"]</objectsList>
    <results/>
    </XmlResponse>
```
# **Add Netmap Node Entry**

Adds a new netmap node entry to an existing netmap on the Sterling Secure Proxy Configuration Manager.

With the *addNetmapNodes/{netmapName}* method, you can add a new netmap node entry to an existing netmap, on the Sterling Secure Proxy Configuration Manager.

This API method requires authentication, and therefore the authentication token generated at login must be passed in through the "X-Authentication" header.

*Table 75. Add Netmap Node Entry request details*.

| Method | Resource | <b>URI</b>                                                   | Description                                                                                                    |
|--------|----------|--------------------------------------------------------------|----------------------------------------------------------------------------------------------------|
| POST   | netmap   | /sspcmrest/sspcm/rest/netmap/<br>addNetmapNodes/{netmapName} | Creates a new netmap<br>entry within an<br>existing netmap on<br>the Sterling Secure<br>Proxy Configuration<br>Manager |

*Table 76. Add Netmap Node Entry request body parameters*.

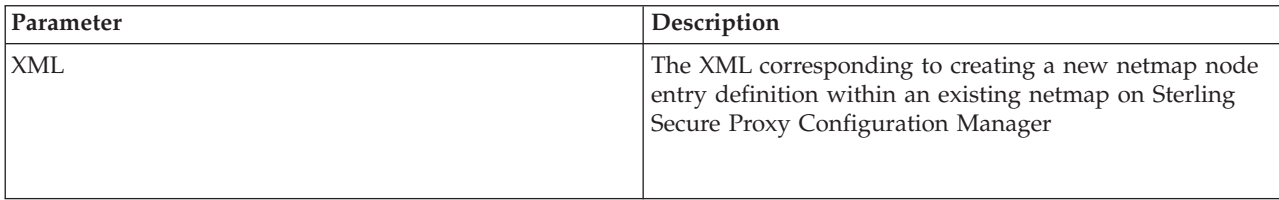

### **Add Netmap Node Entry example**

The following example shows the HTTP request.

#### **HTTP Netmap request**

```
POST https://localhost:8443/sspcmrest/sspcm/rest/netmap/
addNetmapNodes/Connect_Direct_Netmap
"X-Authentication":
"61504f4a524b48532b776a3467643733374b526368513d3d"
"Content-Type": "application/xml"
XML corresponding to defining a new netmap node entry definition
Note:The XML corresponding to defining netmap nodes
should have an XML root element of either InboundNodes or OutboundNodes.
Please refer to the Sample.java program in the sdk folder,
for more information.
```
#### **XML Netmap response**

The following example shows the XML response.

```
<?xml version="1.0" encoding="UTF-8" standalone="yes"?><XmlResponse>
<httpCode>200</httpCode><httpStatus>OK</httpStatus><action>None</action>
<message>Netmap node entry added successfully</message><messageLevel>
INFO</messageLevel><results/></XmlResponse>
```
## **Modify Netmap Node Entry**

Modifies a netmap node entry in an existing netmap on the Sterling Secure Proxy Configuration Manager.

With the *modifyNetmapNodes/{netmapName}* method, you can modify an existing netmap node entry in an existing netmap, on the Sterling Secure Proxy Configuration Manager.

This API method requires authentication, and therefore the authentication token generated at login must be passed in through the "X-Authentication" header.

*Table 77. Modify Netmap Node Entry request details*.

| Method | Resource | <b>URI</b>                                                      | Description                                                                                        |
|--------|----------|-----------------------------------------------------------------|----------------------------------------------------------------------------------------------------|
| PUT    | netmap   | /sspcmrest/sspcm/rest/netmap/<br>modifyNetmapNodes/{netmapName} | Modifies a netmap<br>node entry on the<br><b>Sterling Secure Proxy</b><br>Configuration<br>Manager |

#### *Table 78. Modify Netmap Node Entry request body parameters*.

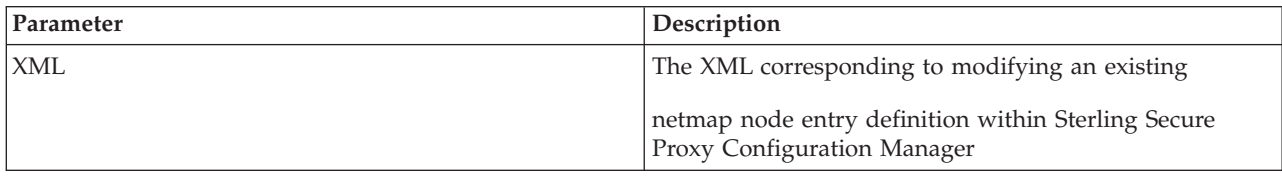

#### **Modify Netmap Node Entry example**

The following example shows the HTTP request.

#### **HTTP Netmap request**

```
PUT https://localhost:8443/sspcmrest/sspcm/rest/netmap/modifyNetmapNodes/
Connect_Direct_Netmap
"X-Authentication": "61504f4a524b48532b776a3467643733374b526368513d3d"
"Content-Type": "application/xml"
XML corresponding to modifying a netmap node entry definition
Note:The XML corresponding to modifying the netmap nodes
should have an XML root
element of either InboundNodes or OutboundNodes.
  Please refer to the Sample.java program in the sdk folder, for more information
```
#### **XML Netmap response**

The following example shows the XML response. <?xml version="1.0" encoding="UTF-8" standalone="yes"?><XmlResponse>

```
<httpCode>200</httpCode>
<httpStatus>OK</httpStatus><action>None</action><message>Netmap node
entry modified successfully
</message><messageLevel>INFO</messageLevel><results><entry>
<key>XML</key><value>
<?xml version="1.0"
encoding="UTF-8"?>
<netmapDef><createdBy>admin</createdBy><createdTimestamp>2014-04-15 11:40:00 AM
</createdTimestamp>
<forceToUnlock>true</forceToUnlock><formatVer>10</formatVer><inboundNodes>
<inboundNodeDef>
<addresses><address><nodeName>ccenterdev03.irv.ustx.ibm.com</nodeName><host>
ccenterdev03.irv.ustx.ibm.com</host><port>4163</port></address>
</addresses><description>
\leq! [CDATA\lceilccenterdev03.irv.ustx.ibm.com]]&gt;</description><forceToUnlock>false
</forceToUnlock>
<logLevel>NONE</logLevel><name>ccenterdev03.irv.ustx.ibm.com</name>
<outboundACLNodes>
<outboundACLNode>ccenterdev03.irv.ustx.ibm.com</outboundACLNode>
</outboundACLNodes>
<peerAddressPattern>ccenterdev03.irv.ustx.ibm.com</peerAddressPattern>
```

```
<policyId>CD_Policy</policyId>
<port>4163</port><routingName>ccenterdev03.irv.ustx.ibm.com</routingName>
<secureConnection>true</secureConnection>
<serverAddress>ccenterdev03.irv.ustx.ibm.com</serverAddress>
<sslInfo><cipherSuites>
<cipherSuite>TLS_RSA_WITH_AES_256_CBC_SHA</cipherSuite>
<cipherSuite>TLS_RSA_WITH_AES_128_CBC_SHA</cipherSuite>
<cipherSuite>TLS_RSA_WITH_3DES_EDE_CBC_SHA</cipherSuite>
</cipherSuites><clientAuthenticationCD>false</clientAuthenticationCD>
<keyCertName>sspDefaultKeyCert</keyCertName><keyStoreName>
dfltKeyStore</keyStoreName>
<protocol>SSL3-TLS1.2</protocol><trustStoreName>dfltTrustStore
</trustStoreName>
<trustedCertNames><trustedCertName>sspDefaultTrustedCert</trustedCertName>
</trustedCertNames>
<verifyCommonName>false</verifyCommonName></sslInfo>
<tcpTimeout>90</tcpTimeout><verStamp>1</verStamp>
</inboundNodeDef><inboundNodeDef><addresses><address><nodeName>N1</nodeName>
<host>ccenterdev03.irv.ustx.ibm.com</host><port>4163</port>
</address></addresses>
<description><![CDATA[N1_modified]]&gt;</description>
<forceToUnlock>false</forceToUnlock>
<logLevel>NONE</logLevel><name>N1</name><outboundACLNodes>
<outboundACLNode>ccenterdev03.irv.ustx.ibm.com
</outboundACLNode></outboundACLNodes><peerAddressPattern>
ccenterdev03.irv.ustx.ibm.com
</peerAddressPattern>
<policyId>CD_Policy</policyId><port>4163</port><routingName>N1_modified
</routingName>
<secureConnection>true</secureConnection><serverAddress>
ccenterdev03.irv.ustx.ibm.com
</serverAddress>
<sslInfo><cipherSuites><cipherSuite>TLS_RSA_WITH_AES_256_CBC_SHA</cipherSuite>
</cipherSuites>
<clientAuthenticationCD>false</clientAuthenticationCD><keyCertName>
sspDefaultKeyCert
</keyCertName>
<keyStoreName>dfltKeyStore</keyStoreName><protocol>TLS1-ONLY</protocol>
<trustStoreName>dfltTrustStore</trustStoreName><trustedCertNames>
<trustedCertName>sspDefaultTrustedCert</trustedCertName></trustedCertNames>
<verifyCommonName>false</verifyCommonName></sslInfo>
<tcpTimeout>90</tcpTimeout>
<verStamp>0</verStamp></inboundNodeDef><inboundNodeDef><addresses><address>
<nodeName>N2</nodeName><host>ccenterdev03.irv.ustx.ibm.com</host>
<port>4163</port>
</address></addresses><description><![CDATA[
ccenterdev03.irv.ustx.ibm.com]]></description><forceToUnlock>false
</forceToUnlock>
<logLevel>NONE</logLevel><name>N2</name><outboundACLNodes>
<outboundACLNode>ccenterdev03.irv.ustx.ibm.com</outboundACLNode>
</outboundACLNodes><peerAddressPattern>
ccenterdev03.irv.ustx.ibm.com</peerAddressPattern>
<policyId>CD_Policy</policyId><port>4163</port><routingName>N2</routingName>
<secureConnection>true</secureConnection>
<serverAddress>ccenterdev03.irv.ustx.ibm.com</serverAddress>
<sslInfo><cipherSuites><cipherSuite>TLS_RSA_WITH_AES_256_CBC_SHA</cipherSuite>
<cipherSuite>TLS_RSA_WITH_AES_128_CBC_SHA</cipherSuite>
<cipherSuite>TLS_RSA_WITH_3DES_EDE_CBC_SHA</cipherSuite>
<cipherSuite>TLS_RSA_WITH_RC4_128_MD5</cipherSuite></cipherSuites>
<clientAuthenticationCD>false</clientAuthenticationCD>
<keyCertName>sspDefaultKeyCert</keyCertName>
<keyStoreName>dfltKeyStore</keyStoreName><protocol>TLS1-ONLY</protocol>
<trustStoreName>dfltTrustStore</trustStoreName><trustedCertNames>
<trustedCertName>sspDefaultTrustedCert</trustedCertName></trustedCertNames>
<verifyCommonName>false</verifyCommonName></sslInfo>
<tcpTimeout>90</tcpTimeout>
<verStamp>0</verStamp></inboundNodeDef></inboundNodes>
```

```
<lastModifiedBy>admin
</lastModifiedBy><lastModifiedTimestamp>2014-04-15 11:40:05 AM
</lastModifiedTimestamp>
<lockedBy>admin</lockedBy><lockedTimestamp>2014-04-15 11:40:06 AM
</lockedTimestamp>
<name>Connect_Direct_Netmap</name><outboundACLRequired>
false</outboundACLRequired><protocol>cd</protocol>
<status>locked</status><verStamp>2</verStamp></netmapDef>
</value></entry></results>
</XmlResponse>
</XmlResponse>
```
## **Update Netmap**

Changes a netmap definition on the Sterling Secure Proxy Configuration Manager.

With the *updateNetmap/{netmapName}* method, you can update the existing netmap defined within the Sterling Secure Proxy Configuration Manager.

This API method requires authentication, and therefore the authentication token generated at login must be passed in through the "X-Authentication" header.

*Table 79. Update Netmap request details*.

| Method | Resource | <b>URI</b>                                                 | Description                                             |
|--------|----------|------------------------------------------------------------|---------------------------------------------------------|
| PUT    | netmap   | /sspcmrest/sspcm/rest/netmap/<br>updateNetmap/{netmapName} | Updates the existing<br>netmap with the XML<br>provided |

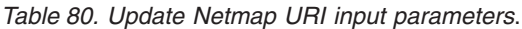

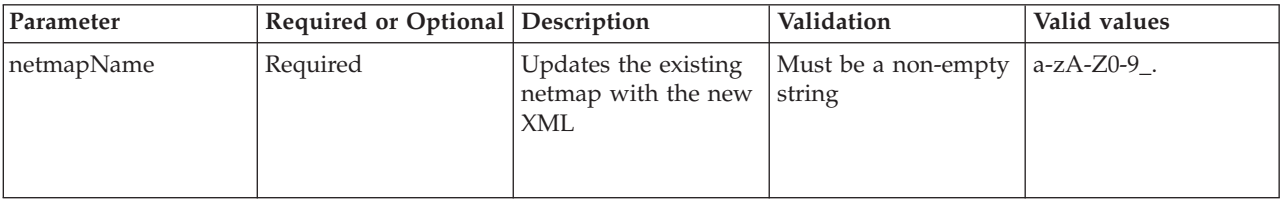

## **Update Netmap example**

The following example shows the HTTP request.

#### **HTTP Netmap request**

```
PUT https://localhost:8443/sspcmrest/sspcm/rest/netmap/
updateNetmap/Connect_Direct_Netmap
"X-Authentication":
"61504f4a524b48532b776a3467643733374b526368513d3d"
"Content-Type": "application/xml"
XML corresponding to updating the netmap
```
## **XML Netmap response**

```
<?xml version="1.0" encoding="UTF-8" standalone="yes"?>
    <XmlResponse>
    <httpCode>200</httpCode>
    <httpStatus>OK</httpStatus>
    <action>None</action>
```

```
<message>Netmap definition FTP_Netmap12 updated successfully</message>
<messageLevel>INFO</messageLevel>
<results/>
</XmlResponse>
```
## **Delete Netmap**

Removes a netmap from the Sterling Secure Proxy Configuration Manager.

With the *deleteNetmap/{netmapName}* method, you can delete a netmap on the server.

This API method requires authentication, and therefore the authentication token generated at login must be passed in through the "X-Authentication" header.

*Table 81. Delete Netmap request details*.

| Method        | Resource | <b>URI</b>                                                 | Description                                                                         |
|---------------|----------|------------------------------------------------------------|-------------------------------------------------------------------------------------|
| <i>DELETE</i> | netmap   | /sspcmrest/sspcm/rest/netmap/<br>deleteNetmap/{netmapName} | Deletes the netmap<br>from the Sterling<br>Secure Proxy<br>Configuration<br>Manager |

*Table 82. Delete Netmap URI input parameters*.

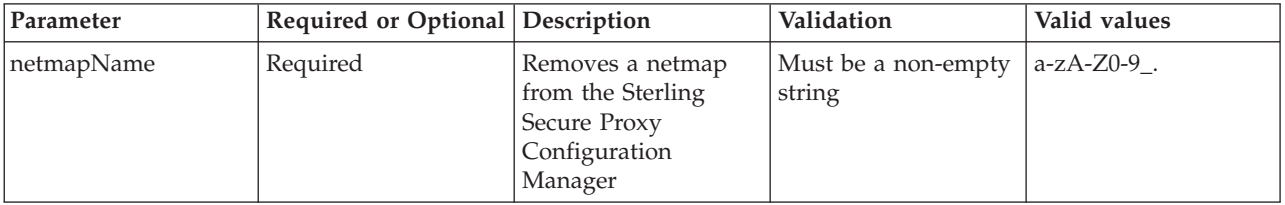

## **Delete Netmap example**

The following example shows the HTTP request.

## **HTTP Netmap request**

```
DELETE https://localhost:8443/sspcmrest/sspcm/rest/netmap/
deleteNetmap/Connect_Direct_Netmap
"X-Authentication":
"61504f4a524b48532b776a3467643733374b526368513d3d"
```
## **XML Netmap response**

```
<?xml version="1.0" encoding="UTF-8" standalone="yes"?>
    <XmlResponse>
    <httpCode>200</httpCode>
   <httpStatus>OK</httpStatus>
   <action>None</action>
   <message>Netmap definition FTP_Netmap12 deleted successfully</message>
   <messageLevel>INFO</messageLevel>
   <results/>
   </XmlResponse>
```
## **Delete Netmap Node Entry**

Deletes a netmap on the Sterling Secure Proxy Configuration Manager.

With the *deleteNetmapNodes/{netmapName}* method, you can delete a netmap node entry from an existing netmap on the Sterling Secure Proxy Configuration Manager.

This API method requires authentication, and therefore the authentication token generated at login must be passed in through the "X-Authentication" header.

*Table 83. Delete Netmap Node Entry request details*.

| Method        | Resource | <b>URI</b>                                                                             | Description                                                                                                    |
|---------------|----------|----------------------------------------------------------------------------------------|----------------------------------------------------------------------------------------------------|
| <b>DELETE</b> | netmap   | /sspcmrest/sspcm/rest/netmap/<br>/deleteNetmapNodes/{netmapName}/<br>{netmapEntryName} | Deletes an existing<br>netmap node entry<br>from an existing<br>netmap on the<br><b>Sterling Secure Proxy</b><br>Configuration<br>Manager |

*Table 84. Delete Netmap Node Entry request body parameters*.

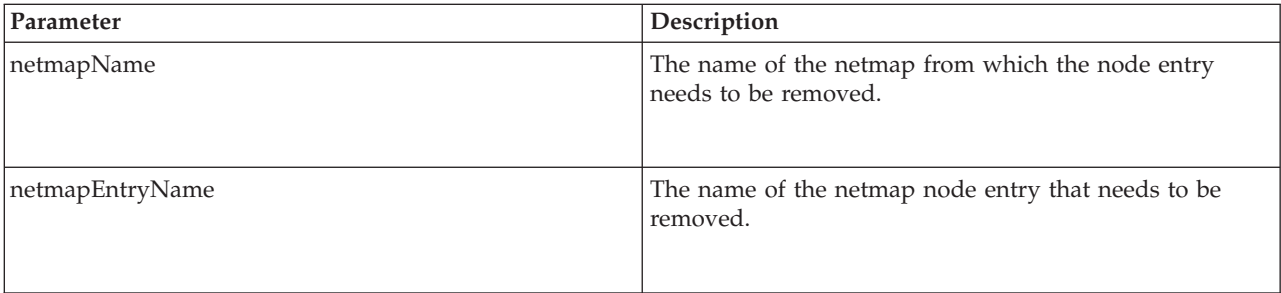

#### **Delete Netmap Node Entry example**

The following example shows the HTTP request.

#### **HTTP Netmap request**

```
PUT https://localhost:8443/sspcmrest/sspcm/rest/netmap/
deleteNetmapNodes/Connect_Direct_Netmap
"X-Authentication":
"61504f4a524b48532b776a3467643733374b526368513d3d"
"Content-Type": "application/json"
\mathbf{I}{"nodeName":" copyOfNode_Name "}
]
```
#### **XML Netmap response**

```
netmapEntryName<?xml version="1.0" encoding="UTF-8"
standalone="yes"?>
<XmlResponse><httpCode>200</httpCode><httpStatus>OK
</httpStatus><action>
None</action><message>Netmap entries deleted
```
successfully</message> <messageLevel>INFO</messageLevel><objectsList>N2 </objectsList><results/> </XmlResponse>

# **Chapter 7. Password Policy REST API**

Use the Password Policy API to manage Password Policy objects in the IBM Sterling Secure Proxy Configuration Management.

**Note:** The Password Policy API applies to IBM Sterling Secure Proxy Configuration Management Password Policy objects.

## **Create Password Policy**

Creates a Password Policy on the IBM Sterling Secure Proxy Configuration Manager.

With the *Create Password Policy* method, you can create a Password Policy on the IBM Sterling Secure Proxy Configuration Manager.

This API method requires authentication, and therefore the authentication token generated at login must be passed in through the "X-Authentication" header.

*Table 85. Create Password Policy request details*.

| Method | Resource        | <b>URI</b>                                                    | <b>Description</b>                                                                                  |
|--------|-----------------|---------------------------------------------------------------|----------------------------------------------------------------------------------------------------|
| POST   | Password Policy | /sspcmrest/sspcm/rest/passwordPolicy/<br>createPasswordPolicy | Creates a new<br>Password Policy on<br>the Sterling Secure<br><b>Proxy Configuration</b><br>Manager |

## **Create Password Policy request**

*Table 86. Create Password Policy request body parameters*.

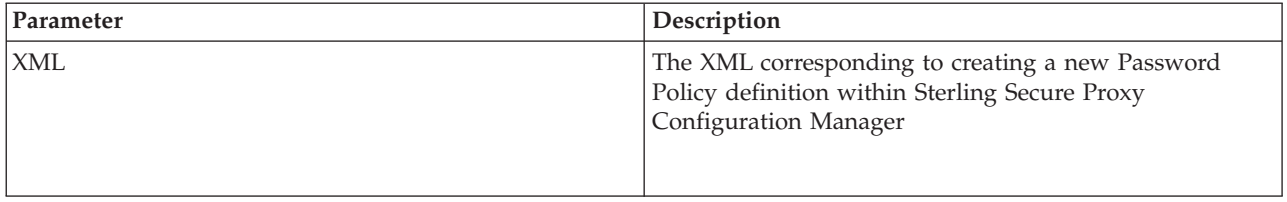

## **Create Password Policy example**

The following example shows the HTTP request.

## **HTTP Password Policy request**

```
POST https://localhost:8443/sspcmrest/sspcm/rest/passwordPolicy/createPasswordPolicy
"X-Authentication": "61504f4a524b48532b776a3467643733374b526368513d3d"
"Content-Type": "application/xml"
XML corresponding to defining a Password Policy
```
## **XML Password Policy response**

<?xml version="1.0" encoding="UTF-8" standalone="yes"?><XmlResponse> <httpCode>200</httpCode><httpStatus>OK</httpStatus><action>None</action> <message>passwordPolicyDef PasswordPolicy2 created.</message><messageLevel> INFO</messageLevel><results/></XmlResponse>

## **Get Password Policy**

Retrieves a Password Policy from the IBM Sterling Secure Proxy Configuration Manager.

With the *Get Password Policy/Password PolicyName* method, you can retrieve a predefined Password Policy on the Sterling Secure Proxy Configuration Manager.

This API method requires authentication, and therefore the authentication token generated at login must be passed in through the "X-Authentication" header.

*Table 87. GET Password Policy request details*.

| Method | Resource        | <b>URI</b>                                                                        | Description                                                                                                    |
|--------|-----------------|-----------------------------------------------------------------------------------|----------------------------------------------------------------------------------------------------|
| Get    | Password Policy | /sspcmrest/sspcm/rest/passwordPolicy/<br>getPasswordPolicy/{Password Policy Name} | Get the XML<br>corresponding to the<br>Password Policy<br>defined with in the<br><b>IBM Sterling Secure</b><br>Proxy Configuration<br>Manager. |

*Table 88. GET Password Policy URI input parameters*.

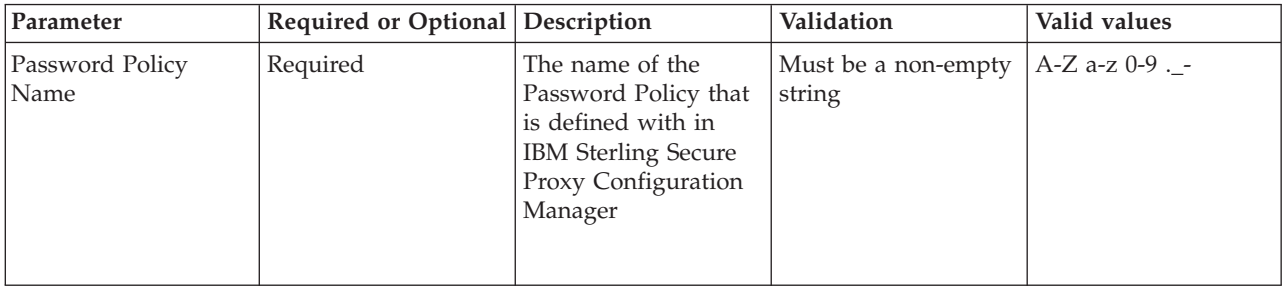

#### **Get Password Policy response body parameters**

*Table 89. Get Password Policy response body parameters*.

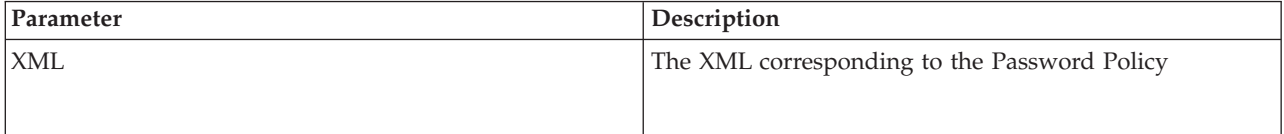

## **Get Password Policy example**

The following example shows the HTTP request.

#### **HTTP Password Policy request**

GET https://localhost:8443/sspcmrest/sspcm/rest/passwordPolicy/ getPasswordPolicy/PasswordPolicy2 "X-Authentication": "61504f4a524b48532b776a3467643733374b526368513d3d"

## **XML Password Policy response**

The following example shows the XML response.

```
<passwordPolicyDef>
<createdTimestamp>2007-11-14 01:03:39 AM</createdTimestamp>
<daysValid>0</daysValid>
<forceToUnlock>false</forceToUnlock>
<formatVer>1</formatVer>
<keptInHistory>5</keptInHistory>
<lastModifiedTimestamp>2007-11-14 01:03:39 AM</lastModifiedTimestamp>
<lockedBy>admin</lockedBy>
<lockedTimestamp>2014-04-15 12:53:08 PM</lockedTimestamp>
<maximumLength>28</maximumLength>
<minimumLength>6</minimumLength>
<mustContainSpecialCharacters>false</mustContainSpecialCharacters>
<name>defPasswordPolicy</name>
<requiresChange>false</requiresChange>
<status>locked</status>
</passwordPolicyDef>
<verStamp>1</verStamp>
</passwordPolicyDef>
```
# **Get All Password Policy Names**

Retrieves the names of all Password Policy objects from the IBM Sterling Secure Proxy Configuration Manager.

With the *Get all Password Policy names* method, you can retrieve the names of all Password Policy objects on the IBM Sterling Secure Proxy Configuration Manager.

This API method requires authentication, and therefore the authentication token generated at login must be passed in through the "X-Authentication" header.

*Table 90. Get all Password Policy names request details*.

| Method     | Resource        | <b>URI</b>                                                      | Description                                                                                                    |
|------------|-----------------|-----------------------------------------------------------------|----------------------------------------------------------------------------------------------------|
| <b>GET</b> | Password Policy | /sspcmrest/sspcm/rest/passwordPolicy/<br>getAllPasswordPolicies | Get the names of all<br>Password Policy<br>objects defined with<br>in the IBM Sterling<br>Secure Proxy<br>Configuration<br>Manager. |

## **Get all Password Policy example**

The following example shows the HTTP request.

## **HTTP Password Policy request**

GET https://localhost:8443/sspcmrest/sspcm/rest/passwordPolicy/ getAllPasswordPolicies "X-Authentication": "61504f4a524b48532b776a3467643733374b526368513d3d"

## **XML Password Policy response**

```
<?xml version="1.0" encoding="UTF-8" standalone="yes"?>
    <XmlResponse>
   <httpCode>200</httpCode>
    <httpStatus>OK</httpStatus>
   <action>None</action>
    <messageLevel>INFO</messageLevel>
    <objectsList>["defPasswordPolicy"]</objectsList>
    <results/></XmlResponse>
```
## **Update Password Policy**

Changes a Password Policy object on the server.

With the *Update Password Policy/{Password PolicyName}* method, you can update the existing Password Policy defined on the IBM Sterling Secure Proxy Configuration Manager.

This API method requires authentication, and therefore the authentication token generated at login must be passed in through the "X-Authentication" header.

*Table 91. Update Password Policy request details*.

| Method      | Resource        | <b>URI</b>                                                                             | Description                                                      |
|-------------|-----------------|----------------------------------------------------------------------------------------|------------------------------------------------------------------|
| <i>IPUT</i> | Password Policy | /sspcmrest/sspcm/rest/passwordPolicy/<br>updatePasswordPolicy/{Password Policy<br>Name | Updates the existing<br>Password Policy with<br>the XML provided |

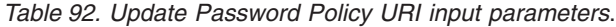

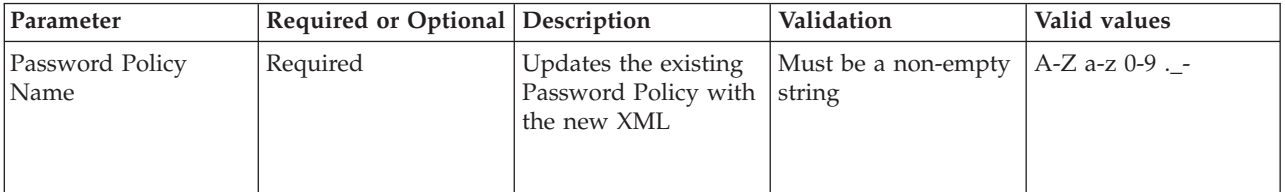

#### **PUT Password Policy example**

The following example shows the HTTP request.

#### **HTTP Password Policy request**

```
PUT https://localhost:8443/sspcmrest/sspcm/rest/
passwordPolicy/updatePasswordPolicy/PasswordPolicy2
"X-Authentication": "61504f4a524b48532b776a3467643733374b526368513d3d"
"Content-Type": "application/xml"
XML corresponding to defining a Password Policy
```
#### **XML Password Policy response**

```
<?xml version="1.0" encoding="UTF-8" standalone="yes"?>
    <XmlResponse>
    <httpCode>200</httpCode>
    <httpStatus>OK</httpStatus>
    <action>None</action>
```

```
<message>passwordPolicyDef MyPasswordPolicy updated.</message>
<messageLevel>INFO</messageLevel>
<results/>
</XmlResponse>
```
## **Delete Password Policy**

Removes Password Policy from the IBM Sterling Secure Proxy Configuration Manager.

With the *Delete Password Policy/{Password PolicyName}* method, you can delete a Password Policy on the IBM Sterling Secure Proxy Configuration Manager.

This API method requires authentication, and therefore the authentication token generated at login must be passed in through the "X-Authentication" header.

*Table 93. Delete Password Policy request details*.

| Method        | Resource            | <b>URI</b>                                                                             | Description                                                                                             |
|---------------|---------------------|----------------------------------------------------------------------------------------|----------------------------------------------------------------------------------------------------|
| <i>DELETE</i> | Password PolicyName | /sspcmrest/sspcm/rest/passwordPolicy/<br>deletePasswordPolicy/{Password Policy<br>Name | Deletes the Password<br>Policy from the IBM<br><b>Sterling Secure Proxy</b><br>Configuration<br>Manager |

*Table 94. Delete Password Policy URI input parameters*.

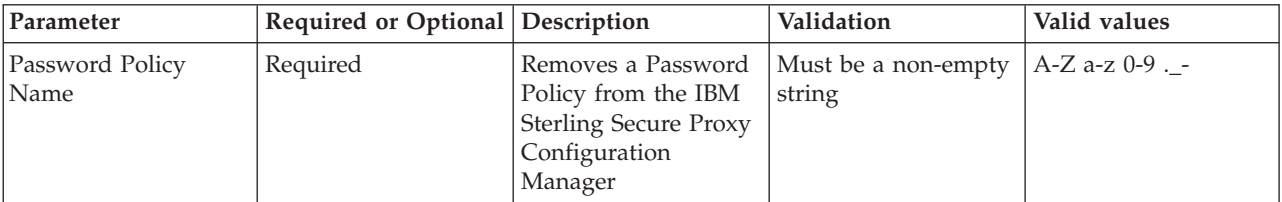

## **Delete Password Policy example**

The following example shows the HTTP request.

#### **HTTP Password Policy request**

```
DELETE https://localhost:8443/sspcmrest/sspcm/rest/passwordPolicy/
deletePasswordPolicy/PasswordPolicy2
```
## **XML Password Policy response**

```
<?xml version="1.0" encoding="UTF-8" standalone="yes"?>
    <XmlResponse>
    <httpCode>200</httpCode>
   <httpStatus>OK</httpStatus>
   <action>None</action>
   <message>passwordPolicyDef MyPasswordPolicy deleted.</message>
   <messageLevel>INFO</messageLevel>
    <results/>
   </XmlResponse>
```
# **Chapter 8. Perimeter Server REST API**

Use the Perimeter Server API to manage Perimeter Server objects in the IBM Sterling Secure Proxy Configuration Management.

**Note:** The Perimeter Server API applies to IBM Sterling Secure Proxy Configuration Management Perimeter Server objects.

## **Create Perimeter Server**

Creates a Perimeter Server on the IBM Sterling Secure Proxy Configuration Manager.

With the *Create Perimeter Server* method, you can create a Perimeter Server on the IBM Sterling Secure Proxy Configuration Manager.

This API method requires authentication, and therefore the authentication token generated at login must be passed in through the "X-Authentication" header.

*Table 95. Create Perimeter Server request details*.

| Method | Resource         | <b>URI</b>                                                      | <b>Description</b>                                                                                   |
|--------|------------------|-----------------------------------------------------------------|----------------------------------------------------------------------------------------------------|
| POST   | Perimeter Server | /sspcmrest/sspcm/rest/PerimeterServer/<br>createPerimeterServer | Creates a new<br>Perimeter Server on<br>the Sterling Secure<br><b>Proxy Configuration</b><br>Manager |

## **Create Perimeter Server request**

*Table 96. Create Perimeter Server request body parameters*.

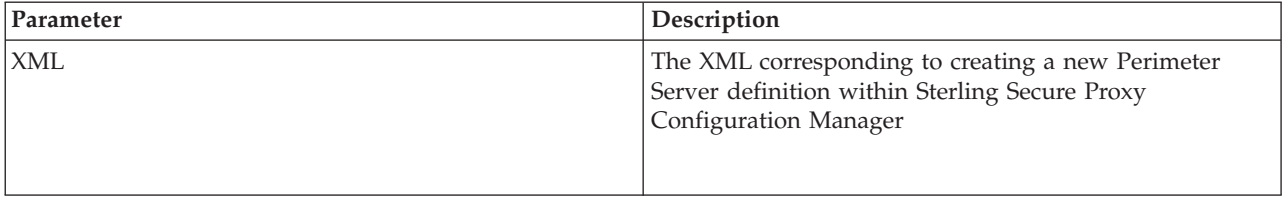

#### **Create Perimeter Server example**

The following example shows the HTTP request.

#### **HTTP Perimeter Server request**

```
POST https://localhost:8443/sspcmrest/sspcm/
rest/PerimeterServer/createPerimeterServer
"X-Authentication":
"61504f4a524b48532b776a3467643733374b526368513d3d"
"Content-Type": "application/xml"
XML corresponding to defining a Perimeter Server
```
#### **XML Perimeter Server response**

```
<?xml version="1.0" encoding="UTF-8" standalone="yes"?>
   <XmlResponse>
    <httpCode>200</httpCode>
    <httpStatus>OK</httpStatus>
    <action>None</action>
    <message>perimeterServerDef
MyLessPerimeterServer2 created.</message>
   <messageLevel>INFO</messageLevel>
    <results/>
    </XmlResponse>
```
## **Get Perimeter Server**

Retrieves a Perimeter Server from the IBM Sterling Secure Proxy Configuration Manager.

With the *Get Perimeter Server/Perimeter ServerName* method, you can retrieve a predefined Perimeter Server on the Sterling Secure Proxy Configuration Manager.

This API method requires authentication, and therefore the authentication token generated at login must be passed in through the "X-Authentication" header.

*Table 97. GET Perimeter Server request details*.

| Method | Resource         | <b>URI</b>                                                                             | Description                                                                                                    |
|--------|------------------|----------------------------------------------------------------------------------------|----------------------------------------------------------------------------------------------------|
| Get    | Perimeter Server | /sspcmrest/sspcm/rest/PerimeterServer/<br>getPerimeterServer/{Perimeter Server<br>Name | Get the XML<br>corresponding to the<br>Perimeter Server<br>defined with in the<br><b>IBM Sterling Secure</b><br>Proxy Configuration<br>Manager. |

*Table 98. GET Perimeter Server URI input parameters*.

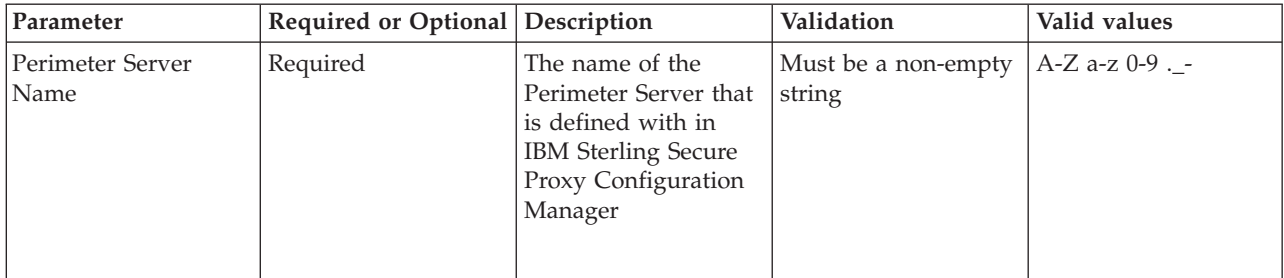

## **Get Perimeter Server response body parameters**

*Table 99. Get Perimeter Server response body parameters*.

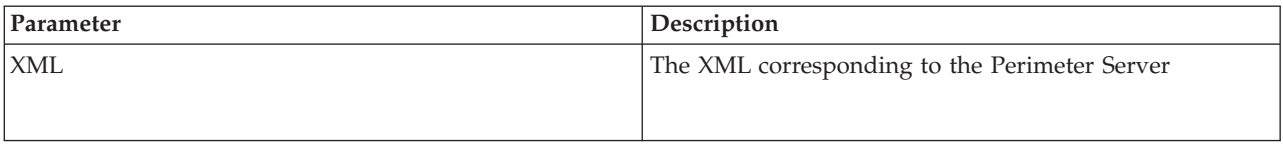

## **Get Perimeter Server example**

The following example shows the HTTP request.

## **HTTP Perimeter Server request**

```
GET https://localhost:8443/sspcmrest/sspcm/rest/PerimeterServer/
getPerimeterServer/LessSecureZone1
"X-Authentication":
"61504f4a524b48532b776a3467643733374b526368513d3d"
```
## **XML Perimeter Server response**

The following example shows the XML response.

```
<perimeterServerDef>
<createdBy>admin</createdBy>
<createdTimestamp>2014-04-15 01:00:16 PM</createdTimestamp>
<dnsResolution>false</dnsResolution>
<forceToUnlock>false</forceToUnlock>
<formatVer>10</formatVer>
<lastModifiedBy>admin</lastModifiedBy>
<lastModifiedTimestamp>2014-04-15 01:00:16 PM</lastModifiedTimestamp>
<listenPort>50000</listenPort>
<localHost>*</localHost>
<localPort>50000</localPort>
<lockedBy>admin</lockedBy>
<lockedTimestamp>2014-04-15 01:01:57 PM</lockedTimestamp>
<name>MyPerimeterServer</name>
<psInboundHighWaterMark>256000</psInboundHighWaterMark>
<psInboundLowWaterMark>153600</psInboundLowWaterMark>
<psOutboundHighWaterMark>256000</psOutboundHighWaterMark>
<psOutboundLowWaterMark>153600</psOutboundLowWaterMark>
<reverseConnect>true</reverseConnect>
<status>locked</status>
<type>PERIMETER_SERVER_MORE_SECURE</type>
<verStamp>1</verStamp>
</perimeterServerDef>
</perimeterServerDef>
```
# **Get All Perimeter Server Names**

Retrieves the names of all Perimeter Server objects from the IBM Sterling Secure Proxy Configuration Manager.

With the *Get all Perimeter Server names* method, you can retrieve the names of all Perimeter Server objects on the IBM Sterling Secure Proxy Configuration Manager.

This API method requires authentication, and therefore the authentication token generated at login must be passed in through the "X-Authentication" header.

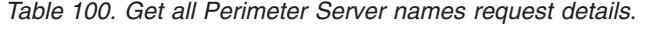

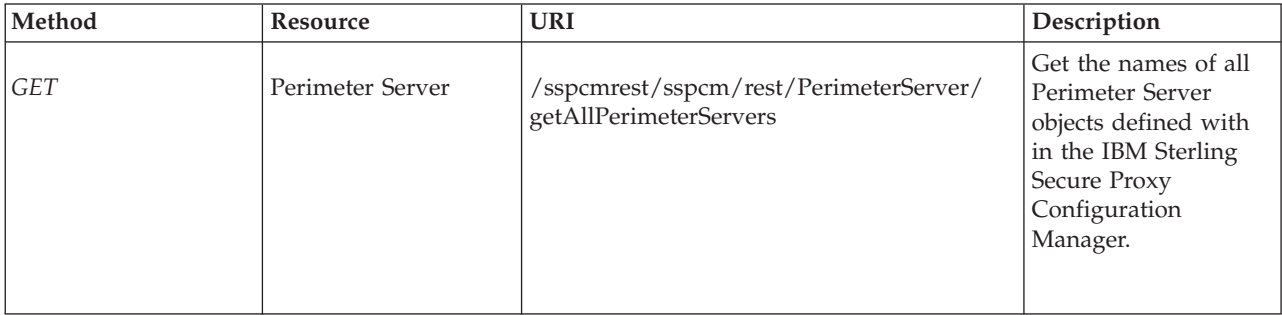

## **Get all Perimeter Server example**

The following example shows the HTTP request.

### **HTTP Perimeter Server request**

GET https://localhost:8443/sspcmrest/sspcm/rest/PerimeterServer/ getAllPerimeterServers "X-Authentication": "61504f4a524b48532b776a3467643733374b526368513d3d"

### **XML Perimeter Server response**

The following example shows the XML response.

```
<?xml version="1.0" encoding="UTF-8" standalone="yes"?>
    <XmlResponse>
    <httpCode>200</httpCode>
    <httpStatus>OK</httpStatus>
    <action>None</action>
    <messageLevel>INFO</messageLevel>
    <objectsList>["MyPerimeterServer"]</objectsList>
    <results/></XmlResponse>
```
## **Get All Less Secure Perimeter Server Names**

Retrieves the names of all Less Secure Perimeter Server objects from the IBM Sterling Secure Proxy Configuration Manager.

With the *Get all Less Secure Perimeter Server names* method, you can retrieve the names of all Less Secure Perimeter Server objects on the IBM Sterling Secure Proxy Configuration Manager.

This API method requires authentication, and therefore the authentication token generated at login must be passed in through the "X-Authentication" header.

*Table 101. Get all Less Secure Perimeter Server names request details*.

| Method     | Resource                        | <b>URI</b>                                                           | Description                                                                                                    |
|------------|---------------------------------|----------------------------------------------------------------------|----------------------------------------------------------------------------------------------------|
| <b>GET</b> | Less Secure Perimeter<br>Server | /sspcmrest/sspcm/rest/PerimeterServer/<br>getAllLessPerimeterServers | Get the names of all<br>Less Secure Perimeter<br>Server objects defined<br>with in the IBM<br><b>Sterling Secure Proxy</b><br>Configuration<br>Manager. |

#### **Get all Less Secure Perimeter Server example**

The following example shows the HTTP request.

#### **HTTP Less Secure Perimeter Server request**

```
GET https://localhost:8443/sspcmrest/sspcm/rest/PerimeterServer/
getAllLessPerimeterServers
"X-Authentication":
"61504f4a524b48532b776a3467643733374b526368513d3d"
```
#### **XML Less Secure Perimeter Server response**

```
<?xml version="1.0" encoding="UTF-8" standalone="yes"?>
    <XmlResponse>
    <httpCode>200</httpCode>
   <httpStatus>OK</httpStatus>
   <action>None</action>
    <messageLevel>INFO</messageLevel>
   <objectsList>["MyLessPerimeterServer"]</objectsList>
    <results/></XmlResponse>
```
## **Get All More Secure Perimeter Server Names**

Retrieves the names of all More Secure Perimeter Server objects from the IBM Sterling Secure Proxy Configuration Manager.

With the *Get all More Secure Perimeter Server names* method, you can retrieve the names of all More Secure Perimeter Server objects on the IBM Sterling Secure Proxy Configuration Manager.

This API method requires authentication, and therefore the authentication token generated at login must be passed in through the "X-Authentication" header.

*Table 102. Get all More Secure Perimeter Server names request details*.

| Method     | Resource                        | <b>URI</b>                                                                 | Description                                                                                                    |
|------------|---------------------------------|----------------------------------------------------------------------------|----------------------------------------------------------------------------------------------------|
| <b>GET</b> | More Secure<br>Perimeter Server | /sspcmrest/sspcm/rest/PerimeterServer/<br>getAllMoreSecurePerimeterServers | Get the names of all<br>More Secure<br>Perimeter Server<br>objects defined with<br>in the IBM Sterling<br>Secure Proxy<br>Configuration<br>Manager. |

## **Get all More Secure Perimeter Server example**

The following example shows the HTTP request.

#### **HTTP More Secure Perimeter Server request**

```
GET https://localhost:8443/sspcmrest/sspcm/rest/PerimeterServer/
getAllMorePerimeterServers
"X-Authentication":
"61504f4a524b48532b776a3467643733374b526368513d3d"
```
## **XML More Secure Perimeter Server response**

```
<?xml version="1.0" encoding="UTF-8" standalone="yes"?>
    <XmlResponse>
    <httpCode>200</httpCode>
    <httpStatus>OK</httpStatus>
   <action>None</action>
   <messageLevel>INFO</messageLevel>
   <objectsList>["MyPerimeterServer"]</objectsList>
   <results/>
   </XmlResponse>
```
## **Update Perimeter Server**

Changes a Perimeter Server object on the server.

With the *Update Perimeter Server/{Perimeter ServerName}* method, you can update the existing Perimeter Server defined on the IBM Sterling Secure Proxy Configuration Manager.

This API method requires authentication, and therefore the authentication token generated at login must be passed in through the "X-Authentication" header.

*Table 103. Update Perimeter Server request details*.

| Method | Resource         | <b>URI</b>                                                                                | Description                                                       |
|--------|------------------|-------------------------------------------------------------------------------------------|-------------------------------------------------------------------|
| PUT    | Perimeter Server | /sspcmrest/sspcm/rest/PerimeterServer/<br>updatePerimeterServer/{Perimeter Server<br>Name | Updates the existing<br>Perimeter Server with<br>the XML provided |

*Table 104. Update Perimeter Server URI input parameters*.

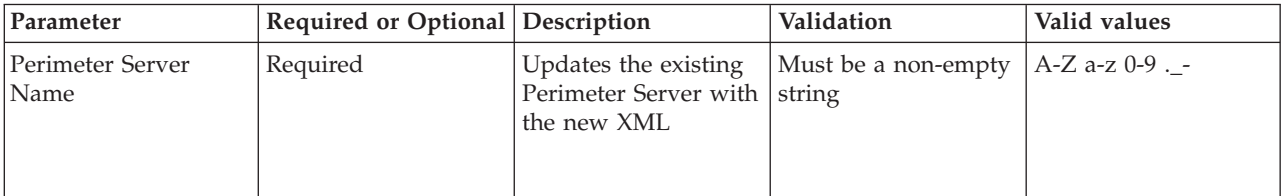

## **PUT Perimeter Server example**

The following example shows the HTTP request.

#### **HTTP Perimeter Server request**

```
PUT https://localhost:8443/sspcmrest/sspcm/rest/
PerimeterServer/updatePerimeterServer/LessSecureZone2
"X-Authentication": "61504f4a524b48532b776a3467643733374b526368513d3d"
"Content-Type": "application/xml"
XML corresponding to defining a Perimeter Server
```
## **HTTP Perimeter Server response**

The following example shows the JSON response.

```
<?xml version="1.0" encoding="UTF-8" standalone="yes"?>
   <XmlResponse>
    <httpCode>200</httpCode>
   <httpStatus>OK</httpStatus>
    <action>None</action>
   <message>perimeterServerDef MyLessPerimeterServer2 updated.
</message>
    <messageLevel>INFO</messageLevel>
    <results/></XmlResponse>
```
## **Delete Perimeter Server**

Removes Perimeter Server from the IBM Sterling Secure Proxy Configuration Manager.

With the *Delete Perimeter Server/{Perimeter ServerName}* method, you can delete a Perimeter Server on the IBM Sterling Secure Proxy Configuration Manager.

This API method requires authentication, and therefore the authentication token generated at login must be passed in through the "X-Authentication" header.

*Table 105. Delete Perimeter Server request details*.

| Method        | Resource                | <b>URI</b>                                                                                | Description                                                                                              |
|---------------|-------------------------|-------------------------------------------------------------------------------------------|----------------------------------------------------------------------------------------------------|
| <i>DELETE</i> | Perimeter<br>ServerName | /sspcmrest/sspcm/rest/PerimeterServer/<br>deletePerimeterServer/{Perimeter Server<br>Name | Deletes the Perimeter<br>Server from the IBM<br><b>Sterling Secure Proxy</b><br>Configuration<br>Manager |

*Table 106. Delete Perimeter Server URI input parameters*.

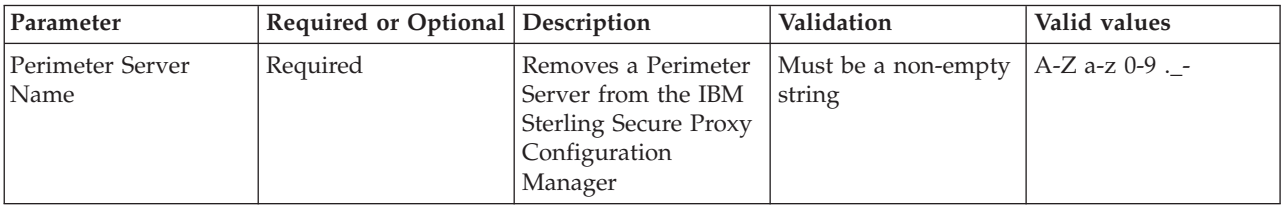

### **Delete Perimeter Server example**

The following example shows the HTTP request.

#### **HTTP Perimeter Server request**

DELETE https://localhost:8443/sspcmrest/sspcm/rest/PerimeterServer/ deletePerimeterServer/LessSecureZone2

#### **XML Perimeter Server response**

```
<?xml version="1.0" encoding="UTF-8" standalone="yes"?>
   <XmlResponse>
   <httpCode>200</httpCode>
   <httpStatus>OK</httpStatus>
   <action>None</action>
   <message>perimeterServerDef MyLessPerimeterServer2 deleted.</message>
   <messageLevel>INFO</messageLevel>
   <results/>
   </XmlResponse>
```
# **Chapter 9. Policy REST API**

Use the Policy API to manage policies in the IBM Sterling Secure Proxy Configuration Management.

**Note:** The Policy API applies to IBM Sterling Secure Proxy Configuration Management policies.

## **Create Policy**

Creates a policy on the Sterling Secure Proxy Configuration Manager.

With the *createPolicy* method, you can create a policy on the Sterling Secure Proxy Configuration Manager.

This API method requires authentication, and therefore the authentication token generated at login must be passed in through the "X-Authentication" header.

*Table 107. Create Policy request details*.

| Method | Resource | URI                                       | <b>Description</b>                                                                      |
|--------|----------|-------------------------------------------|-----------------------------------------------------------------------------------------|
| POST   | policy   | /sspcmrest/sspcm/rest/policy/createPolicy | Creates a new policy<br>on the Sterling Secure<br><b>Proxy Configuration</b><br>Manager |

*Table 108. Create Policy request body parameters*.

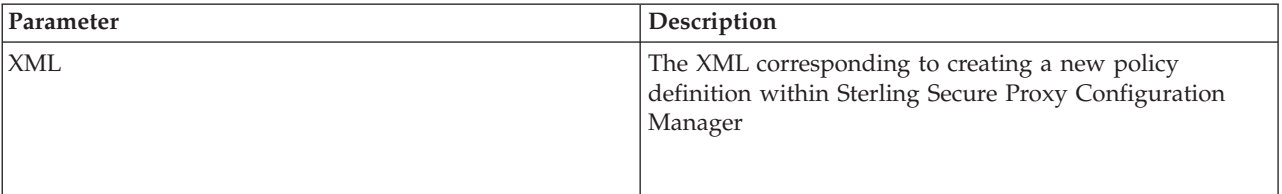

#### **Create Policy example**

The following example shows the HTTP request.

#### **HTTP Policy request**

```
POST https://localhost:8443/sspcmrest/sspcm/rest/policy/createPolicy
"X-Authentication": "61504f4a524b48532b776a3467643733374b526368513d3d"
"Content-Type": "application/xml"
XML corresponding to defining a policy
```
#### **XML Policy response**

```
<?xml version="1.0" encoding="UTF-8" standalone="yes"?>
<XmlResponse><httpCode>200</httpCode>
<httpStatus>OK</httpStatus><action>None</action>
<message>Policy created successfully.
</message><messageLevel>INFO</messageLevel><results/>
</XmlResponse>
```
# **Get Policy**

Retrieves a policy from the Sterling Secure Proxy Configuration Manager.

With the *getPolicy/{policyName}* method, you can retrieve a predefined policy from the Sterling Secure Proxy Configuration Manager.

This API method requires authentication, and therefore the authentication token generated at login must be passed in through the "X-Authentication" header.

*Table 109. GET Policy request details*.

| Method     | Resource | <b>URI</b>                                              | Description                                                                                                    |
|------------|----------|---------------------------------------------------------|----------------------------------------------------------------------------------------------------|
| <b>GET</b> | policy   | /sspcmrest/sspcm/rest/policy/getPolicy/<br>{policyName} | Gets the XML<br>corresponding to the<br>policy defined with in<br>the Sterling Secure<br>Proxy Configuration<br>Manager. |

*Table 110. GET Policy URI input parameters*.

| Parameter  | Required or Optional Description |                                                                                                    | Validation                    | Valid values   |
|------------|----------------------------------|----------------------------------------------------------------------------------------------------|-------------------------------|----------------|
| policyName | Required                         | The name of the<br>policy that is defined<br>with in the Sterling<br>Secure Proxy<br>Configuration<br>Manager | Must be a non-empty<br>string | $a$ -zA-Z0-9_. |

*Table 111. GET Policy response body parameters*.

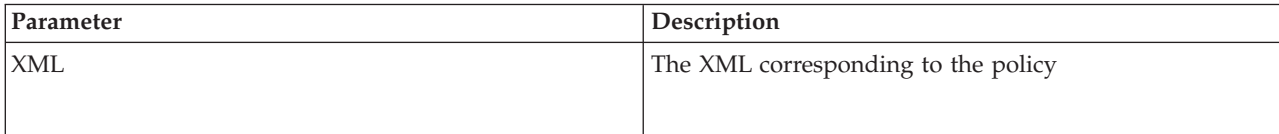

## **GET Policy example**

The following example shows the HTTP request.

#### **HTTP Policy request**

```
GET https://localhost:8443/sspcmrest/sspcm/rest/policy/getPolicy/CD_Policy
"X-Authentication": "61504f4a524b48532b776a3467643733374b526368513d3d"
```
## **XML Policy response**

```
<cdPolicyDef>
<copyStepAllowed>true</copyStepAllowed>
<createdBy>admin</createdBy>
<createdTimestamp>2014-04-15 11:40:00 AM</createdTimestamp>
<eaCertValidation>false</eaCertValidation>
<forceToUnlock>false</forceToUnlock>
```
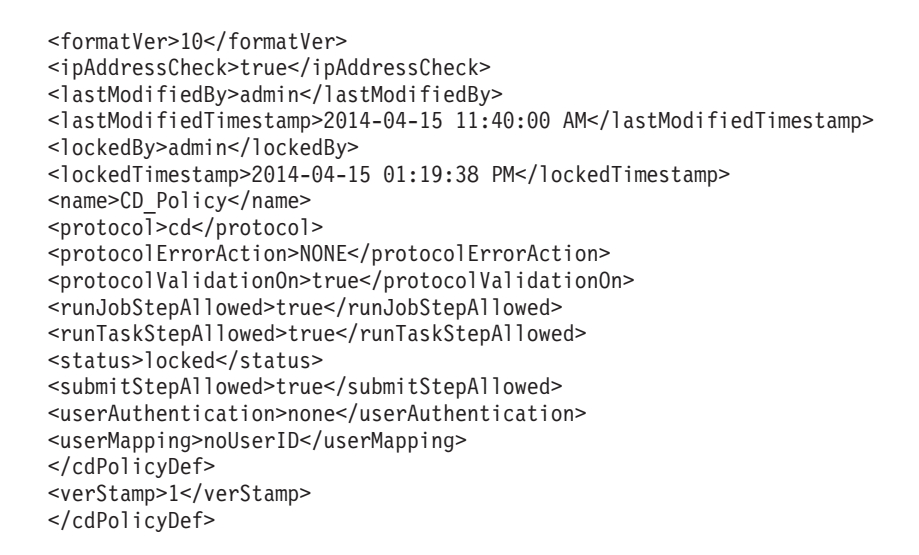

## **Get All Policies**

Retrieves the IDs(names) of all the policies that exist within the Sterling Secure Proxy Configuration Manager.

With the *getAllPolicies* method, you can retrieve the IDs(names) of the policies that exist within the Sterling Secure Proxy Configuration Manager.

This API method requires authentication, and therefore the authentication token generated at login must be passed in through the "X-Authentication" header.

*Table 112. GET Policy request details*.

| Method | Resource | <b>URI</b>                                      | Description                                                                                                    |
|--------|----------|-------------------------------------------------|----------------------------------------------------------------------------------------------------|
| GET    | policy   | /sspcmrest/sspcm/rest/policy/<br>getAllPolicies | Gets the IDs(names)<br>corresponding to the<br>policies defined with<br>in the Sterling Secure<br>Proxy Configuration<br>Manager. |

*Table 113. Get All Policies URI input parameters*.

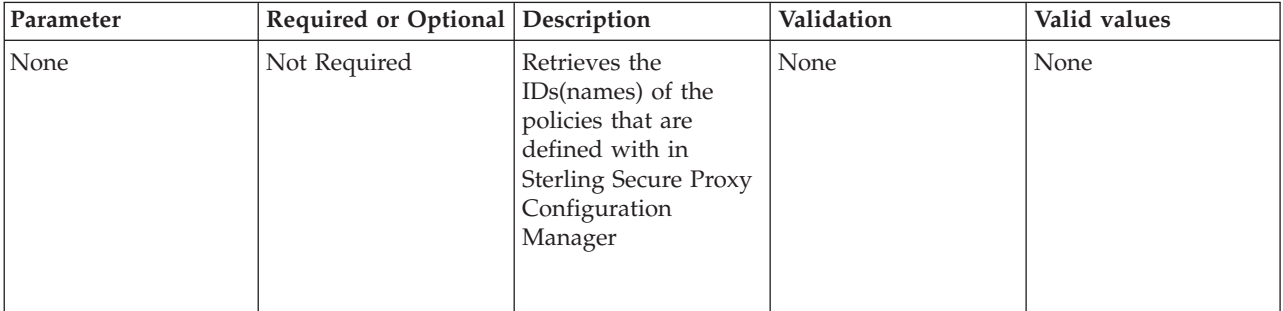

*Table 114. Get All Policies response body parameters*.

| Parameter | Description                                      |  |
|-----------|--------------------------------------------------|--|
| Messages  | The IDs(names) corresponding to all the policies |  |

#### **getAllPolicies example**

The following example shows the HTTP request.

#### **HTTP Policy request**

```
GET https://localhost:8443/sspcmrest/sspcm/rest/policy/getAllPolicies
"X-Authentication": "61504f4a524b48532b776a3467643733374b526368513d3d"
```
### **XML Policy response**

The following example shows the XML response.

```
<?xml version="1.0" encoding="UTF-8" standalone="yes"?>
    <XmlResponse>
    <httpCode>200</httpCode>
   <httpStatus>OK</httpStatus>
    <action>None</action>
   <messageLevel>INFO</messageLevel>
    <objectsList>["CD_Policy","FTP_Policy"]</objectsList>
    <results/></XmlResponse>
```
# **Update Policy**

Changes a policy definition on the Sterling Secure Proxy Configuration Manager.

With the *updatePolicy/{policyName}* method, you can update the existing policy defined within the Sterling Secure Proxy Configuration Manager.

*Table 115. Update Policy request details*.

| Method | Resource | <b>URI</b>                                                 | Description                                             |
|--------|----------|------------------------------------------------------------|---------------------------------------------------------|
| PUT    | policy   | /sspcmrest/sspcm/rest/policy/<br>updatePolicy/{policyName} | Updates the existing<br>policy with the XML<br>provided |

*Table 116. Update Policy URI input parameters*.

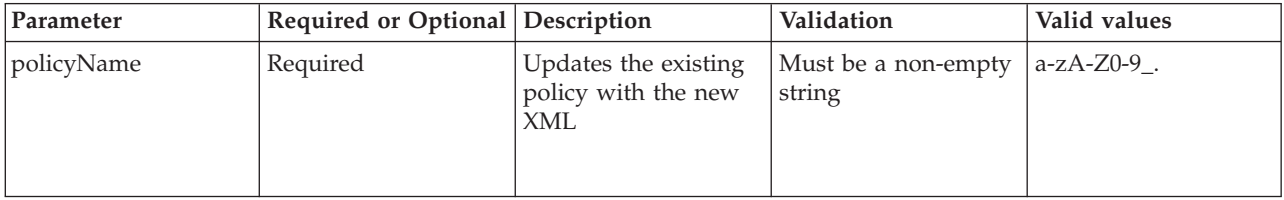

## **Update Policy example**

The following example shows the HTTP request.

#### **HTTP Policy request**

```
PUT https://localhost:8443/sspcmrest/sspcm/rest/policy/updatePolicy/CD_Policy
"X-Authentication": "61504f4a524b48532b776a3467643733374b526368513d3d"
"Content-Type": "application/xml"
XML corresponding to updating the policy
```
## **XML Policy response**

The following example shows the XML response.

```
<?xml version="1.0" encoding="UTF-8" standalone="yes"?>
   <XmlResponse>
   <httpCode>200</httpCode>
    <httpStatus>OK</httpStatus>
    <action>None</action>
    <message>Policy definition CD_Policy updated successfully</message>
    <messageLevel>INFO</messageLevel>
    <results/>
   </XmlResponse>
```
# **Delete Policy**

Removes a policy from the Sterling Secure Proxy Configuration Manager.

With the *deletePolicy/{policyName}* method, you can delete a policy on the server.

This API method requires authentication, and therefore the authentication token generated at login must be passed in through the "X-Authentication" header.

*Table 117. Delete Policy request details*.

| Method | Resource | <b>URI</b>                                                 | Description                                                                         |
|--------|----------|------------------------------------------------------------|-------------------------------------------------------------------------------------|
| DELETE | policy   | /sspcmrest/sspcm/rest/policy/<br>deletePolicy/{policyName} | Deletes the policy<br>from the Sterling<br>Secure Proxy<br>Configuration<br>Manager |

*Table 118. Delete Policy URI input parameters*.

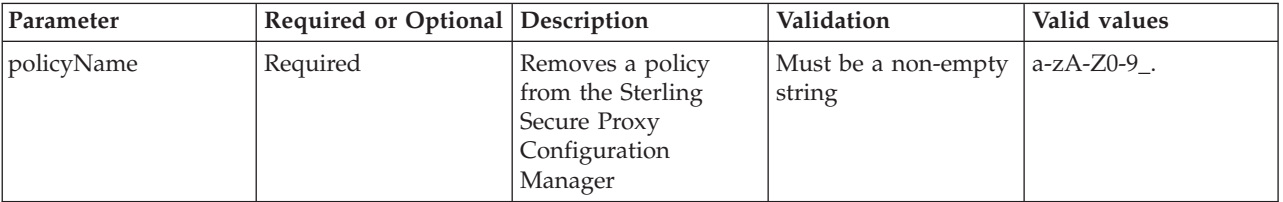

## **Delete Policy example**

The following example shows the HTTP request.

## **HTTP Policy request**

```
DELETE https://localhost:8443/sspcmrest/sspcm/rest/policy/deletePolicy/CD_Policy
"X-Authentication": "61504f4a524b48532b776a3467643733374b526368513d3d"
```
## **XML Policy response**

```
<?xml version="1.0" encoding="UTF-8" standalone="yes"?>
   <XmlResponse>
    <httpCode>200</httpCode>
   <httpStatus>OK</httpStatus>
    <action>None</action>
    <message>Policy definition CD_Policy12 deleted successfully</message>
    <messageLevel>INFO</messageLevel>
   <results/>
    </XmlResponse>
```
# **Chapter 10. Session REST API**

Use the Session API to manage sessions with the IBM Sterling Secure Proxy Configuration Manager REST service.

**Note:** The Session API applies to IBM Sterling Secure Proxy Configuration Management Rest API sessions.

# **Create Session**

Creates a session with the Sterling Secure Proxy Configuration Manager.

With the *Http POST* method, you can create a session with the Sterling Secure Proxy Configuration Manager.

*Table 119. Create Session request details*.

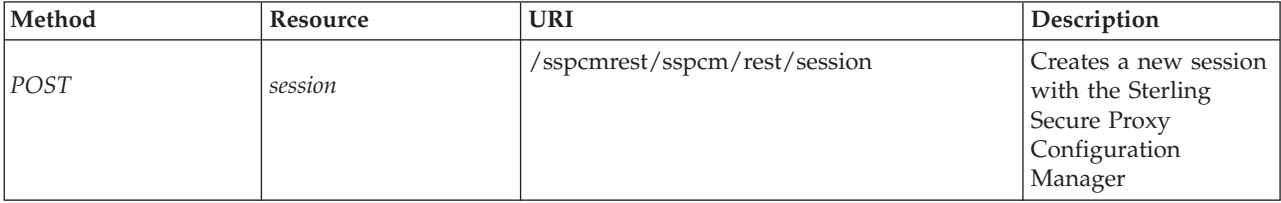

*Table 120. Create Session request body parameters*.

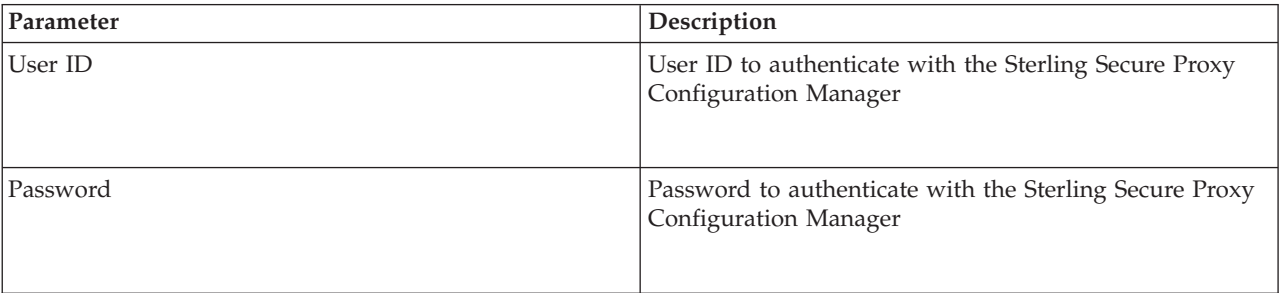

#### **Create Session example**

The following example shows the HTTP request.

#### **HTTP Session request**

```
POST https://localhost:8443/sspcmrest/sspcm/rest/session
"Content-Type": "application/json"
Note: The User ID and Password must be specified in JSON format. Example below.
{"userId":"admin","password":"password"}
```
#### **XML Session response**

```
<?xml version="1.0" encoding="UTF-8" standalone="yes"?>
    <XmlResponse>
    <httpCode>200</httpCode>
    <httpStatus>OK</httpStatus>
    <action>None</action>
```

```
<messageLevel>INFO</messageLevel>
    <objectsList>{"sessionToken":
"663844447051757739424b2b594967375679396451413d3d"}</objectsList>
   <results/>
    </XmlResponse>
```
## **Delete Session**

Removes a Session from the Sterling Secure Proxy Configuration Manager.

With the *Http DELETE* method, you can delete an existing session with the Sterling Secure Proxy Configuration Manager.

This API method requires authentication, and therefore the authentication token generated at login must be passed in through the "X-Authentication" header.

*Table 121. Delete Session request details*.

| Method        | Resource | <b>URI</b>                    | Description                                                                          |
|---------------|----------|-------------------------------|--------------------------------------------------------------------------------------|
| <i>DELETE</i> | session  | /sspcmrest/sspcm/rest/session | Deletes the session<br>from the Sterling<br>Secure Proxy<br>Configuration<br>Manager |

*Table 122. Delete Session Header input parameters*.

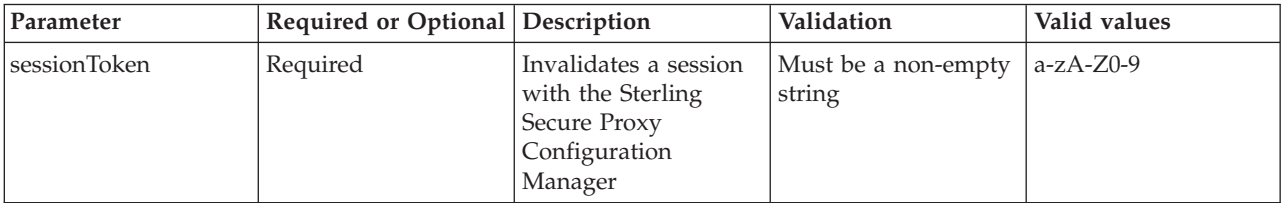

### **Delete Session example**

The following example shows the HTTP request.

#### **HTTP Session request**

```
DELETE https://localhost:8443/sspcmrest/sspcm/rest/session
"X-Authentication":
"61504f4a524b48532b776a3467643733374b526368513d3d"
```
### **XML Session response**

```
<?xml version="1.0" encoding="UTF-8" standalone="yes"?>
    <XmlResponse>
    <httpCode>200</httpCode>
   <httpStatus>OK</httpStatus>
   <action>None</action>
    <message>{Message:Session invalidated}</message>
   <messageLevel>INFO</messageLevel>
   <results/>
   </XmlResponse>
```
## **Get Session**

Retrieves session information from the Sterling Secure Proxy Configuration Manager.

With the *Http GET* method, you can retrieve information about an existing session from the Sterling Secure Proxy Configuration Manager.

This API method requires authentication, and therefore the authentication token generated at login must be passed in through the "X-Authentication" header.

*Table 123. GET Session request details*.

| Method     | Resource | <b>URI</b>                    | Description                                                                                                    |
|------------|----------|-------------------------------|----------------------------------------------------------------------------------------------------|
| <b>GET</b> | session  | /sspcmrest/sspcm/rest/session | Gets the user-id<br>information<br>corresponding to the<br>session with the<br><b>Sterling Secure Proxy</b><br>Configuration<br>Manager. |

*Table 124. GET Session Header input parameters*.

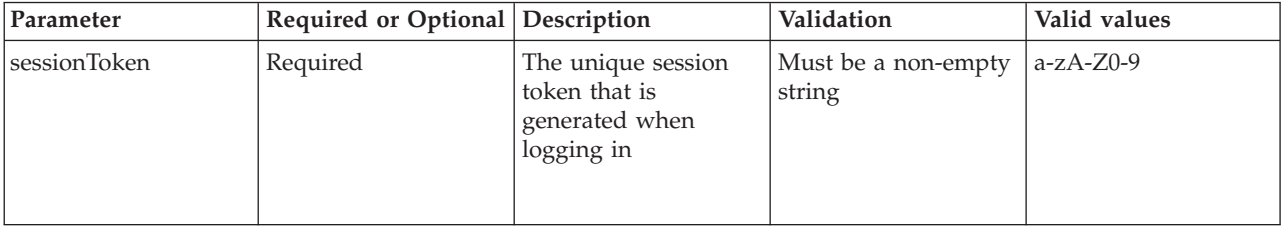

*Table 125. GET Session response body parameters*.

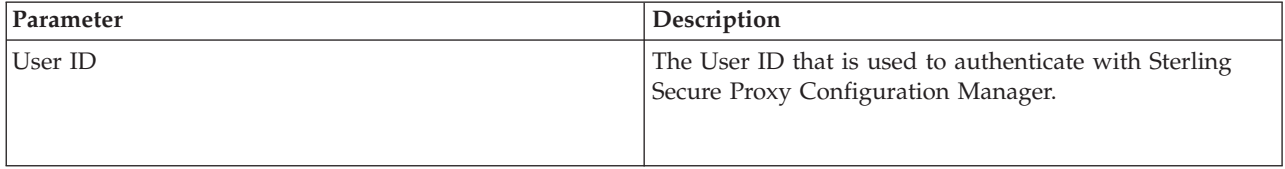

#### **GET Session example**

The following example shows the HTTP request.

#### **HTTP Session request**

```
GET https://localhost:8443/sspcmrest/sspcm/rest/session
"X-Authentication": "61504f4a524b48532b776a3467643733374b526368513d3d"
```
#### **XML Session response**

```
<?xml version="1.0" encoding="UTF-8" standalone="yes"?>
    <XmlResponse>
    <httpCode>200</httpCode>
   <httpStatus>OK</httpStatus>
    <action>None</action>
```
<messageLevel>INFO</messageLevel> <objectsList>{"userId":"admin"}</objectsList> <results/> </XmlResponse>

# **Chapter 11. SSO Config REST API**

Use the SSO Config API to manage SSO Config objects in the IBM Sterling Secure Proxy Configuration Management.

**Note:** The SSO Config API applies to IBM Sterling Secure Proxy Configuration Management SSO Config objects.

# **Create SSO Config**

Creates a SSO Config on the IBM Sterling Secure Proxy Configuration Manager.

With the *Create SSO Config* method, you can create a SSO Config on the IBM Sterling Secure Proxy Configuration Manager.

This API method requires authentication, and therefore the authentication token generated at login must be passed in through the "X-Authentication" header.

*Table 126. Create SSO Config request details*.

| Method | Resource   | <b>URI</b>                                          | Description                                                                             |
|--------|------------|-----------------------------------------------------|-----------------------------------------------------------------------------------------|
| POST   | SSO Config | /sspcmrest/sspcm/rest/ssoConfig/<br>createSsoConfig | Creates a new SSO<br>Config on the Sterling<br>Secure Proxy<br>Configuration<br>Manager |

## **Create SSO Config request**

*Table 127. Create SSO Config request body parameters*.

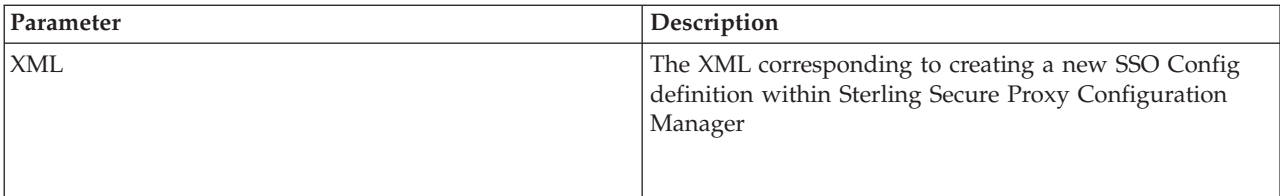

### **Create SSO Config example**

The following example shows the HTTP request.

### **HTTP SSO Config request**

```
POST https://localhost:8443/sspcmrest/sspcm/rest/ssoConfig/createSsoConfig
"X-Authentication": "61504f4a524b48532b776a3467643733374b526368513d3d"
"Content-Type": "application/xml"
XML corresponding to defining a SSO Config
```
### **XML SSO Config response**

```
<?xml version="1.0" encoding="UTF-8" standalone="yes"?>
    <XmlResponse>
   <httpCode>200</httpCode>
```

```
<httpStatus>OK</httpStatus>
<action>None</action>
<message>ssoConfigDef MySSOConfig1 created.</message>
<messageLevel>INFO</messageLevel>
<results/></XmlResponse>
```
# **Get SSO Config**

Retrieves a SSO Config from the IBM Sterling Secure Proxy Configuration Manager.

With the *Get SSO Config/SSO ConfigName* method, you can retrieve a predefined SSO Config on the Sterling Secure Proxy Configuration Manager.

This API method requires authentication, and therefore the authentication token generated at login must be passed in through the "X-Authentication" header.

*Table 128. GET SSO Config request details*.

| Method | Resource   | <b>URI</b>                                                         | Description                                                                                                    |
|--------|------------|--------------------------------------------------------------------|----------------------------------------------------------------------------------------------------|
| Get    | SSO Config | /sspcmrest/sspcm/rest/ssoConfig/<br>getSsoConfig/{SSO Config Name} | Get the XML<br>corresponding to the<br>SSO Config defined<br>with in the IBM<br><b>Sterling Secure Proxy</b><br>Configuration<br>Manager. |

*Table 129. GET SSO Config URI input parameters*.

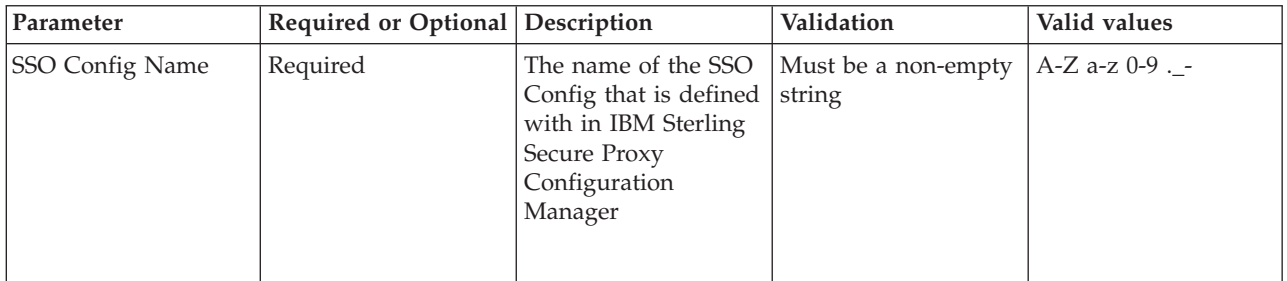

## **Get SSO Config response body parameters**

*Table 130. Get SSO Config response body parameters*.

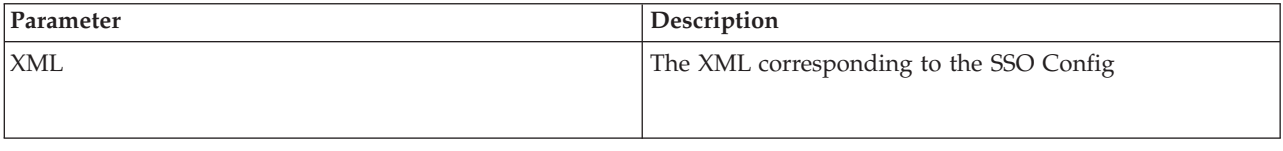

## **Get SSO Config example**

The following example shows the HTTP request.

## **HTTP SSO Config request**

```
GET https://localhost:8443/sspcmrest/sspcm/rest/ssoConfig/
getSsoConfig/SSOConfiguration9
"X-Authentication":
"61504f4a524b48532b776a3467643733374b526368513d3d"
```
## **XML SSO Config response**

The following example shows the XML response.

```
<ssoConfigDef>
<applicationChangepwPage>changepw.html</applicationChangepwPage>
<applicationLoginPage>login.html</applicationLoginPage>
<applicationLogoutPage>logout.html</applicationLogoutPage>
<applicationWelcomePage>welcome.html</applicationWelcomePage>
<createdBy>admin</createdBy>
<createdTimestamp>2014-04-15 01:45:46 PM</createdTimestamp>
<defApplicationUrl>/Signon/welcome.html</defApplicationUrl>
<forceToUnlock>false</forceToUnlock>
<formatVer>10</formatVer>
<lastModifiedBy>admin</lastModifiedBy>
<lastModifiedTimestamp>2014-04-15 01:45:46 PM
</lastModifiedTimestamp>
<lockedBy>admin</lockedBy>
<lockedTimestamp>2014-04-15 01:47:51 PM</lockedTimestamp>
<loginDirectoryId>Signon</loginDirectoryId>
<loginPageCharSet>UTF-8</loginPageCharSet>
<loginPageMediaType>text/html</loginPageMediaType>
<name>MySSOConfig</name>
<properties>
<property>
<name>sso.cookie.secure</name>
<value>true</value>
</property>
</properties>
<ssoBackendTokenCookieName>SSOTOKEN</ssoBackendTokenCookieName>
<ssoBackendUserHeaderName>SM_USER</ssoBackendUserHeaderName>
<ssoCookieDomain>10.20.30.40</ssoCookieDomain>
<ssoFQDN>10.20.30.40</ssoFQDN>
<ssoPortalType>ssoPortalTypeInternal</ssoPortalType>
<ssoTokenCookieName>SSOTOKEN</ssoTokenCookieName>
<status>locked</status>
<verStamp>1</verStamp>
</ssoConfigDef>
</ssoConfigDef>
```
# **Get All SSO Config Names**

Retrieves the names of all SSO Config objects from the IBM Sterling Secure Proxy Configuration Manager.

With the *Get all SSO Config names* method, you can retrieve the names of all SSO Config objects on the IBM Sterling Secure Proxy Configuration Manager.

*Table 131. Get all SSO Config names request details*.

| Method     | Resource   | <b>URI</b>                                           | Description                                                                                                    |
|------------|------------|------------------------------------------------------|----------------------------------------------------------------------------------------------------|
| <b>GET</b> | SSO Config | /sspcmrest/sspcm/rest/ssoConfig/<br>getAllSsoConfigs | Get the names of all<br>SSO Config objects<br>defined with in the<br><b>IBM Sterling Secure</b><br>Proxy Configuration<br>Manager. |

## **Get all SSO Config example**

The following example shows the HTTP request.

## **HTTP SSO Config request**

```
GET https://localhost:8443/sspcmrest/sspcm/rest/ssoConfig/getAllSsoConfigs
"X-Authentication": "61504f4a524b48532b776a3467643733374b526368513d3d"
```
## **XML SSO Config response**

The following example shows the XML response.

```
<?xml version="1.0" encoding="UTF-8" standalone="yes"?>
    <XmlResponse>
    <httpCode>200</httpCode>
    <httpStatus>OK</httpStatus>
    <action>None</action>
    <messageLevel>INFO</messageLevel>
    <objectsList>["MySSOConfig1"]</objectsList>
   <results/>
    </XmlResponse>
```
## **Update SSO Config**

Changes a SSO Config object on the server.

With the *Update SSO Config/{SSO ConfigName}* method, you can update the existing SSO Config defined on the IBM Sterling Secure Proxy Configuration Manager.

*Table 132. Update SSO Config request details*.

| Method     | Resource   | <b>URI</b>                                                            | <b>Description</b>                                                 |
|------------|------------|-----------------------------------------------------------------------|--------------------------------------------------------------------|
| <i>PUT</i> | SSO Config | /sspcmrest/sspcm/rest/ssoConfig/<br>updateSsoConfig/{SSO Config Name} | Updates the existing<br><b>SSO</b> Config with the<br>XML provided |

*Table 133. Update SSO Config URI input parameters*.

| Parameter              | Required or Optional Description |                                                        | Validation                                      | Valid values |
|------------------------|----------------------------------|--------------------------------------------------------|-------------------------------------------------|--------------|
| <b>SSO Config Name</b> | Required                         | Updates the existing<br>SSO Config with the<br>new XML | Must be a non-empty   A-Z a-z $0-9$ .<br>string |              |

## **PUT SSO Config example**

The following example shows the HTTP request.

## **HTTP SSO Config request**

```
PUT https://localhost:8443/sspcmrest/sspcm/rest/ssoConfig/
updateSsoConfig/SSOConfiguration9
"X-Authentication":
"61504f4a524b48532b776a3467643733374b526368513d3d"
"Content-Type": "application/xml"
XML corresponding to defining a SSO Config
```
## **XML SSO Config response**

The following example shows the XML response.

```
<?xml version="1.0" encoding="UTF-8" standalone="yes"?>
   <XmlResponse>
   <httpCode>200</httpCode>
   <httpStatus>OK</httpStatus>
   <action>None</action>
   <message>ssoConfigDef MySSOConfig1 updated.</message>
   <messageLevel>INFO</messageLevel>
    <results/>
    </XmlResponse>
```
# **Delete SSO Config**

Removes SSO Config from the IBM Sterling Secure Proxy Configuration Manager.

With the *Delete SSO Config/{SSO ConfigName}* method, you can delete a SSO Config on the IBM Sterling Secure Proxy Configuration Manager.

*Table 134. Delete SSO Config request details*.

| Method        | Resource              | URI                                                                   | Description                                                                                        |
|---------------|-----------------------|-----------------------------------------------------------------------|----------------------------------------------------------------------------------------------------|
| <i>DELETE</i> | <b>SSO ConfigName</b> | /sspcmrest/sspcm/rest/ssoConfig/<br>deleteSsoConfig/{SSO Config Name} | Deletes the SSO<br>Config from the IBM<br><b>Sterling Secure Proxy</b><br>Configuration<br>Manager |

*Table 135. Delete SSO Config URI input parameters*.

| Parameter              | Required or Optional Description |                                                                                                  | Validation                                     | Valid values |
|------------------------|----------------------------------|--------------------------------------------------------------------------------------------------|------------------------------------------------|--------------|
| <b>SSO Config Name</b> | Required                         | Removes a SSO<br>Config from the IBM<br><b>Sterling Secure Proxy</b><br>Configuration<br>Manager | Must be a non-empty $ A-Z a-z 0-9$ .<br>string |              |

#### **Delete SSO Config example**

The following example shows the HTTP request.

#### **HTTP SSO Config request**

```
DELETE https://localhost:8443/sspcmrest/sspcm/rest/ssoConfig/
deleteSsoConfig/SSOConfiguration9
```
#### **XML SSO Config response**

```
<?xml version="1.0" encoding="UTF-8" standalone="yes"?>
    <XmlResponse>
    <httpCode>200</httpCode>
   <httpStatus>OK</httpStatus>
    <action>None</action>
    <message>ssoConfigDef MySSOConfig1 deleted.</message>
    <messageLevel>INFO</messageLevel>
    <results/>
    </XmlResponse>
```
# **Chapter 12. StepInjection REST API**

Use the StepInjection API to manage StepInjections in the IBM Sterling Secure Proxy Configuration Management.

**Note:** The StepInjection API applies to IBM Sterling Secure Proxy Configuration Management StepInjections.

## **Create StepInjection**

Creates a stepInjection on the Sterling Secure Proxy Configuration Manager.

With the *createStepInjection* method, you can create a stepInjection on the Sterling Secure Proxy Configuration Manager.

This API method requires authentication, and therefore the authentication token generated at login must be passed in through the "X-Authentication" header.

*Table 136. Create StepInjection request details*.

| Method      | Resource      | <b>URI</b>                                                  | <b>Description</b>                                                                         |
|-------------|---------------|-------------------------------------------------------------|--------------------------------------------------------------------------------------------|
| <b>POST</b> | stepInjection | /sspcmrest/sspcm/rest/stepInjection/<br>createStepInjection | Creates a new<br>stepInjection on the<br>Sterling Secure Proxy<br>Configuration<br>Manager |

*Table 137. Create StepInjection request body parameters*.

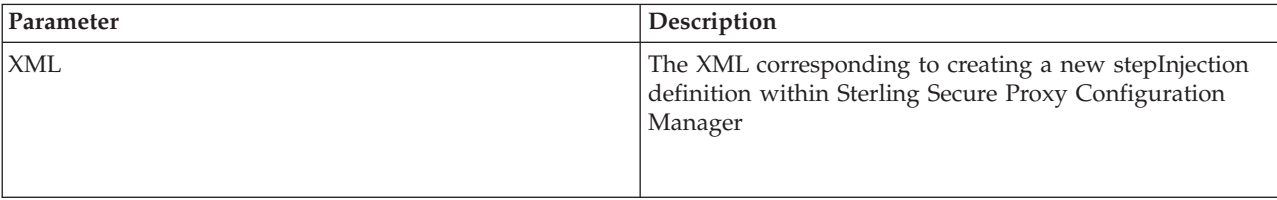

#### **Create StepInjection example**

The following example shows the HTTP request.

#### **HTTP StepInjection request**

```
POST https://localhost:8443/sspcmrest/sspcm/rest/stepInjection/createStepInjection
"X-Authentication": "61504f4a524b48532b776a3467643733374b526368513d3d"
"Content-Type": "application/xml"
XML corresponding to defining a stepInjection
```
### **XML StepInjection response**

```
<?xml version="1.0" encoding="UTF-8" standalone="yes"?>
    <XmlResponse>
    <httpCode>200</httpCode>
    <httpStatus>OK</httpStatus>
    <action>None</action>
```

```
<message>ssoConfigDef MySSOConfig1 deleted.</message>
<messageLevel>INFO</messageLevel>
<results/>
</Xml <?xml version="1.0" encoding="UTF-8" standalone="yes"?>
<XmlResponse>
<httpCode>200</httpCode>
<httpStatus>OK</httpStatus>
<action>None</action>
<message>step injection created successfully.</message>
<messageLevel>INFO</messageLevel>
<results/>
</XmlResponse>Response>
```
## **Get StepInjection**

Retrieves a stepInjection from the Sterling Secure Proxy Configuration Manager.

With the *getStepInjection/{stepInjectionName}* method, you can retrieve a predefined stepInjection from the Sterling Secure Proxy Configuration Manager.

This API method requires authentication, and therefore the authentication token generated at login must be passed in through the "X-Authentication" header.

*Table 138. GET StepInjection request details*.

| Method     | <b>Resource</b> | <b>URI</b>                                                                   | Description                                                                                                    |
|------------|-----------------|------------------------------------------------------------------------------|----------------------------------------------------------------------------------------------------|
| <b>GET</b> | stepInjection   | /sspcmrest/sspcm/rest/stepInjection/<br>getStepInjection/{stepInjectionName} | Gets the XML<br>corresponding to the<br>stepInjection defined<br>with in the Sterling<br>Secure Proxy<br>Configuration<br>Manager. |

*Table 139. GET StepInjection URI input parameters*.

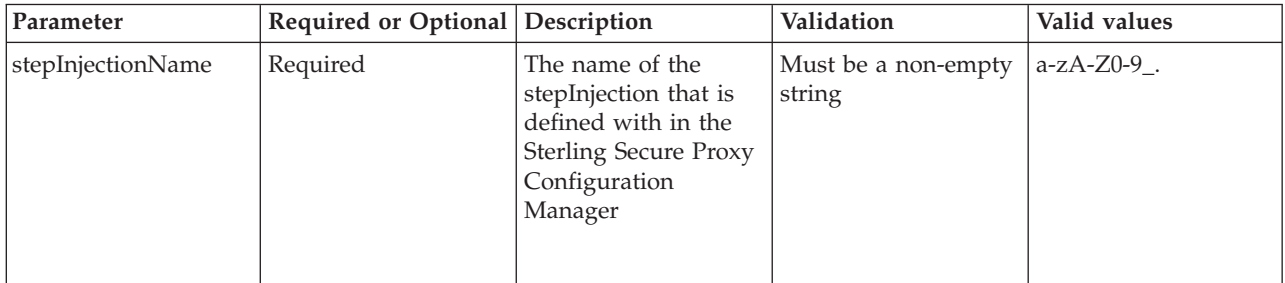

*Table 140. GET StepInjection response body parameters*.

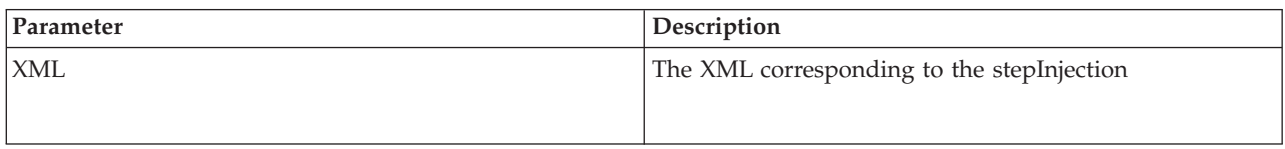

### **GET StepInjection example**

The following example shows the HTTP request.

## **HTTP StepInjection request**

GET GET https://localhost:8443/sspcmrest/sspcm/rest/stepInjection/ getStepInjection/StepInjection "X-Authentication": "61504f4a524b48532b776a3467643733374b526368513d3d"

## **XML StepInjection response**

The following example shows the XML response.

```
<stepInjectionDef>
<copyOnFailure>false</copyOnFailure>
<copyOnSuccess>false</copyOnSuccess>
<createdBy>admin</createdBy>
<createdTimestamp>2014-04-15 01:59:18 PM</createdTimestamp>
<executeOnFailure>false</executeOnFailure>
<executeOnSuccess>false</executeOnSuccess>
<forceToUnlock>false</forceToUnlock>
<formatVer>10</formatVer>
<lastModifiedBy>admin</lastModifiedBy>
<lastModifiedTimestamp>2014-04-15 01:59:18 PM</lastModifiedTimestamp>
<lockedBy>admin</lockedBy>
<lockedTimestamp>2014-04-15 02:39:06 PM</lockedTimestamp>
<name>StepInjection</name>
<status>locked</status>
```
# **Get All StepInjections**

Retrieves the IDs(names) of all the StepInjections that exist within the Sterling Secure Proxy Configuration Manager.

With the *getAllStepInjections* method, you can retrieve the IDs(names) of the StepInjections that exist within the Sterling Secure Proxy Configuration Manager.

*Table 141. GET StepInjection request details*.

| Method | <b>Resource</b> | <b>URI</b>                                                   | Description                                                                                                    |
|--------|-----------------|--------------------------------------------------------------|----------------------------------------------------------------------------------------------------|
| GET    | stepInjection   | /sspcmrest/sspcm/rest/stepInjection/<br>getAllStepInjections | Gets the IDs(names)<br>corresponding to the<br>StepInjections defined<br>with in the Sterling<br>Secure Proxy<br>Configuration<br>Manager. |

*Table 142. Get All StepInjections URI input parameters*.

| Parameter | Required or Optional Description |                                                                                                    | Validation | Valid values |
|-----------|----------------------------------|----------------------------------------------------------------------------------------------------|------------|--------------|
| None      | Not Required                     | Retrieves the<br>IDs(names) of the<br>StepInjections that are<br>defined with in<br><b>Sterling Secure Proxy</b><br>Configuration<br>Manager | None       | None         |

*Table 143. Get All StepInjections response body parameters*.

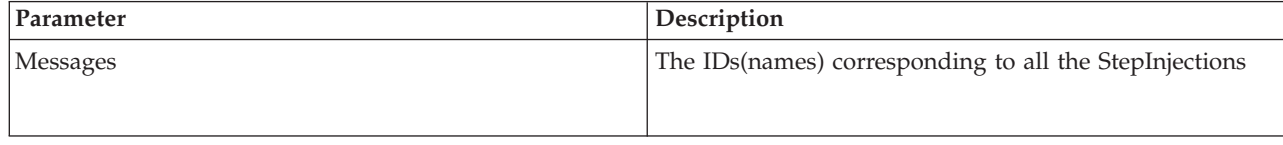

#### **getAllStepInjections example**

The following example shows the HTTP request.

#### **HTTP StepInjection request**

```
GET https://localhost:8443/sspcmrest/sspcm/rest/stepInjection/getAllStepInjections
"X-Authentication": "61504f4a524b48532b776a3467643733374b526368513d3d"
```
#### **XML StepInjection response**

The following example shows the XML response.

```
<?xml version="1.0" encoding="UTF-8" standalone="yes"?>
   <XmlResponse>
   <httpCode>200</httpCode>
    <httpStatus>OK</httpStatus>
    <action>None</action>
    <messageLevel>INFO</messageLevel>
   <objectsList>["MyStepInjection"]</objectsList>
   <results/></XmlResponse>
```
## **Update StepInjection**

Changes a stepInjection definition on the Sterling Secure Proxy Configuration Manager.

With the *updateStepInjection/{stepInjectionName}* method, you can update the existing stepInjection defined within the Sterling Secure Proxy Configuration Manager.

*Table 144. Update StepInjection request details*.

| Method      | Resource      | <b>URI</b>                                                                      | Description                                                    |
|-------------|---------------|---------------------------------------------------------------------------------|----------------------------------------------------------------|
| <i>IPUT</i> | stepInjection | /sspcmrest/sspcm/rest/stepInjection/<br>updateStepInjection/{stepInjectionName} | Updates the existing<br>stepInjection with the<br>XML provided |

*Table 145. Update StepInjection URI input parameters*.

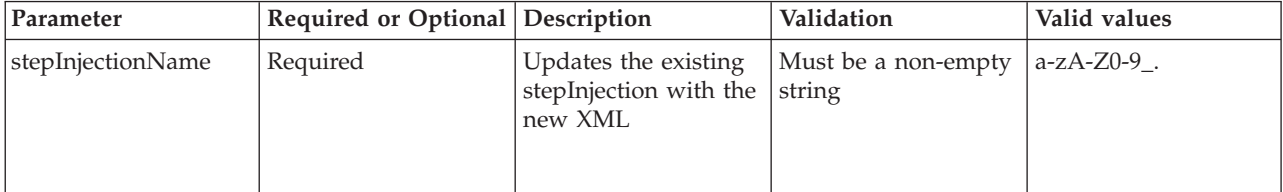

#### **Update StepInjection example**

The following example shows the HTTP request.

#### **HTTP StepInjection request**

```
PUT https://localhost:8443/sspcmrest/sspcm/rest/stepInjection/
updateStepInjection/StepInjection
"X-Authentication": "61504f4a524b48532b776a3467643733374b526368513d3d"
"Content-Type": "application/xml"
XML corresponding to updating the stepInjection
```
### **XML StepInjection response**

The following example shows the XML response.

```
<?xml version="1.0" encoding="UTF-8" standalone="yes"?>
    <XmlResponse>
   <httpCode>200</httpCode>
   <httpStatus>OK</httpStatus>
   <action>None</action>
    <message>StepInjection definition StepInjection12 updated successfully</message>
    <messageLevel>INFO</messageLevel>
    <results/>
    </XmlResponse>
```
## **Delete StepInjection**

Removes a stepInjection from the Sterling Secure Proxy Configuration Manager.

With the *deleteStepInjection/{stepInjectionName}* method, you can delete a stepInjection on the server.

*Table 146. Delete StepInjection request details*.

| Method | Resource      | <b>URI</b>                                                                      | Description                                                                                       |
|--------|---------------|---------------------------------------------------------------------------------|---------------------------------------------------------------------------------------------------|
| DELETE | stepInjection | /sspcmrest/sspcm/rest/stepInjection/<br>deleteStepInjection/{stepInjectionName} | Deletes the<br>stepInjection from the<br><b>Sterling Secure Proxy</b><br>Configuration<br>Manager |

*Table 147. Delete StepInjection URI input parameters*.

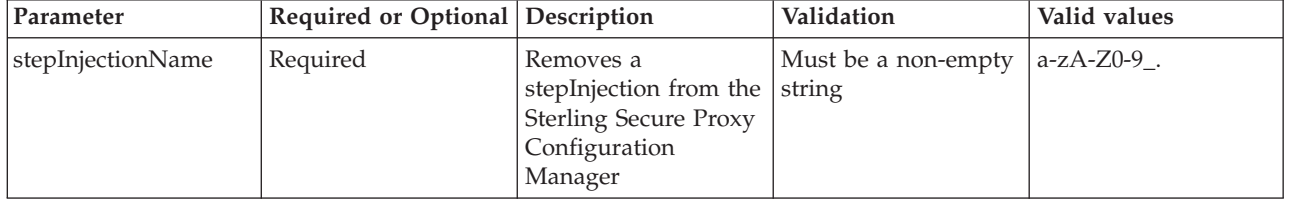

#### **Delete StepInjection example**

The following example shows the HTTP request.

#### **HTTP StepInjection request**

```
DELETE https://localhost:8443/sspcmrest/sspcm/rest/stepInjection/
deleteStepInjection/CD_StepInjection
"X-Authentication": "61504f4a524b48532b776a3467643733374b526368513d3d"
```
#### **XML StepInjection response**

```
<?xml version="1.0" encoding="UTF-8" standalone="yes"?>
    <XmlResponse>
    <httpCode>200</httpCode>
    <httpStatus>OK</httpStatus>
    <action>None</action>
    <message>StepInjection definition StepInjection12
deleted successfully</message>
   <messageLevel>INFO</messageLevel>
    <results/></XmlResponse>
```
# **Chapter 13. System Accepter REST API (part of System Settings)**

Use the Accepter API to manage Accepter objects in the IBM Sterling Secure Proxy Configuration Management.

**Note:** The Accepter API applies to the System Settings (Listeners) in IBM Sterling Secure Proxy Configuration Management Accepter objects.

## **Get Accepter**

Retrieves a Accepter from the IBM Sterling Secure Proxy Configuration Manager.

With the *Get Accepter/AccepterName* method, you can retrieve a predefined Accepter on the Sterling Secure Proxy Configuration Manager.

This API method requires authentication, and therefore the authentication token generated at login must be passed in through the "X-Authentication" header.

*Table 148. GET Accepter request details*.

| Method | Resource | <b>URI</b>                                                     | Description                                                                                                    |
|--------|----------|----------------------------------------------------------------|----------------------------------------------------------------------------------------------------|
| Get    | Accepter | /sspcmrest/sspcm/rest/accepter/<br>getAccepter/{Accepter Name} | Get the XML<br>corresponding to the<br>Accepter defined with<br>in the IBM Sterling<br>Secure Proxy<br>Configuration<br>Manager. |

*Table 149. GET Accepter URI input parameters*.

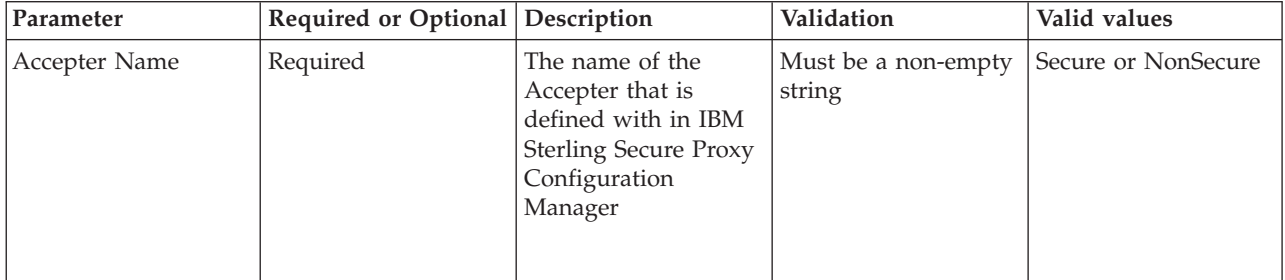

### **Get Accepter response body parameters**

*Table 150. Get Accepter response body parameters*.

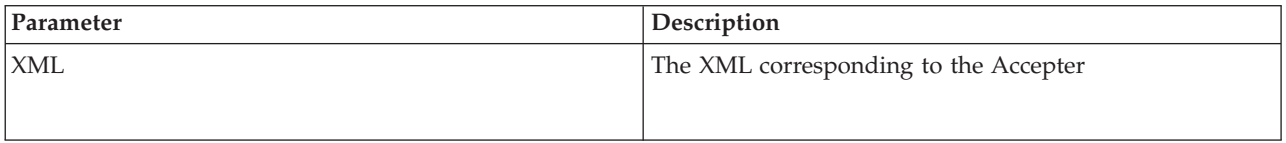

### **Get Accepter example**

The following example shows the HTTP request.

#### **HTTP Accepter request**

```
GET https://localhost:8443/sspcmrest/sspcm/rest/accepter/getAccepter/Secure
"X-Authentication": "61504f4a524b48532b776a3467643733374b526368513d3d"
```
#### **XML Accepter response**

The following example shows the XML response.

```
<accepterDef>
<enabled>true</enabled>
<forceToUnlock>false</forceToUnlock>
<ipAddress>127.0.0.1</ipAddress>
<name>Secure</name>
<port>62366</port>
<secureConnection>true</secureConnection>
<timeOut>30000</timeOut>
<verStamp>1</verStamp>
</accepterDef>
```
## **Update Accepter**

Changes a Accepter object on the server.

With the *Update Accepter/{AccepterName}* method, you can update the existing Accepter defined on the IBM Sterling Secure Proxy Configuration Manager.

This API method requires authentication, and therefore the authentication token generated at login must be passed in through the "X-Authentication" header.

*Table 151. Update Accepter request details*.

| Method | Resource | <b>URI</b>                                                        | <b>Description</b>                                        |
|--------|----------|-------------------------------------------------------------------|-----------------------------------------------------------|
| PUT    | Accepter | /sspcmrest/sspcm/rest/accepter/<br>updateAccepter/{Accepter Name} | Updates the existing<br>Accepter with the<br>XML provided |

*Table 152. Update Accepter URI input parameters*.

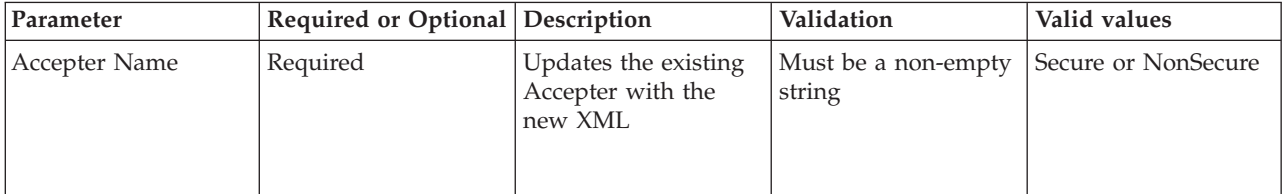

### **PUT Accepter example**

The following example shows the HTTP request.

## **HTTP Accepter request**

PUT https://localhost:8443/sspcmrest/sspcm/rest/accepter/updateAccepter/NonSecure "X-Authentication": "61504f4a524b48532b776a3467643733374b526368513d3d" "Content-Type": "application/xml" XML corresponding to defining a Accepter

#### **XML Accepter response**

```
<?xml version="1.0" encoding="UTF-8" standalone="yes"?>
   <XmlResponse>
   <httpCode>200</httpCode>
   <httpStatus>OK</httpStatus>
   <action>None</action>
   <message>accepterDef NonSecure updated.</message>
   <messageLevel>INFO</messageLevel>
   <results/>
   </XmlResponse>
```
# **Chapter 14. System Config User REST API**

Use the Config User API to manage Config User objects in the IBM Sterling Secure Proxy Configuration Management.

**Note:** The Config User API applies to IBM Sterling Secure Proxy Configuration Management Config User objects.

## **Create Config User**

Creates a Config User on the IBM Sterling Secure Proxy Configuration Manager.

With the *Create Config User* method, you can create a Config User on the IBM Sterling Secure Proxy Configuration Manager.

This API method requires authentication, and therefore the authentication token generated at login must be passed in through the "X-Authentication" header.

*Table 153. Create Config User request details*.

| Method | Resource    | <b>URI</b>                                            | Description                                                                              |
|--------|-------------|-------------------------------------------------------|------------------------------------------------------------------------------------------|
| POST   | Config User | /sspcmrest/sspcm/rest/configUser/<br>createConfigUser | Creates a new Config<br>User on the Sterling<br>Secure Proxy<br>Configuration<br>Manager |

## **Create Config User request**

*Table 154. Create Config User request body parameters*.

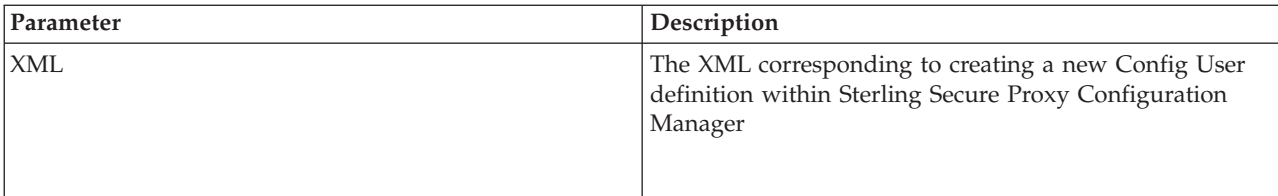

### **Create Config User example**

The following example shows the HTTP request.

#### **HTTP Config User request**

```
POST https://localhost:8443/sspcmrest/sspcm/rest/configUser/createConfigUser
"X-Authentication": "61504f4a524b48532b776a3467643733374b526368513d3d"
"Content-Type": "application/xml"
XML corresponding to defining a Config User
```
### **XML Config User response**

```
<?xml version="1.0" encoding="UTF-8" standalone="yes"?>
    <XmlResponse>
   <httpCode>200</httpCode>
```

```
<httpStatus>OK</httpStatus>
<action>None</action>
<message>configUserDef NaveenMereddi created.</message>
<messageLevel>INFO</messageLevel>
<results/></XmlResponse>
```
# **Get Config User**

Retrieves a Config User from the IBM Sterling Secure Proxy Configuration Manager.

With the *Get Config User/Config UserName* method, you can retrieve a predefined Config User on the Sterling Secure Proxy Configuration Manager.

This API method requires authentication, and therefore the authentication token generated at login must be passed in through the "X-Authentication" header.

*Table 155. GET Config User request details*.

| Method | Resource    | <b>URI</b>                                                            | Description                                                                                                    |
|--------|-------------|-----------------------------------------------------------------------|----------------------------------------------------------------------------------------------------|
| Get    | Config User | /sspcmrest/sspcm/rest/configUser/<br>getConfigUser/{Config User Name} | Get the XML<br>corresponding to the<br>Config User defined<br>with in the IBM<br><b>Sterling Secure Proxy</b><br>Configuration<br>Manager. |

*Table 156. GET Config User URI input parameters*.

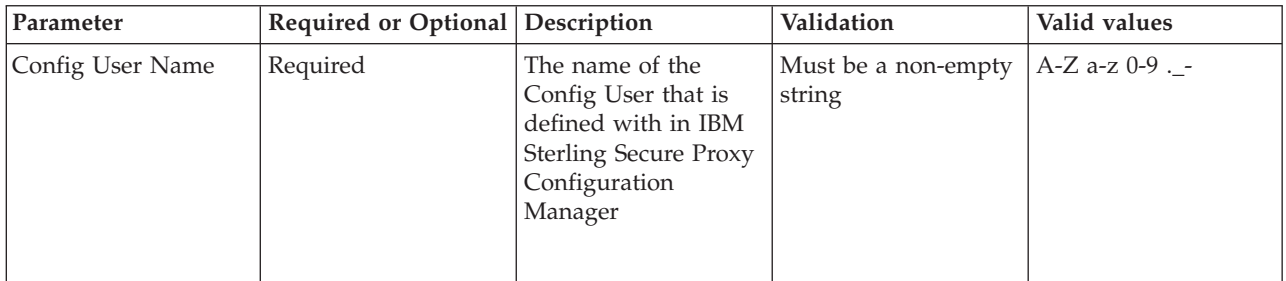

## **Get Config User response body parameters**

*Table 157. Get Config User response body parameters*.

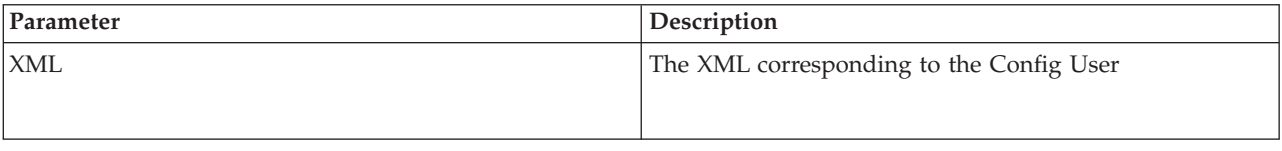

## **Get Config User example**

The following example shows the HTTP request..

## **HTTP Config User request**

GET https://localhost:8443/sspcmrest/sspcm/rest/configUser/getConfigUser/ConfigUser3 "X-Authentication": "61504f4a524b48532b776a3467643733374b526368513d3d"

## **XML Config User response**

The following example shows the XML response.

```
<haasUserDef>
<forceToUnlock>false</forceToUnlock>
<formatVer>10</formatVer>
<hashedName>db97de10</hashedName>
<lockedBy>admin</lockedBy>
<lockedTimestamp>2014-04-15 03:04:34 PM</lockedTimestamp>
<name>nmereddi</name>
<passwordPolicyId>defPasswordPolicy</passwordPolicyId>
<properties>
<property>
<name>passwordHistory0</name>
<value>W6ph5Mm5Pz8GgiULbPgzG37mj9g=</value>
</property>
</properties>
<role>admin</role>
<status>locked</status>
<verStamp>1</verStamp>
</haasUserDef>
```
## **Get All Config User Names**

Retrieves the names of all Config User objects from the IBM Sterling Secure Proxy Configuration Manager.

With the *Get all Config User names* method, you can retrieve the names of all Config User objects on the IBM Sterling Secure Proxy Configuration Manager.

This API method requires authentication, and therefore the authentication token generated at login must be passed in through the "X-Authentication" header.

*Table 158. Get all Config User names request details*.

| Method | Resource    | <b>URI</b>                                             | Description                                                                                                    |
|--------|-------------|--------------------------------------------------------|----------------------------------------------------------------------------------------------------|
| GET    | Config User | /sspcmrest/sspcm/rest/configUser/<br>getAllConfigUsers | Get the names of all<br>Config User objects<br>defined with in the<br><b>IBM Sterling Secure</b><br>Proxy Configuration<br>Manager. |

### **Get all Config User example**

The following example shows the HTTP request..

### **HTTP Config User request**

```
GET https://localhost:8443/sspcmrest/sspcm/rest/configUser/getAllConfigUsers
"X-Authentication": "61504f4a524b48532b776a3467643733374b526368513d3d"
```
### **XML Config User response**

The following example shows the XML response.

```
<?xml version="1.0" encoding="UTF-8" standalone="yes"?>
   <XmlResponse>
    <httpCode>200</httpCode>
    <httpStatus>OK</httpStatus>
   <action>None</action>
    <messageLevel>INFO</messageLevel>
   <objectsList>["admin"]</objectsList>
   <results/>
    </XmlResponse>
```
## **Update Config User**

Changes a Config User object on the server.

With the *Update Config User/{Config UserName}* method, you can update the existing Config User defined on the IBM Sterling Secure Proxy Configuration Manager.

This API method requires authentication, and therefore the authentication token generated at login must be passed in through the "X-Authentication" header.

*Table 159. Update Config User request details*.

| Method | Resource   | <b>URI</b>                                                               | Description                                                  |
|--------|------------|--------------------------------------------------------------------------|--------------------------------------------------------------|
| PUT    | ConfigUser | /sspcmrest/sspcm/rest/configUser/<br>updateConfigUser/{Config User Name} | Updates the existing<br>Config User with the<br>XML provided |

*Table 160. Update Config User URI input parameters*.

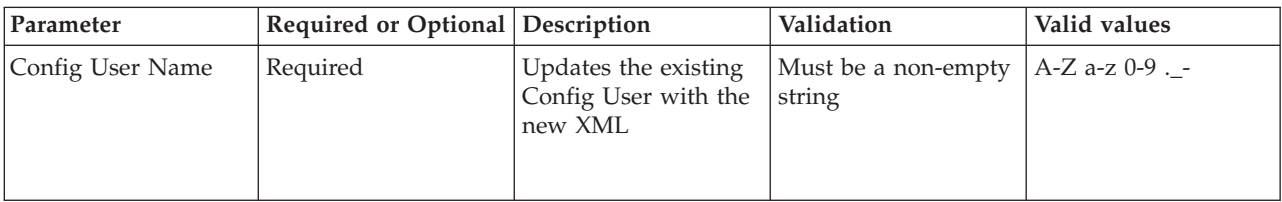

### **PUT Config User example**

The following example shows the HTTP request.

### **HTTP Config User request**

```
PUT https://localhost:8443/sspcmrest/sspcm/rest/configUser/
updateConfigUser/ConfigUser3
"X-Authentication":
"61504f4a524b48532b776a3467643733374b526368513d3d"
"Content-Type": "application/xml"
XML corresponding to defining a Config User
```
### **XML Config User response**

```
<?xml version="1.0" encoding="UTF-8" standalone="yes"?>
    <XmlResponse>
    <httpCode>200</httpCode>
```

```
<httpStatus>OK</httpStatus>
<action>None</action>
<message>configUserDef NaveenMereddi updated.</message>
<messageLevel>INFO</messageLevel>
<results/></XmlResponse>
```
# **Delete Config User**

Removes Config User from the IBM Sterling Secure Proxy Configuration Manager.

With the *Delete Config User/{Config UserName}* method, you can delete a Config User on the IBM Sterling Secure Proxy Configuration Manager.

This API method requires authentication, and therefore the authentication token generated at login must be passed in through the "X-Authentication" header.

*Table 161. Delete Config User request details*.

| Method        | Resource       | <b>URI</b>                                                               | Description                                                                                         |
|---------------|----------------|--------------------------------------------------------------------------|----------------------------------------------------------------------------------------------------|
| <i>DELETE</i> | ConfigUserName | /sspcmrest/sspcm/rest/configUser/<br>deleteConfigUser/{Config User Name} | Deletes the Config<br>User from the IBM<br><b>Sterling Secure Proxy</b><br>Configuration<br>Manager |

*Table 162. Delete Config User URI input parameters*.

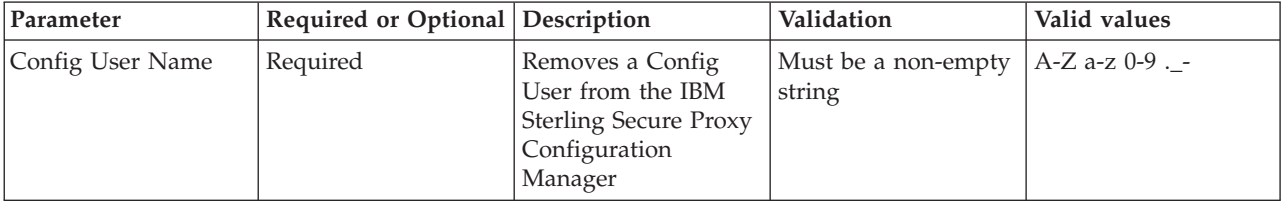

## **Delete Config User example**

The following example shows the HTTP request.

## **HTTP Config User request**

DELETE https://localhost:8443/sspcmrest/sspcm/rest/configUser/ deleteConfigUser/ConfigUser3

## **XML Config User response**

```
<?xml version="1.0" encoding="UTF-8" standalone="yes"?>
    <XmlResponse>
    <httpCode>200</httpCode>
   <httpStatus>OK</httpStatus>
   <action>None</action>
   <message>configUserDef nmereddi deleted.</message>
   <messageLevel>INFO</messageLevel>
   <results/>
   </XmlResponse>
```
# **Chapter 15. System Globals REST API (part of System Settings)**

Use the System Globals API to manage System Globals objects in the IBM Sterling Secure Proxy Configuration Management.

**Note:** The System Globals API applies to System Settings (Globals) of IBM Sterling Secure Proxy Configuration Management System Globals objects.

## **Get System Globals**

Retrieves a System Globals from the IBM Sterling Secure Proxy Configuration Manager.

With the *Get System Globals/System GlobalsName* method, you can retrieve a predefined System Globals on the Sterling Secure Proxy Configuration Manager.

This API method requires authentication, and therefore the authentication token generated at login must be passed in through the "X-Authentication" header.

*Table 163. GET System Globals request details*.

| Method | Resource       | <b>URI</b>                                         | Description                                                                                                    |
|--------|----------------|----------------------------------------------------|----------------------------------------------------------------------------------------------------|
| Get    | System Globals | /sspcmrest/sspcm/rest/sysGlobals/<br>getSysGlobals | Get the XML<br>corresponding to the<br>System Globals<br>defined with in the<br><b>IBM Sterling Secure</b><br>Proxy Configuration<br>Manager. |

### **Get System Globals response body parameters**

*Table 164. Get System Globals response body parameters*.

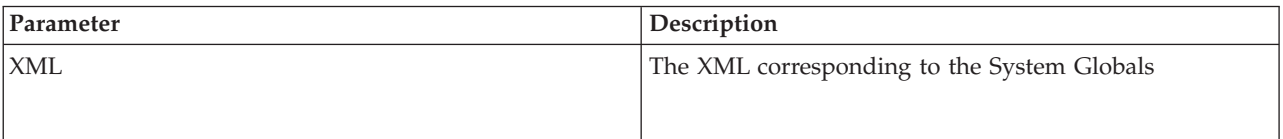

#### **Get System Globals example**

The following example shows the HTTP request..

#### **HTTP System Globals request**

```
GET https://localhost:8443/sspcmrest/sspcm/rest/sysGlobals/getSysGlobals
"X-Authentication": "61504f4a524b48532b776a3467643733374b526368513d3d"
```
### **XML System Globals response**

```
<sysGlobalsDef>
<SSLHandshakeTimeout>30000</SSLHandshakeTimeout>
<acceptTimeout>30000</acceptTimeout>
<clientReadTimeout>30000</clientReadTimeout>
<connectTimeout>30000</connectTimeout>
<forceToUnlock>false</forceToUnlock>
<logLevel>INFO</logLevel>
<loginLockoutDelayTime>10</loginLockoutDelayTime>
<maxAllowedLoginAttempts>0</maxAllowedLoginAttempts>
<name>sysGlobals</name>
<rowsPerPage>100</rowsPerPage>
<sessionIdleTimeout>0</sessionIdleTimeout>
<threadCount>5</threadCount>
<verStamp>1</verStamp>
</sysGlobalsDef>
```
## **Update System Globals**

Changes a System Globals object on the server.

With the *Update System Globals/{System GlobalsName}* method, you can update the existing System Globals defined on the IBM Sterling Secure Proxy Configuration Manager.

This API method requires authentication, and therefore the authentication token generated at login must be passed in through the "X-Authentication" header.

*Table 165. Update System Globals request details*.

| Method | Resource       | <b>URI</b>                                            | Description                                                     |
|--------|----------------|-------------------------------------------------------|-----------------------------------------------------------------|
| 1 PUT  | System Globals | /sspcmrest/sspcm/rest/sysGlobals/<br>updateSysGlobals | Updates the existing<br>System Globals with<br>the XML provided |

### **PUT System Globals example**

The following example shows the HTTP request.

#### **HTTP System Globals request**

```
PUT https://localhost:8443/sspcmrest/sspcm/rest/sysGlobals/updateSysGlobals
"X-Authentication": "61504f4a524b48532b776a3467643733374b526368513d3d"
"Content-Type": "application/xml"
XML corresponding to defining a System Globals
```
### **XML System Globals response**

```
<?xml version="1.0" encoding="UTF-8" standalone="yes"?>
    <XmlResponse>
    <httpCode>200</httpCode>
    <httpStatus>OK</httpStatus>
    <action>None</action>
    <message>sysGlobalsDef sysGlobals updated.</message>
    <messageLevel>INFO</messageLevel>
    <results/>
    </XmlResponse>
```
# **Chapter 16. User Store REST API**

Use the User Store API to manage User Store objects in the IBM Sterling Secure Proxy Configuration Management.

**Note:** The User Store API applies to IBM Sterling Secure Proxy Configuration Management User Store objects.

## **Create User Store**

Creates a User Store on the IBM Sterling Secure Proxy Configuration Manager.

With the *Create User Store* method, you can create a User Store on the IBM Sterling Secure Proxy Configuration Manager.

This API method requires authentication, and therefore the authentication token generated at login must be passed in through the "X-Authentication" header.

*Table 166. Create User Store request details*.

| Method | Resource   | <b>URI</b>                                          | Description                                                                             |
|--------|------------|-----------------------------------------------------|-----------------------------------------------------------------------------------------|
| POST   | User Store | /sspcmrest/sspcm/rest/userStore/<br>createUserStore | Creates a new User<br>Store on the Sterling<br>Secure Proxy<br>Configuration<br>Manager |

### **Create User Store request**

*Table 167. Create User Store request body parameters*.

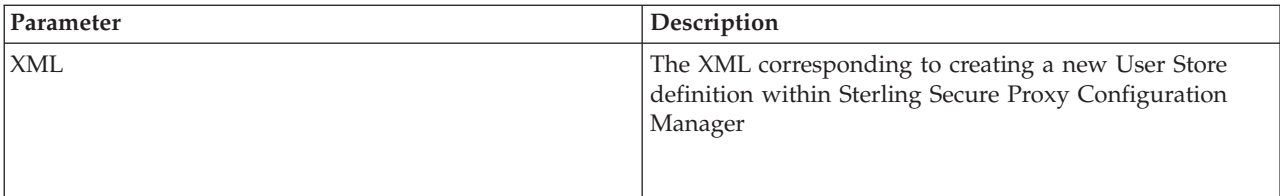

### **Create User Store example**

The following example shows the HTTP request..

#### **HTTP User Store request**

```
POST https://localhost:8443/sspcmrest/sspcm/rest/userStore/createUserStore
"X-Authentication": "61504f4a524b48532b776a3467643733374b526368513d3d"
"Content-Type": "application/xml"
XML corresponding to defining a User Store
```
### **XML User Store response**

```
<?xml version="1.0" encoding="UTF-8" standalone="yes"?>
    <XmlResponse>
   <httpCode>200</httpCode>
```

```
<httpStatus>OK</httpStatus>
    <action>None</action>
    <message>Create userStore successful.
- userStoreDef MyUserStore created.</message>
    <messageLevel>INFO</messageLevel>
    <results/></XmlResponse>
```
## **Get User Store**

Retrieves a User Store from the IBM Sterling Secure Proxy Configuration Manager.

With the *Get User Store/User StoreName* method, you can retrieve a predefined User Store on the Sterling Secure Proxy Configuration Manager.

This API method requires authentication, and therefore the authentication token generated at login must be passed in through the "X-Authentication" header.

*Table 168. GET User Store request details*.

| Method | <b>Resource</b> | <b>URI</b>                                                         | Description                                                                                                    |
|--------|-----------------|--------------------------------------------------------------------|----------------------------------------------------------------------------------------------------|
| Get    | User Store      | /sspcmrest/sspcm/rest/userStore/<br>getUserStore/{User Store Name} | Get the XML<br>corresponding to the<br>User Store defined<br>with in the IBM<br><b>Sterling Secure Proxy</b><br>Configuration<br>Manager. |

*Table 169. GET User Store URI input parameters*.

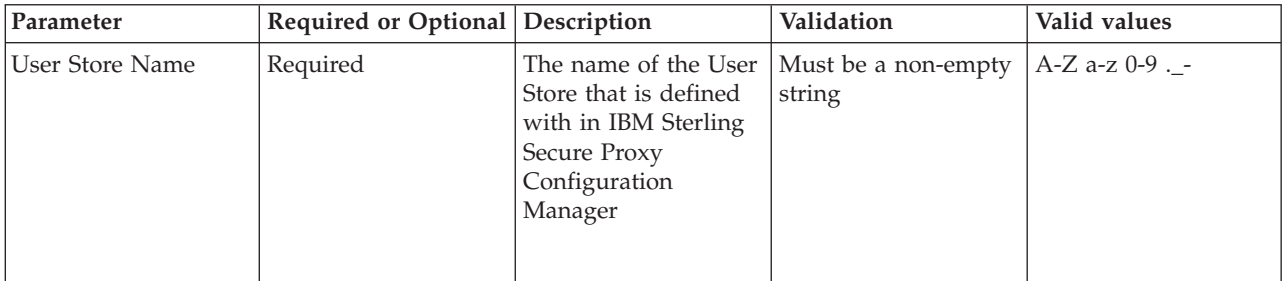

### **Get User Store response body parameters**

*Table 170. Get User Store response body parameters*.

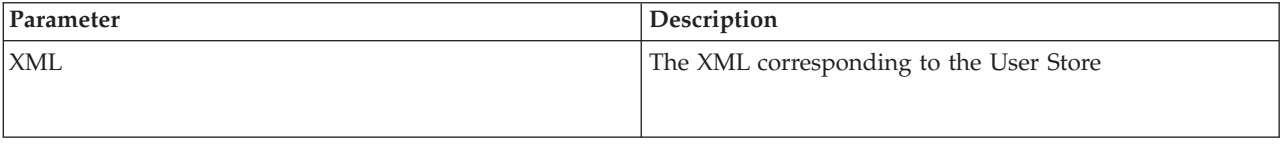

## **Get User Store example**

The following example shows the HTTP request..

## **HTTP User Store request**

GET https://localhost:8443/sspcmrest/sspcm/rest/userStore/getUserStore/userStore2 "X-Authentication": "61504f4a524b48532b776a3467643733374b526368513d3d"

#### **XML User Store response**

The following example shows the XML response.

```
<userStoreDef>
<description>
<! [CDATA[Proxy User Store]]&gt; </ description>
<elements>
<userDef>
<description>
<![CDATA[ProxyAdmin]]&gt;</description>
<forceToUnlock>false</forceToUnlock>
<name>proxyAdmin</name>
<properties>
<property>
<name>passwordHistory0</name>
<value>0DPiKuNIrrVmD8IUCuw1hQxNqZc=</value>
</property>
</properties>
<verStamp>1</verStamp>
</userDef>
</elements>
<forceToUnlock>false</forceToUnlock>
<formatVer>1</formatVer>
<lockedBy>admin</lockedBy>
<lockedTimestamp>2014-04-15 03:18:00 PM</lockedTimestamp>
<name>defUserStore</name>
<status>locked</status>
</userStoreDef>
```
## **Get All User Store Names**

Retrieves the names of all User Store objects from the IBM Sterling Secure Proxy Configuration Manager.

With the *Get all User Store names* method, you can retrieve the names of all User Store objects on the IBM Sterling Secure Proxy Configuration Manager.

This API method requires authentication, and therefore the authentication token generated at login must be passed in through the "X-Authentication" header.

*Table 171. Get all User Store names request details*.

| Method     | <b>Resource</b> | <b>URI</b>                                           | Description                                                                                                    |
|------------|-----------------|------------------------------------------------------|----------------------------------------------------------------------------------------------------|
| <b>GET</b> | User Store      | /sspcmrest/sspcm/rest/userStore/<br>getAllUserStores | Get the names of all<br>User Store objects<br>defined with in the<br><b>IBM Sterling Secure</b><br>Proxy Configuration<br>Manager. |

#### **Get all User Store example**

The following example shows the HTTP request..

#### **HTTP User Store request**

GET https://localhost:8443/sspcmrest/sspcm/rest/userStore/getAllUserStores "X-Authentication": "61504f4a524b48532b776a3467643733374b526368513d3d"

#### **XML User Store response**

The following example shows the XML response.

```
<?xml version="1.0" encoding="UTF-8" standalone="yes"?>
   <XmlResponse>
    <httpCode>200</httpCode>
    <httpStatus>OK</httpStatus>
    <action>None</action>
    <messageLevel>INFO</messageLevel>
    <objectsList>["defUserStore"]</objectsList>
   <results/>
    </XmlResponse>
```
## **Update User Store**

Changes a User Store object on the server.

With the *Update User Store/{User StoreName}* method, you can update the existing User Store defined on the IBM Sterling Secure Proxy Configuration Manager.

This API method requires authentication, and therefore the authentication token generated at login must be passed in through the "X-Authentication" header.

*Table 172. Update User Store request details*.

| Method | Resource   | <b>URI</b>                                                            | Description                                                 |
|--------|------------|-----------------------------------------------------------------------|-------------------------------------------------------------|
| PUT    | User Store | /sspcmrest/sspcm/rest/userStore/<br>updateUserStore/{User Store Name} | Updates the existing<br>User Store with the<br>XML provided |

*Table 173. Update User Store URI input parameters*.

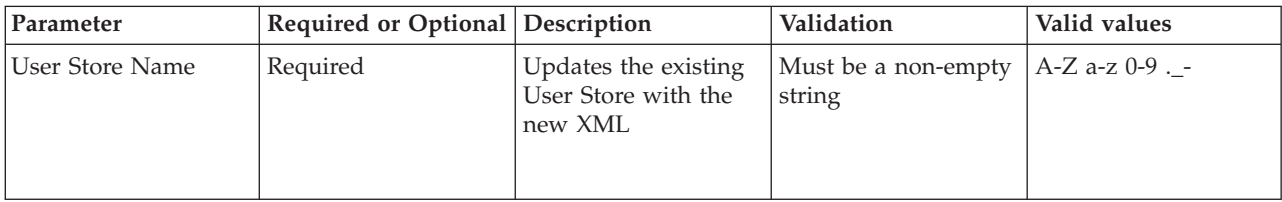

#### **PUT User Store example**

The following example shows the HTTP request.

#### **HTTP User Store request**

```
PUT https://localhost:8443/sspcmrest/sspcm/rest/userStore/updateUserStore/UserStore2
"X-Authentication": "61504f4a524b48532b776a3467643733374b526368513d3d"
"Content-Type": "application/xml"
XML corresponding to defining a User Store
```
### **XML User Store response**

```
<?xml version="1.0" encoding="UTF-8" standalone="yes"?>
   <XmlResponse>
    <httpCode>200</httpCode>
   <httpStatus>OK</httpStatus>
    <action>None</action>
```

```
<message>userStoreDef MyUserStore updated.</message>
<messageLevel>INFO</messageLevel>
<results/>
</XmlResponse>
```
## **Delete User Store**

Removes User Store from the IBM Sterling Secure Proxy Configuration Manager.

With the *Delete User Store/{User StoreName}* method, you can delete a User Store on the IBM Sterling Secure Proxy Configuration Manager.

This API method requires authentication, and therefore the authentication token generated at login must be passed in through the "X-Authentication" header.

*Table 174. Delete User Store request details*.

| Method        | Resource       | <b>URI</b>                                                            | Description                                                                                 |
|---------------|----------------|-----------------------------------------------------------------------|---------------------------------------------------------------------------------------------|
| <i>DELETE</i> | User StoreName | /sspcmrest/sspcm/rest/userStore/<br>deleteUserStore/{User Store Name} | Deletes the User Store<br>from the IBM Sterling<br>Secure Proxy<br>Configuration<br>Manager |

*Table 175. Delete User Store URI input parameters*.

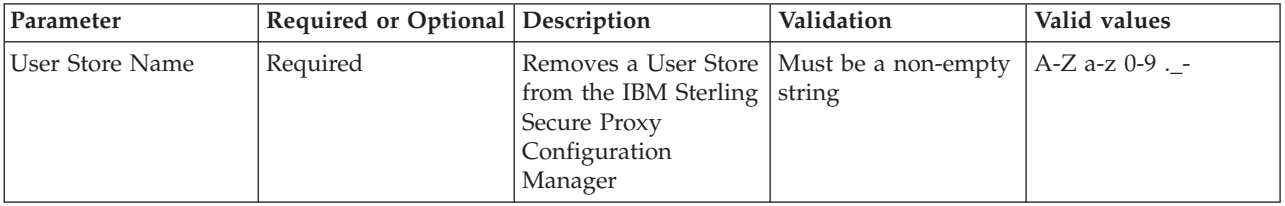

## **Delete User Store example**

The following example shows the HTTP request.

### **HTTP User Store request**

DELETE https://localhost:8443/sspcmrest/sspcm/rest/userStore/ deleteUserStore/UserStore2

## **XML User Store response**

```
<?xml version="1.0" encoding="UTF-8" standalone="yes"?>
    <XmlResponse>
    <httpCode>200</httpCode>
    <httpStatus>OK</httpStatus>
    <action>None</action>
    <message>userStoreDef MyUserStore deleted.</message>
   <messageLevel>INFO</messageLevel>
    <results/>
   </XmlResponse>
```
# **Chapter 17. REST API HTTP return codes**

The REST APIs support HTTP return status codes.

#### **Success codes**

#### **HTTP/1.1 200 OK**

Successful completion of a DELETE, GET, POST or PUT of a resource.

#### **Error codes**

#### **HTTP/1.1 204 No Content**

Unable to process a request, which resulted in an exception or error.

#### **HTTP/1.1 400 Bad Request**

Invalid resource request.

#### **HTTP/1.1 401 Unauthorized**

You do not have the correct authentication information.

#### **HTTP/1.1 403 Forbidden**

You do not have access.

#### **HTTP/1.1 405 Method Not Allowed** HTTP method cannot be used.

**HTTP/1.1 500 Internal Server Error** Any exception that is thrown by the server.
# **Chapter 18. REST API response headers**

### The REST APIs support common HTTP response headers.

*Table 176. REST API response headers*.

| Parameter    | Required or Optional Description |                                                                                                    | Validation | Valid values                    |
|--------------|----------------------------------|----------------------------------------------------------------------------------------------------|------------|---------------------------------|
| content-type | Required                         | This value<br>corresponds to the<br>Accept type given in<br>the request header.<br><b>Remember:</b> If no<br>value is given, the<br>default value is XML. | XML        | application/<br>application/xml |

# **Chapter 19. REST API request headers**

### The REST APIs support common HTTP request headers.

*Table 177. REST API request headers*

| Parameter        | Required or Optional<br>or Read Only | Description                                                                                                    | Validation                                             | Valid values                                                               |
|------------------|--------------------------------------|----------------------------------------------------------------------------------------------------|--------------------------------------------------------|----------------------------------------------------------------------------|
| X-Authentication | Required                             | The unique session<br>token that is<br>generated when the<br>user authenticates<br>with the<br>configuration<br>manager, using the<br>REST API. The same<br>session token could<br>be reused when<br>accessing other<br>resources. | Must be mapped to<br>the user that is<br>authenticated | Unique, random<br>token generated by<br>the service                        |
| Content-Type     | Required                             | This value<br>corresponds to the<br>Accept type specified<br>in the request header.                                                                                                    | <b>JSON</b> or XML                                     | "application/json" for<br>JSON, and<br>"application/xml" for<br><b>XML</b> |

## **Notices**

This information was developed for products and services offered in the U.S.A.

IBM® may not offer the products, services, or features discussed in this document in other countries. Consult your local IBM representative for information on the products and services currently available in your area. Any reference to an IBM product, program, or service is not intended to state or imply that only that IBM product, program, or service may be used. Any functionally equivalent product, program, or service that does not infringe any IBM intellectual property right may be used instead. However, it is the user's responsibility to evaluate and verify the operation of any non-IBM product, program, or service.

IBM may have patents or pending patent applications covering subject matter described in this document. The furnishing of this document does not grant you any license to these patents. You can send license inquiries, in writing, to:

*IBM Director of Licensing*

*IBM Corporation*

*North Castle Drive*

*Armonk, NY 10504-1785*

*U.S.A.*

For license inquiries regarding double-byte character set (DBCS) information, contact the IBM Intellectual Property Department in your country or send inquiries, in writing, to:

*Intellectual Property Licensing*

*Legal and Intellectual Property Law*

*IBM Japan Ltd.*

*19-21, Nihonbashi-Hakozakicho, Chuo-ku*

*Tokyo 103-8510, Japan*

**The following paragraph does not apply to the United Kingdom or any other country where such provisions are inconsistent with local law:** INTERNATIONAL BUSINESS MACHINES CORPORATION PROVIDES THIS PUBLICATION "AS IS" WITHOUT WARRANTY OF ANY KIND, EITHER EXPRESS OR IMPLIED, INCLUDING, BUT NOT LIMITED TO, THE IMPLIED WARRANTIES OF NON-INFRINGEMENT, MERCHANTABILITY OR FITNESS FOR A PARTICULAR PURPOSE. Some states do not allow disclaimer of express or implied warranties in certain transactions, therefore, this statement may not apply to you.

This information could include technical inaccuracies or typographical errors. Changes are periodically made to the information herein; these changes will be incorporated in new editions of the publication. IBM may make improvements and/or changes in the product(s) and/or the program(s) described in this publication at any time without notice.

Any references in this information to non-IBM Web sites are provided for convenience only and do not in any manner serve as an endorsement of those Web sites. The materials at those Web sites are not part of the materials for this IBM product and use of those Web sites is at your own risk.

IBM may use or distribute any of the information you supply in any way it believes appropriate without incurring any obligation to you.

Licensees of this program who wish to have information about it for the purpose of enabling: (i) the exchange of information between independently created programs and other programs (including this one) and (ii) the mutual use of the information which has been exchanged, should contact:

*IBM Corporation*

*J46A/G4*

*555 Bailey Avenue*

*San Jose, CA 95141-1003*

*U.S.A.*

Such information may be available, subject to appropriate terms and conditions, including in some cases, payment of a fee.

The licensed program described in this document and all licensed material available for it are provided by IBM under terms of the IBM Customer Agreement, IBM International Program License Agreement or any equivalent agreement between us.

Any performance data contained herein was determined in a controlled environment. Therefore, the results obtained in other operating environments may vary significantly. Some measurements may have been made on development-level systems and there is no guarantee that these measurements will be the same on generally available systems. Furthermore, some measurements may have been estimated through extrapolation. Actual results may vary. Users of this document should verify the applicable data for their specific environment.

Information concerning non-IBM products was obtained from the suppliers of those products, their published announcements or other publicly available sources. IBM has not tested those products and cannot confirm the accuracy of performance, compatibility or any other claims related to non-IBM products. Questions on the capabilities of non-IBM products should be addressed to the suppliers of those products.

All statements regarding IBM's future direction or intent are subject to change or withdrawal without notice, and represent goals and objectives only.

All IBM prices shown are IBM's suggested retail prices, are current and are subject to change without notice. Dealer prices may vary.

This information is for planning purposes only. The information herein is subject to change before the products described become available.

This information contains examples of data and reports used in daily business operations. To illustrate them as completely as possible, the examples include the names of individuals, companies, brands, and products. All of these names are fictitious and any similarity to the names and addresses used by an actual business enterprise is entirely coincidental.

#### COPYRIGHT LICENSE:

This information contains sample application programs in source language, which illustrate programming techniques on various operating platforms. You may copy, modify, and distribute these sample programs in any form without payment to IBM, for the purposes of developing, using, marketing or distributing application programs conforming to the application programming interface for the operating platform for which the sample programs are written. These examples have not been thoroughly tested under all conditions. IBM, therefore, cannot guarantee or imply reliability, serviceability, or function of these programs. The sample programs are provided "AS IS", without warranty of any kind. IBM shall not be liable for any damages arising out of your use of the sample programs.

Each copy or any portion of these sample programs or any derivative work, must include a copyright notice as follows:

© IBM 2014. Portions of this code are derived from IBM Corp. Sample Programs. © Copyright IBM Corp. 2014.

If you are viewing this information softcopy, the photographs and color illustrations may not appear.

#### **Trademarks**

IBM, the IBM logo, and ibm.com<sup>®</sup> are trademarks or registered trademarks of International Business Machines Corp., registered in many jurisdictions worldwide. Other product and service names might be trademarks of IBM or other companies. A current list of IBM trademarks is available on the Web at ["Copyright and](http://www.ibm.com/legal/copytrade.shtml) [trademark information"](http://www.ibm.com/legal/copytrade.shtml) at [http://www.ibm.com/legal/copytrade.shtml.](http://www.ibm.com/legal/copytrade.shtml)

Adobe, the Adobe logo, PostScript, and the PostScript logo are either registered trademarks or trademarks of Adobe Systems Incorporated in the United States, and/or other countries.

IT Infrastructure Library is a registered trademark of the Central Computer and Telecommunications Agency which is now part of the Office of Government Commerce.

Intel, Intel logo, Intel Inside, Intel Inside logo, Intel Centrino, Intel Centrino logo, Celeron, Intel Xeon, Intel SpeedStep, Itanium, and Pentium are trademarks or registered trademarks of Intel Corporation or its subsidiaries in the United States and other countries.

Linux is a registered trademark of Linus Torvalds in the United States, other countries, or both.

Microsoft, Windows, Windows NT, and the Windows logo are trademarks of Microsoft Corporation in the United States, other countries, or both.

ITIL is a registered trademark, and a registered community trademark of the Office of Government Commerce, and is registered in the U.S. Patent and Trademark Office.

UNIX is a registered trademark of The Open Group in the United States and other countries.

Java™ and all Java-based trademarks and logos are trademarks or registered trademarks of Oracle and/or its affiliates.

Cell Broadband Engine is a trademark of Sony Computer Entertainment, Inc. in the United States, other countries, or both and is used under license therefrom.

Linear Tape-Open, LTO, the LTO Logo, Ultrium and the Ultrium Logo are trademarks of HP, IBM Corp. and Quantum in the U.S. and other countries.

Connect Control Center®, Connect:Direct®, Connect:Enterprise®, Gentran®, Gentran®:Basic®, Gentran:Control®, Gentran:Director®, Gentran:Plus®, Gentran:Realtime®, Gentran:Server®, Gentran:Viewpoint®, Sterling Commerce™, Sterling Information Broker®, and Sterling Integrator® are trademarks or registered trademarks of Sterling Commerce®, Inc., an IBM Company.

Other company, product, and service names may be trademarks or service marks of others.

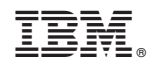

Printed in USA